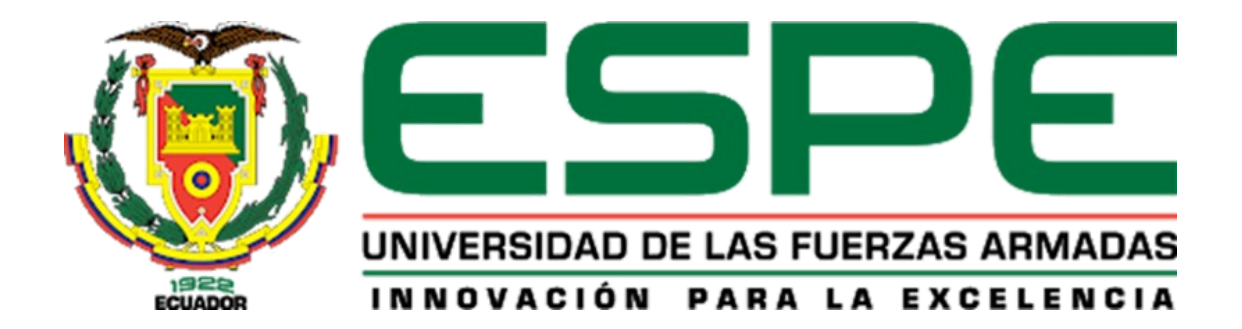

<span id="page-0-0"></span>**Actualización tecnológica basada en Industrias 4.0 del Sistema de Producción Modular MPS, para el Laboratorio de Hidrónica y Neutrónica de la Universidad de las Fuerzas Armadas ESPE- Sede Latacunga, Campus Gral. Guillermo Rodríguez Lara**

Garzón Yépez, Esteban Hernán y Tigmasa Heredia, Jonathan Enrique

Departamento de Eléctrica, Electrónica y Telecomunicaciones

Carrera de Ingeniería en Electromecánica

Trabajo de Unidad de Integración Curricular, previo a la obtención del Título de Ingeniero en

Electromecánica

Ing. Sánchez Ocaña, Wilson Edmundo

01 de marzo del 2024

Latacunga.

<span id="page-1-0"></span>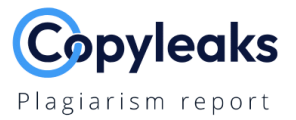

#### TESIS\_GARZON\_TIGMASA\_FIN.pdf

#### **Scan details**

Scan time: March 1th, 2024 at 16:7 UTC Total Pages: Total Words: 13899

#### **Plagiarism Detection**

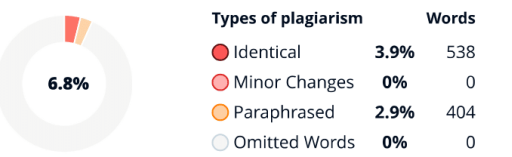

56

### **Al Content Detection**

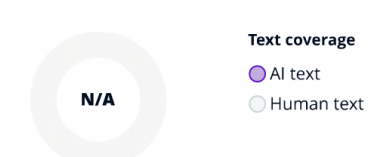

#### $\overline{O}$  Plagiarism Results: (38)

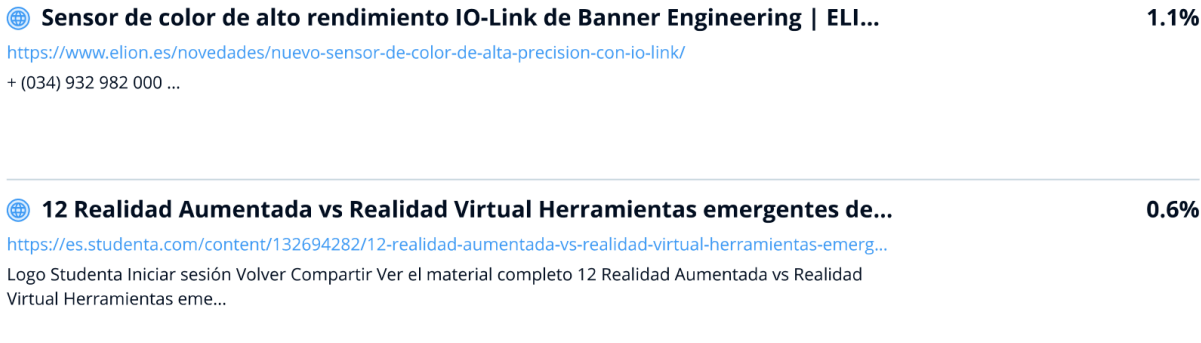

@ realidad aumentadad y realidad virtual herramientas emergentes de co... https://es.studenta.com/content/133264131/realidad-aumentadad-y-realidad-virtual-herramientas-emergent... Logo Studenta Iniciar sesión Volver Compartir Ver el material completo realidad aumentadad y realidad virtual herramientas emerge...

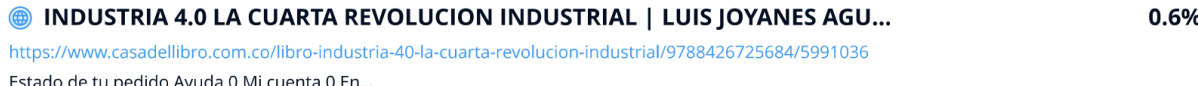

Estado de tu pedido Ayuda 0 Mi cuenta 0 En...

Ing. Wilson Edmundo Sánchez Ocaña C. C: 0501529937

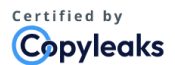

About this report help.copyleaks.com

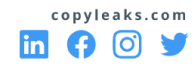

0.6%

<span id="page-2-0"></span>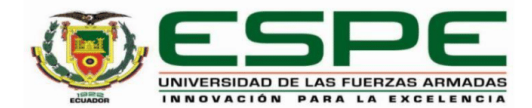

Departamento de Eléctrica, Electrónica y Telecomunicaciones

Carrera de Ingeniería en Electromecánica

#### Certificación

Certifico que el trabajo de unidad de integración curricular: "Actualización tecnológica basada en Industrias 4.0 del Sistema de Producción Modular MPS, para el Laboratorio de Hidrónica y Neutrónica de la Universidad de las Fuerzas Armadas ESPE- Sede Latacunga, Campus Gral. Guillermo Rodríguez Lara." fue realizado por los señores Garzón Yépez, Esteban Hernán y Tigmasa Heredia, Jonathan Enrique; el mismo que cumple con los requisitos legales, teóricos, científicos, técnicos y metodológicos establecidos por la Universidad de las Fuerzas Armadas ESPE, ademásfue revisado y analizado en su totalidad por la herramienta de prevención y/o verificación de similitud de contenidos; razón por la cual me permito acreditar y autorizar para que se lo sustente públicamente.

Latacunga, 06 de marzo del 2024

Ing. Wilson Edmundo Sánchez Ocaña C. C: 0501529937

<span id="page-3-0"></span>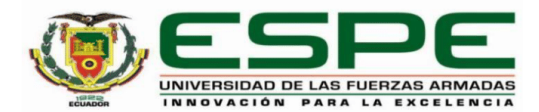

Departamento de Eléctrica, Electrónica y Telecomunicaciones

Carrera de Ingeniería en Electromecánica

Responsabilidad de Autoría

Nosotros, Garzón Yépez, Esteban Hernán y Tigmasa Heredia, Jonathan Enrigue, con cédulas de ciudadanía nº 0503248007 y 0504119132, declaramos que el contenido, ideas y criterios del trabajo de unidad de integración curricular: Actualización tecnológica basada en Industrias 4.0 del Sistema de Producción Modular MPS, para el Laboratorio de Hidrónica y Neutrónica de la Universidad de las Fuerzas Armadas ESPE- Sede Latacunga, Campus Gral. Guillermo Rodríguez Lara. Es de nuestra autoría y responsabilidad, cumpliendo con los requisitos legales, teóricos, científicos, técnicos, y metodológicos establecidos por la Universidad de las Fuerzas Armadas ESPE, respetando los derechos intelectuales de terceros y referenciando las citas bibliográficas.

Latacunga, 06 de marzo del 2024

. . . . . . . . . <del>. . . . . . . .</del> . . . . . . Garzón Yépez, Esteban Hernán

C.C.: 0503248007

. . . . . . . . . . . . . . . . . .

Tigmasa Heredia, Jonathan Enrique

C.C.: 0504119132

<span id="page-4-0"></span>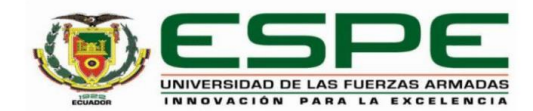

Departamento de Eléctrica, Electrónica y Telecomunicaciones

Carrera de Ingeniería en Electromecánica

Autorización de Publicación

Nosotros Garzón Yépez, Esteban Hernán y Tigmasa Heredia, Jonathan Enrique, con cédulas de ciudadanía nº 0503248007 y 0504119132, autorizamos a la Universidad de las Fuerzas Armadas ESPE publicar el trabajo de unidad de integración curricular: Actualización tecnológica basada en Industrias 4.0 del Sistema de Producción Modular MPS, para el Laboratorio de Hidrónica y Neutrónica de la Universidad de las Fuerzas Armadas ESPE- Sede Latacunga, Campus Gral. Guillermo Rodríguez Lara. En el Repositorio Institucional, cuyo contenido, ideas y criterios son de nuestra responsabilidad.

Latacunga, 06 de marzo del 2024

Garzón Yépez, Esteban Hernán C.C.: 0503248007

............

Tigmasa Heredia, Jonathan Enrique C.C.: 0504119132

### **Dedicatoria**

<span id="page-5-0"></span>El presente proyecto de titulación se lo dedico a mis padres Garzón Vaca Franklin Hernán y Yépez Bimboza María Emperatriz, héroes de mi vida que siempre me han demostrado amor, respeto, carácter y apoyo, les dedico estas páginas con gratitud infinita. Su sacrificio y dedicación han sido la fuente primordial al momento de cumplir todos mis logros. Inculcando valores y principios de bien que han influido a lo largo de mi desarrollo personal. En los momentos de duda, su apoyo resonaba como un grito alentador, recordándome que debo superar cualquier obstáculo a poner actitud y nunca desmayar. Este trabajo no solo es el resultado de mi esfuerzo, sino también de su incansable respaldo y amor incondicional.

A toda mi familia y amigos que están de tras, que de igual manera han sabido apoyarme con concejos y palabras de aliento para no rendirme en el trascurso de la realización de este proyecto.

*Esteban Garzón*

### **Dedicatoria**

<span id="page-6-0"></span>El presente trabajo de titulación se lo dedico en primer lugar a Dios, fuente de fortaleza inagotable que me ha sostenido a lo largo de este arduo pero gratificante viaje académico.

A mis amados padres Marco Tigmasa y Carmen Heredia, mis pilares les dedico este logro ya que con su amor incondicional, apoyo constante y sacrificios han sido la motivación para culminar con esta etapa de mi vida académica, por siempre estar en los momentos más difíciles con sus buenos consejos y palabras de aliento, este logro también es de ustedes.

A mi hermano Carlos y mi hermana Victoria, compañeros de risas y confidentes en los momentos difíciles, por sus palabras de ánimo y apoyo moral. Su presencia una motivación adicional, por siempre estar en momentos difíciles de mi vida.

A mis abuelitos que con sus palabras de aliento y buenos consejos me guían por el camino del bien, me dan la fuerza necesaria para seguir adelante.

Finalmente este proyecto se lo dedico a todas las personas y familia restante que me brindaron unas palabras de aliento para culminar con este trabajo de titulación.

*Jonathan Tigmasa*

# **Agradecimiento**

<span id="page-7-0"></span>A mi Padre que me acompaño en cada instante durante el desarrollo de este proyecto, y por cada concejo y abrazo brindado en los momentos cuando más lo necesitaba.

A mi madre quien me ha acompañado en cada paso de mi vida estudiantil, quien me ha brindado su amor y cariño en todo momento, quien nunca soltó mi mano alentándome a seguir adelante.

Al Ing. Wilson Sánchez quien ha sido un pilar fundamental en el desarrollo de proyecto, con concejos oportunos para lograr finalizar con éxito cada objetivo establecido.

A mis amistades quienes estuvieron en cada momento apoyándome y alentándome a culminar mi carrera.

*Esteban Garzón*

#### **Agradecimiento**

<span id="page-8-0"></span>Agradezco a Dios por su amor incondicional, por ser mi guía para culminar con este viaje académico y permitirme realizarme como profesional con sus bendiciones.

Expreso mi más sincero agradecimiento a mis padres, quienes son verdaderamente los pilares fundamentales de mi vida. Les estoy eternamente agradecido por una deuda de gratitud que sé que nunca podré saldar completamente. El sacrificio que han hecho, su apoyo inquebrantable y su amor infinito han sido las fuerzas impulsoras detrás de cada uno de mis logros. Cada palabra de aliento y cada gesto de confianza que me han brindado ha sido un recordatorio constante de que con su respaldo, puedo alcanzar cualquier meta. También quiero expresar mi gratitud a mi hermano y hermana por sus palabras alentadoras y su comprensión, que han sido faros luminosos en los momentos más desafiantes de mi vida.

A la Universidad de las Fuerzas Armadas ESPE, Carrera de Electromecánica y a todos los docentes que estuvieron inmersos en mi formación profesional.

Al Ing. Wilson Sánchez por haber compartido su conocimiento como directora del proyecto y su apoyo incondicional para lograr la culminación del mismo.

Agradezco profundamente a mis seres queridos y amigos que han sido una constante fuente de apoyo e inspiración a lo largo de mi recorrido académico. Su presencia ha sido un pilar fundamental, proporcionando aliento y motivación en cada paso de este viaje educativo.

#### *Jonathan Tigmasa*

# <span id="page-9-0"></span>ÍNDICE DE CONTENIDO

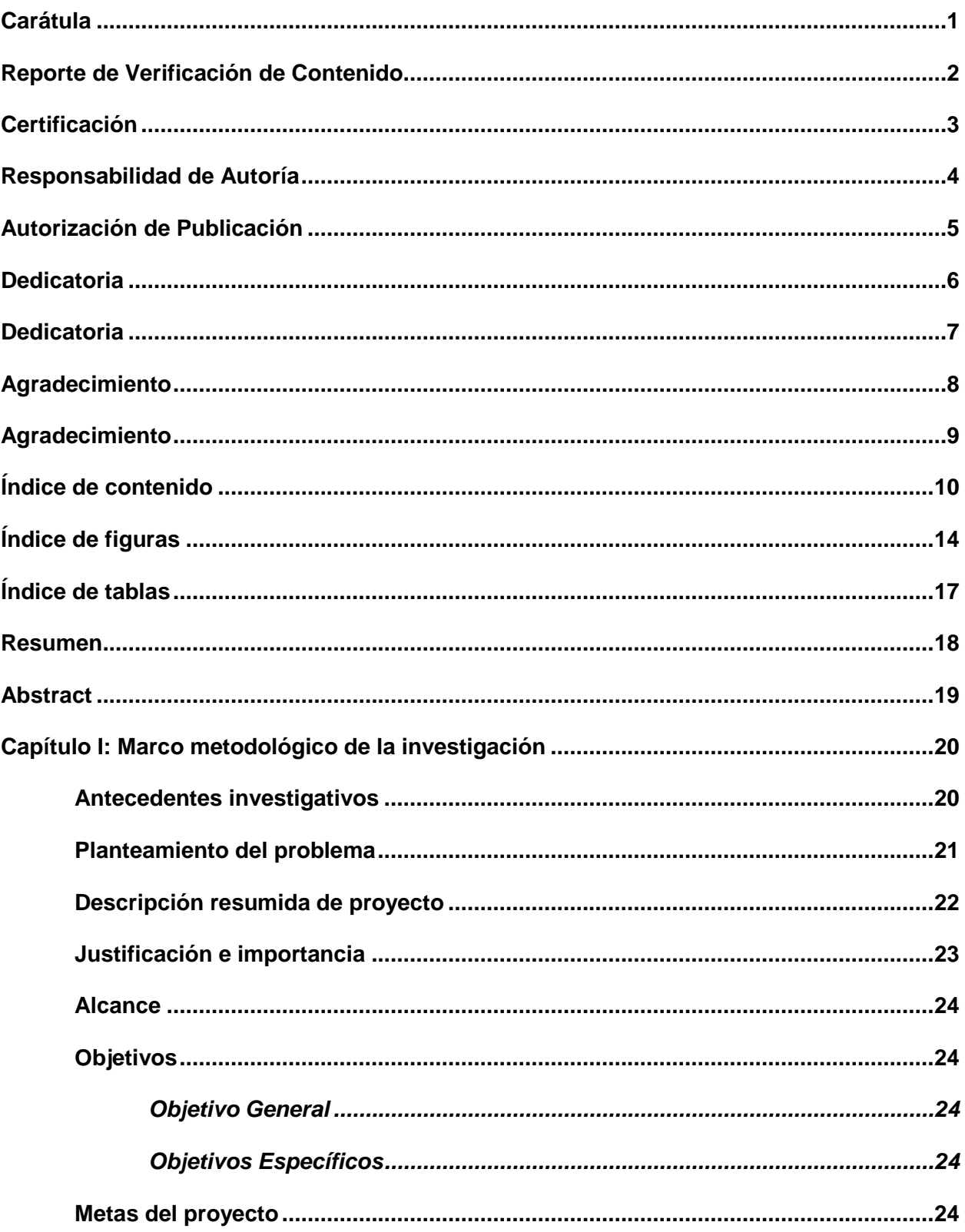

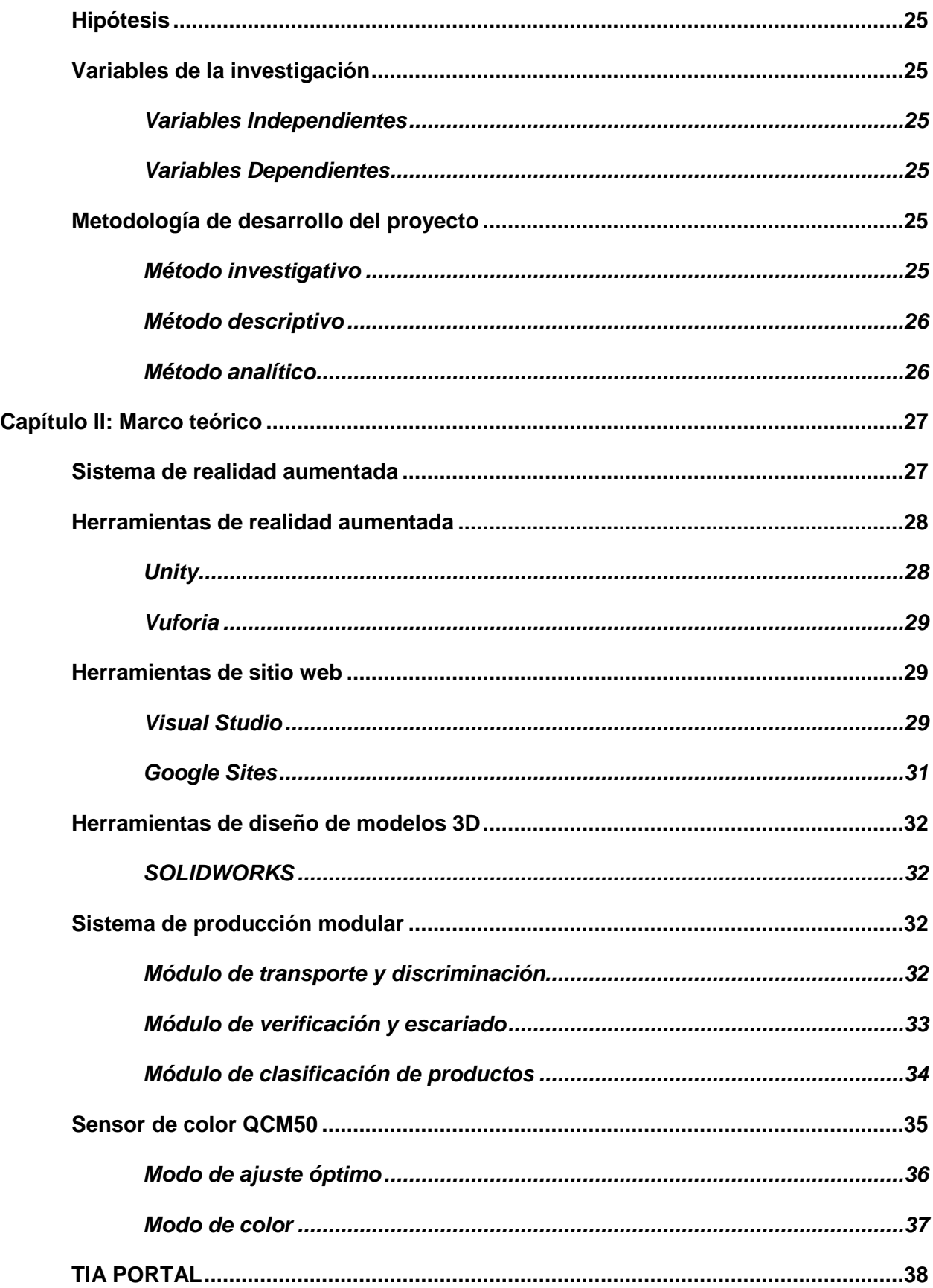

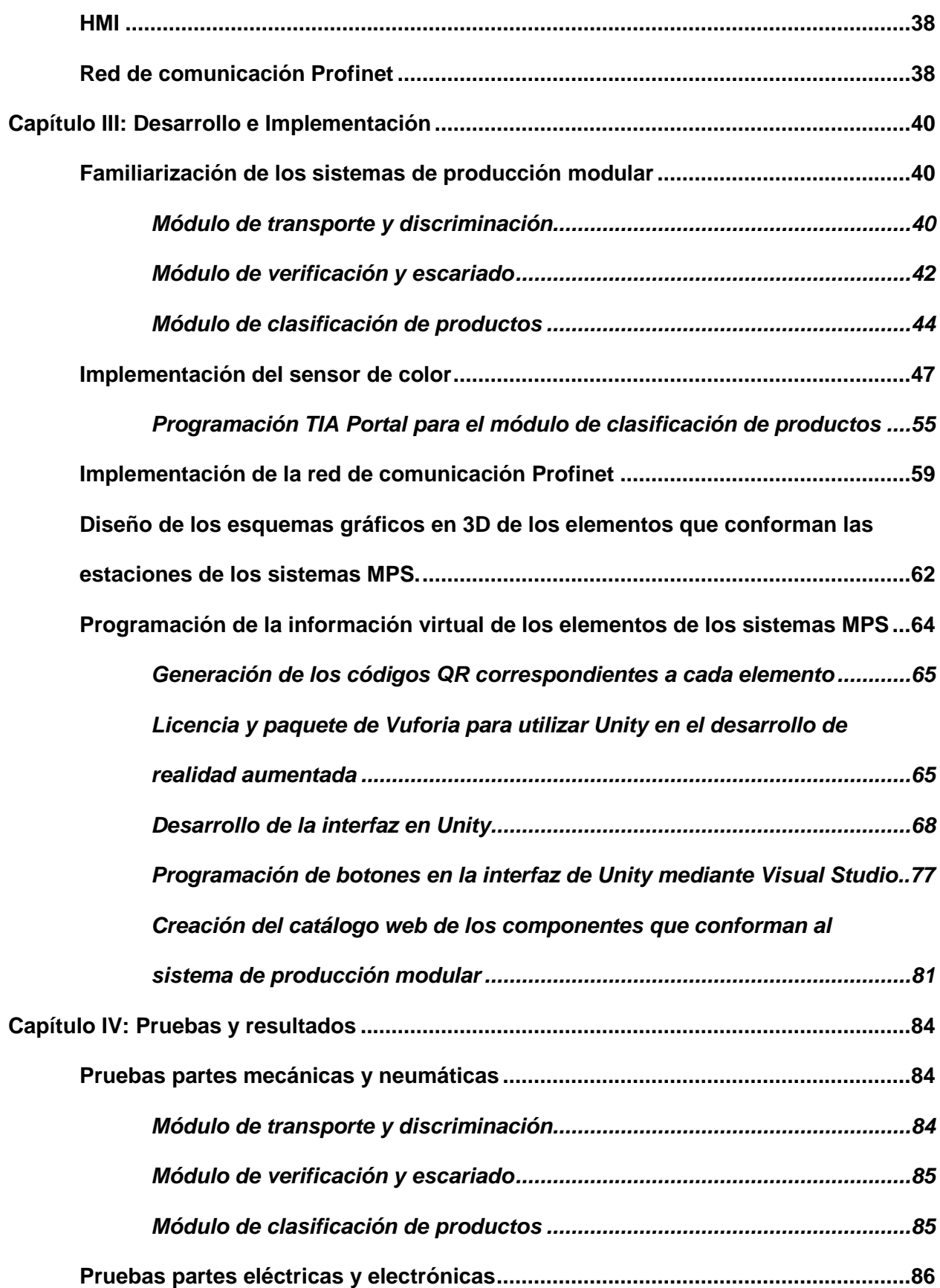

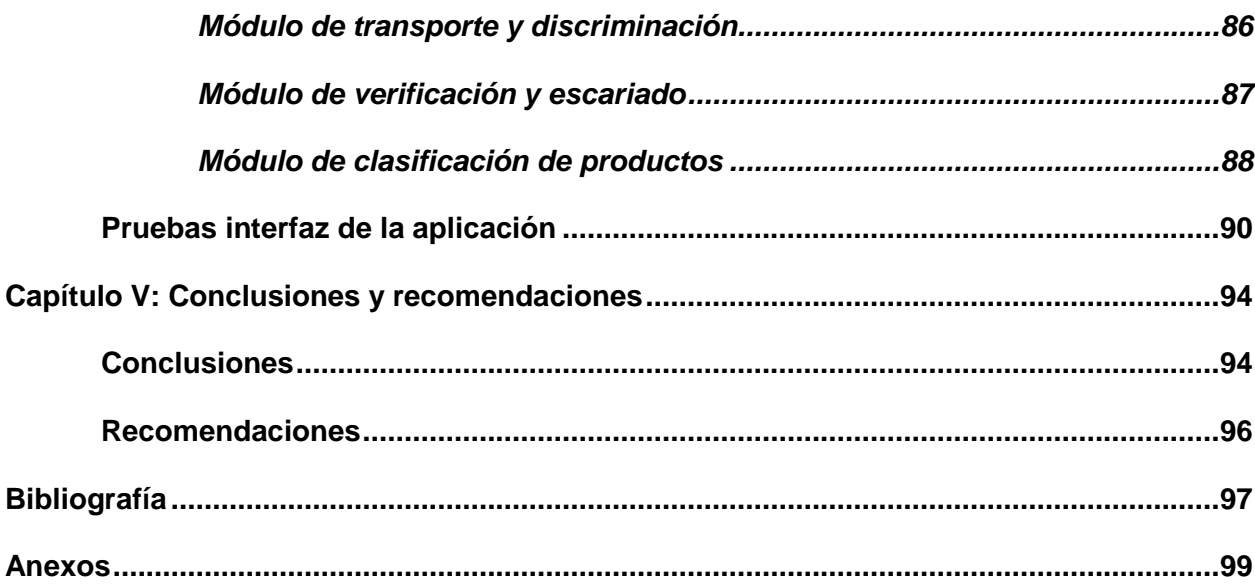

# <span id="page-13-0"></span>**ÍNDICE DE FIGURAS**

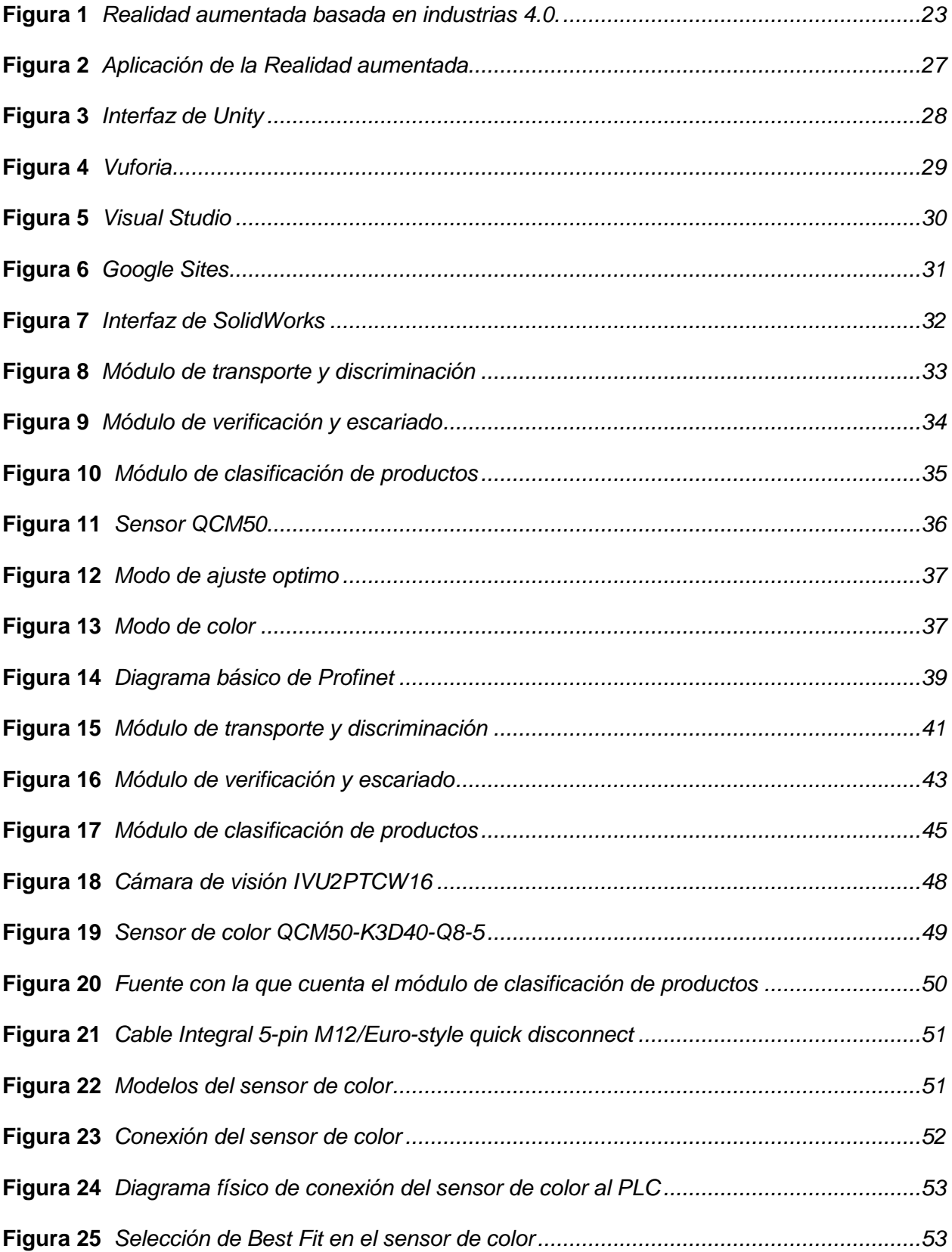

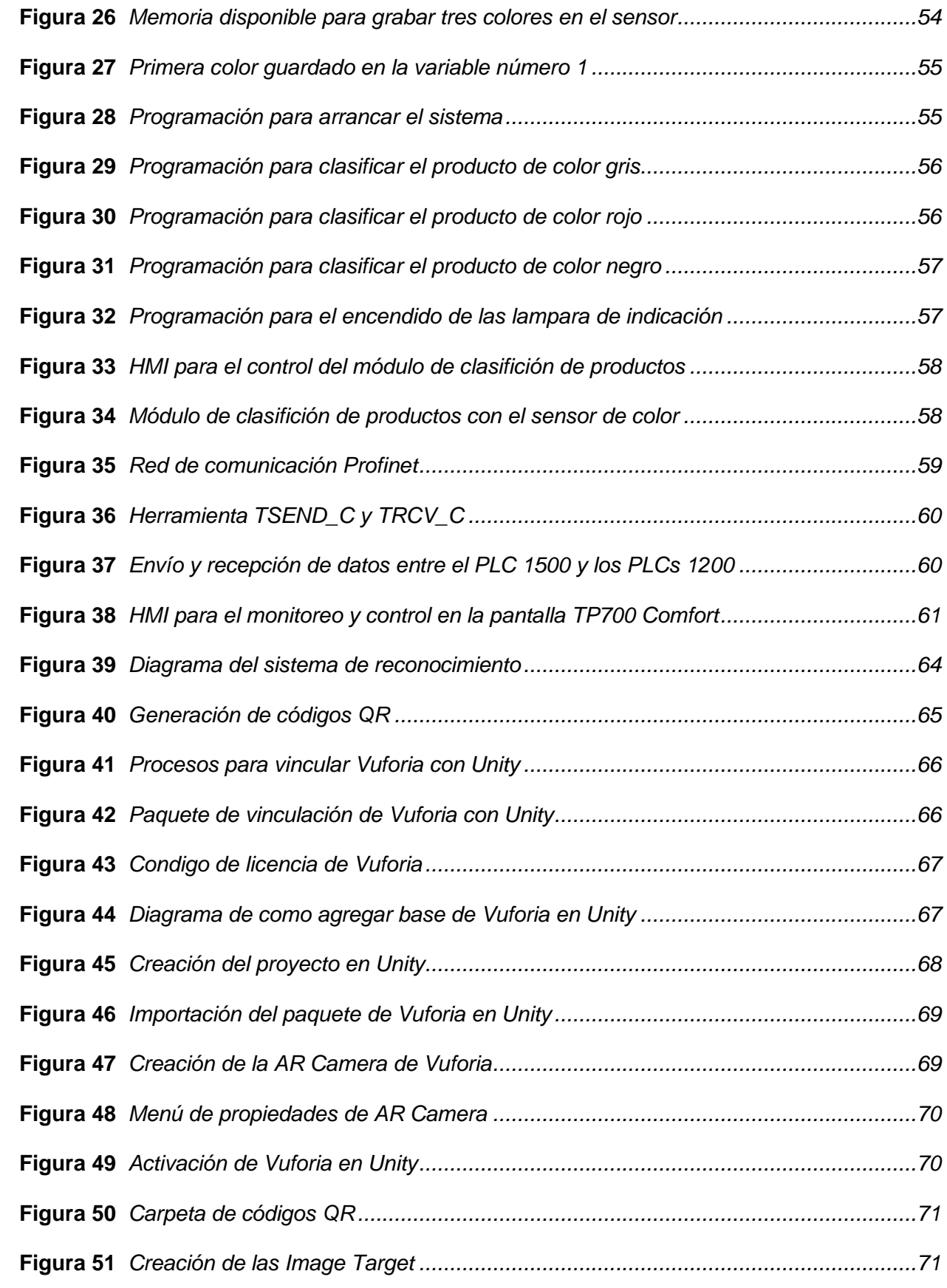

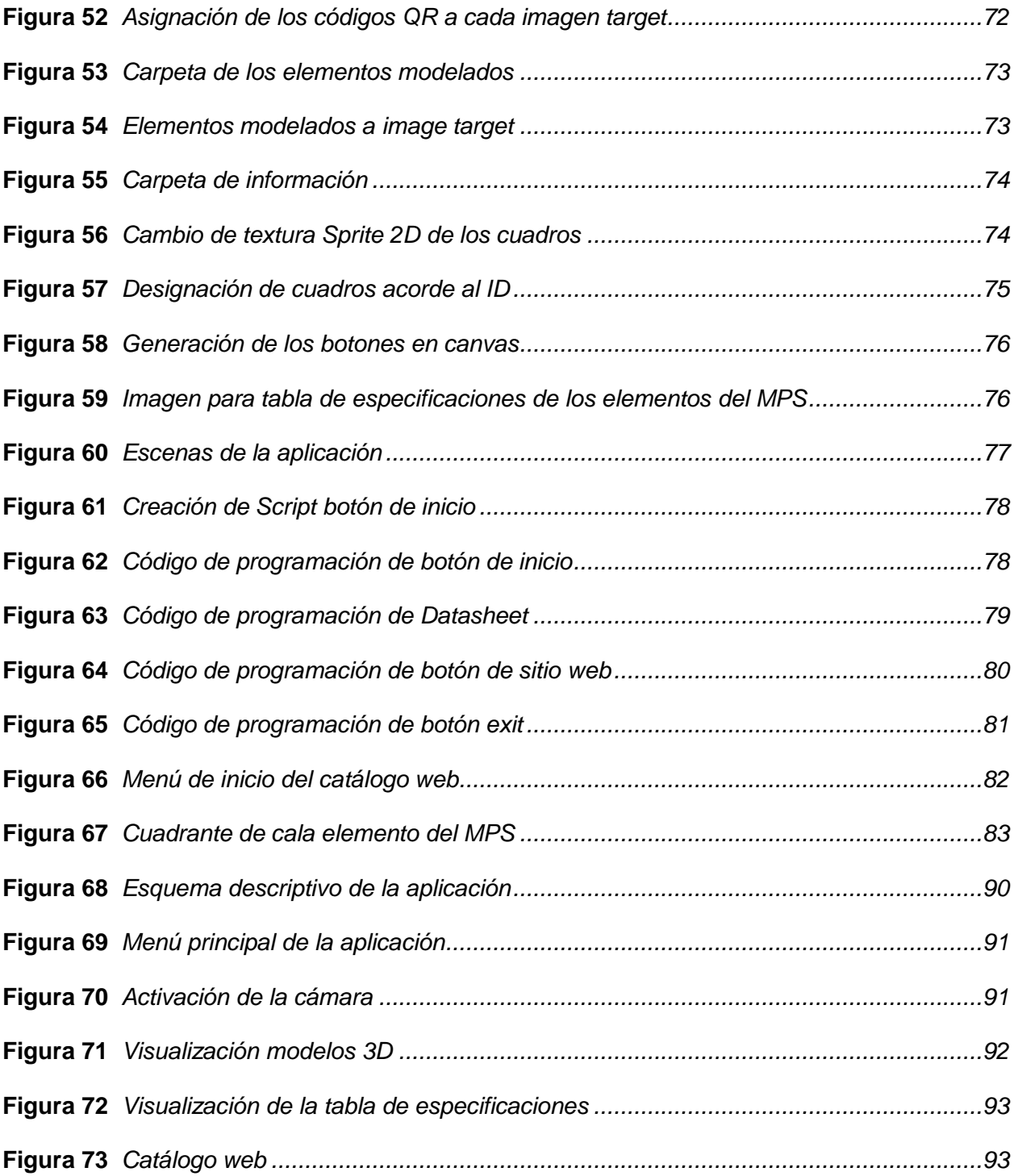

# <span id="page-16-0"></span>**ÍNDICE DE TABLAS**

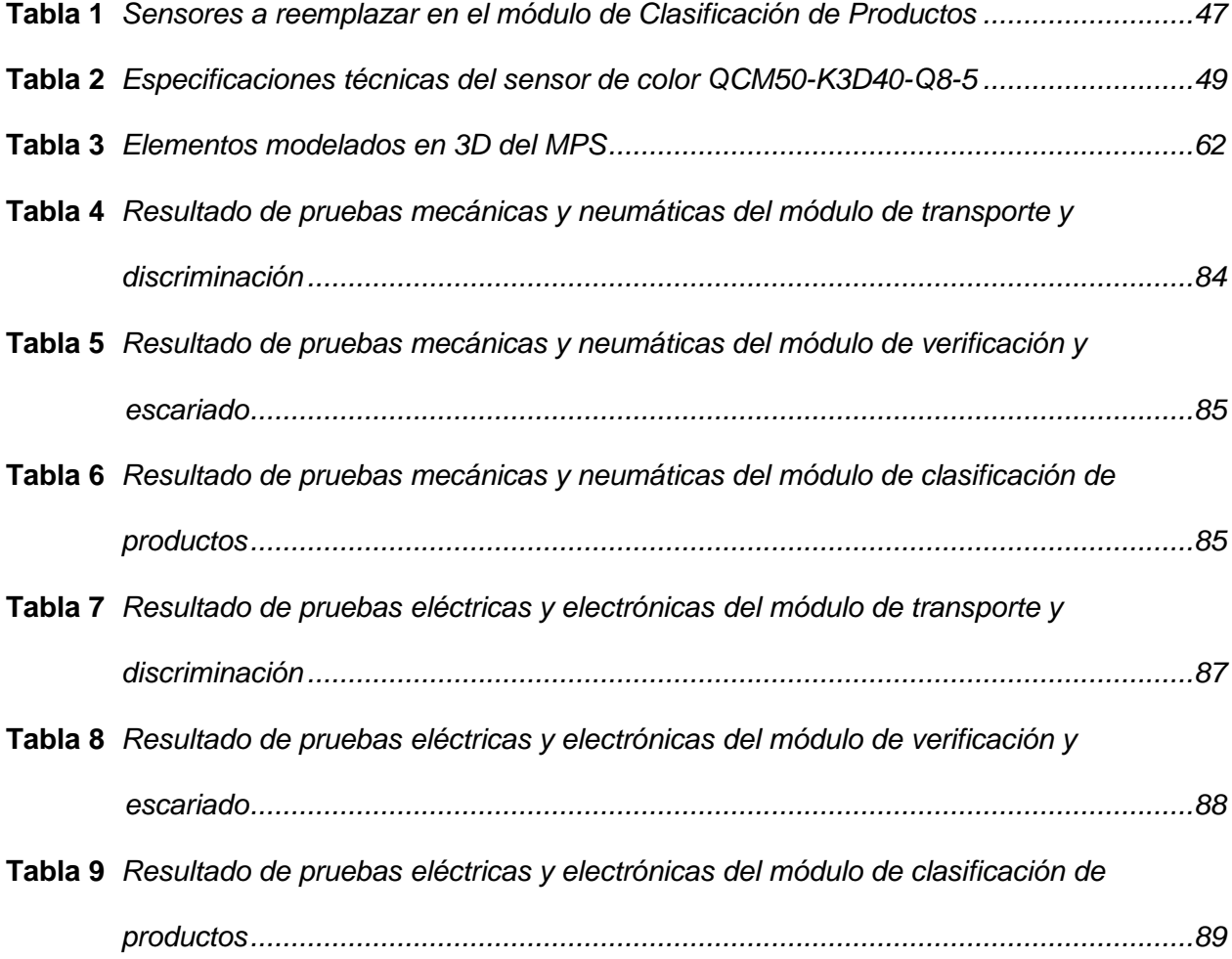

#### **Resumen**

<span id="page-17-0"></span>En el presente trabajo de la unidad de integración curricular de "Actualización tecnológica basada en Industrias 4.0 del Sistema de Producción Modular MPS, para el Laboratorio de Hidrónica y Neutrónica de la Universidad de las Fuerzas Armadas ESPE- Sede Latacunga, Campus Gral. Guillermo Rodríguez Lara", se evidencia el desarrollo de la implementación de un sensor óptico de color, en el módulo de clasificación de productos el cual reemplaza el trabajo de otros tres sensores anteriormente instalados, que no funcionaban correctamente, este sensor detecta el color de las piezas para su clasificación, incrementando así la flexibilidad de clasificación de objetos con diferentes colores, además se refleja el desarrollo de una aplicación para dispositivos Android con tecnología de realidad aumentada, el cual permite visualizar el diseño en 3D de diferentes elementos del MPS en tiempo real, además de los datos de los sensores y actuadores que conforman las estaciones, también permite acceder a un catálogo web donde se podrá comprar los elementos de interés. Con la realización de este trabajo de titulación, se pretende promover la investigación y la innovación en industrias 4.0 en el Laboratorio de Hidrónica y Neutrónica de la Universidad de las Fuerzas Armadas ESPE- Sede Latacunga, Campus Gral. Guillermo Rodríguez Lara.

*Palabras clave:* Industrias 4.0, realidad aumentada, Android, sensor óptico, MPS.

#### **Abstract**

<span id="page-18-0"></span>In the present work of the curricular integration unit of "Technological update based on Industries 4.0 of the MPS Modular Production System, for the Hydronics and Neutronics Laboratory of the University of the Armed Forces ESPE- Latacunga Headquarters, Campus Gral. Guillermo Rodríguez Lara ", the development of the implementation of an optical color sensor is evident, in the product classification module which replaces the work of three other previously installed sensors, which did not work correctly, this sensor detects the color of the pieces for their classification, thus increasing the flexibility of classifying objects with different colors, it also reflects the development of an application for Android devices with augmented reality technology, which allows viewing the 3D design of different elements of the MPS in real time, in addition to The data from the sensors and actuators that make up the stations also allows access to a web catalog where you can buy the items of interest. With the completion of this degree work, the aim is to promote research and innovation in industries 4.0 in the Hydronics and Neutronics Laboratory of the University of the Armed Forces ESPE - Latacunga Headquarters, Gral. Guillermo Rodríguez Lara Campus.

*Key word:* Industries 4.0, augmented reality, Android, optical sensor, MPS.

#### **Capítulo I**

#### **Marco metodológico de la investigación**

#### <span id="page-19-2"></span><span id="page-19-1"></span><span id="page-19-0"></span>**Antecedentes investigativos**

La Industria 4.0 describe la digitalización de sistemas y procesos industriales, y su interconexión mediante la Internet de las cosas e Internet de los Servicios para conseguir una mayor flexibilidad e individualización de los procesos productivos. Es una visión de la fábrica del futuro o fábrica inteligente. La transformación digital de la industria y las empresas con la integración de las nuevas tecnologías disruptivas, el citado Internet de las Cosas, Big Data, la Nube (Cloud Computing) y la Ciberseguridad, todo ello enmarcado en las Ciudades Inteligentes (Smart Cities) está produciendo el advenimiento y despliegue de la Cuarta Revolución Industrial (Aguilar, 2017).

La Industria 4.0 consiste en la introducción de una serie de tecnologías digitales que permiten digitalizar los procesos productivos dentro de las fábricas. Así pues, el desafío para la cuarta Revolución Industrial es el desarrollo de software y sistemas de análisis que convierten el alto volumen de datos producidos por las fábricas inteligentes en información útil y valiosa (Castillo, 2017).

La industria 4.0 promete ofrecer sistemas de producción reconfigurables y herramientas, máquinas, instalaciones y productos capaces de comunicarse entre sí y con los trabajadores mediante la realidad aumentada u otros medios para transmitir datos de manera rápida, intuitiva y eficiente. Además, los productos y piezas inteligentes suministrarán información que permitirá adaptar automáticamente el sistema de producción a las necesidades de cada producto. Herramientas, máquinas, instalaciones y productos integrarán sensores que recabarán los datos necesarios para la toma de decisiones. Como este proceso es automatizable, las personas que trabajen en esta área podrán dedicarse más a generar valor para el cliente que a monitorizar máquinas o sistemas de producción (Sachon, 2018).

El avance o paso hacia nuevas tecnologías ocasiona nuevos desafíos en el ámbito laboral como académico debido a que las instituciones deben actualizar sus equipos prácticos de enseñanza, es por ello que este trabajo tiene como finalidad la actualización tecnológica y mejora de los módulos MPS de transporte y discriminación, verificación y escariado y clasificación de productos, con lo que se beneficiará a los estudiantes y futuros profesionales en las carreras de ingeniería y de tecnologías, como son de Electromecánica, Electrónica, Mecatrónica y Automotriz y demás profesionales en el relacionados con el área de la Automatización Industrial.

El aporte del presente trabajo de titulación consiste en programar la información virtual mediante el uso de software orientado a realidad aumentada de los Módulos MPS, diseñar esquemas gráficos en 3D de los módulos, crear una aplicación para dispositivos móviles Android, evaluar el funcionamiento del sistema Físico con Realidad Aumentada. y por último el diseño y validación de guías para el Laboratorio de Hidrónica y Neutrónica de la Universidad de las Fuerzas Armadas ESPE Sede Latacunga, Campus Gral. Guillermo Rodríguez Lara.

### <span id="page-20-0"></span>**Planteamiento del problema**

El laboratorio de Hidrónica y Neutrónica, data desde el año 1996 desde su creación, brindando servicio académico a las diferentes Carreras Técnicas que se ofertan en la Universidad de las Fuerzas Armadas ESPE Sede Latacunga; posee módulos de enseñanza aprendizaje tanto académicos como de características industriales; ha permanecido en constante funcionamiento durante 27 años de manera ininterrumpida, motivo por el cual a pesar de haber llevado un programada de mantenimiento adecuado, los equipos de Sistemas de producción Modular requieren de actualización tecnológica basados en Industrias 4.0.

Siendo el reconocimiento a nivel nacional e internacional en las diferentes actividades tanto en docencia así como en investigación, uno de los factores primordiales que ha destacado a esta Universidad; es menester que los equipos y accesorios sobre todo con accionamientos hidráulicos y eléctricos de este laboratorio que han brindado su aporte en el

21

conocimiento y formación de decenas de profesionales, hoy se brinde una actualización tecnológica, basado en las nuevas tendencias, redundando en la mejora de los procesos de enseñanza aprendizaje con equipos y tecnologías de vanguardia.

Con la implementación de este proyecto de graduación, la formación experimental se garantizará con fundamentos y aplicaciones con tecnología de vanguardia que la industria moderna así lo exige.

#### <span id="page-21-0"></span>**Descripción resumida de proyecto**

En el presente trabajo de titulación de "Actualización tecnológica basada en Industrias 4.0 de los Módulos de Producción Modular MPS, para el Laboratorio de Hidrónica y Neutrónica de la Universidad de las Fuerzas Armadas ESPE- Sede Latacunga, Campus Gral. Guillermo Rodríguez Lara", tiene como objetivo principal el programar la información virtual mediante el uso de software orientado a realidad aumentada de los Módulos MPS, diseñar esquemas gráficos en 3D de los módulos, crear una aplicación para dispositivos móviles Android, evaluar el funcionamiento del sistema Físico con Realidad Aumentada y diseñar e implementación de guías para el Laboratorio.

A través del uso de la metodología descriptiva se establecerá un marco teórico en el que se especificarán los fundamentos científicos que comprenderán a las nuevas tecnologías aplicables tanto de visión artificial, así como de realidad aumentada, características de operación de los elementos; del mismo modo contendrá la óptima disposición de los elementos actualizados.

Se emplea el método analítico el cual servirá para realizar el diseño de los esquemas gráficos en 3D de los módulos y la creación de una aplicación para dispositivos móviles Android

Posteriormente se realizarán las pruebas del sistema Físico con Realidad Aumentada y por último el diseño y validación de guías para el Laboratorio, dando cumplimiento de manera óptima los objetivos propuestos del proyecto.

### <span id="page-22-1"></span>**Figura 1**

**COMPUTACIÓN** REALIDAD **AUMENTADA COMUNICACIÓN CONTROL CLOUD** 

*Realidad aumentada basada en industrias 4.0.*

*Nota.* La figura muestra el proceso para la implementación de realidad aumentada en los sistemas de producción modular.

#### <span id="page-22-0"></span>**Justificación e importancia**

La Universidad de las Fuerzas Armadas ESPE Sede Latacunga, Campus Gral. Guillermo Rodríguez Lara cuenta actualmente con un nuevo edificio de laboratorios, en el cual se encuentra el Laboratorio de Hidrónica y Neutrónica. Cuenta con un sistema de producción modular de transporte y discriminación, verificación y escariado y clasificación de productos.

El siguiente proyecto pretende una actualización tecnológica basada en Industrias 4.0 de los Sistemas de Producción Modular MPS, que pueden ser utilizados como medio de aprendizaje para los estudiantes de las diferentes carreras de Ingeniería que oferta la Universidad de las Fuerzas Armadas – ESPE. También consideramos que este proyecto ayudará a tener un mayor conocimiento de lo que hoy se utiliza en las industrias y poder elevar al máximo el aprovechamiento que se da en los procesos industriales. Brindando facilidad tanto al personal docente como estudiantes en el manejo y operación de los módulos ya mencionados para ser controlados, con el fin de alcanzar un mejor entendimiento del proceso y de su funcionamiento.

# <span id="page-23-0"></span>**Alcance**

- Actualización tecnológica basada en industrias 4.0 de los módulos MPS.
- Diseñar los esquemas gráficos en 3D de los elementos que conforman los módulos MPS.
- Creación una aplicación móvil para dispositivos Android.
- Evaluación del funcionamiento Físico del MPS con Realidad Aumentada.

# <span id="page-23-1"></span>**Objetivos**

# <span id="page-23-2"></span>*Objetivo General*

Actualización tecnológica basada en Industrias 4.0 del Sistema de Producción Modular MPS, para el Laboratorio de Hidrónica y Neutrónica de la Universidad de las Fuerzas Armadas ESPE- Sede Latacunga, Campus Gral. Guillermo Rodríguez Lara.

# <span id="page-23-3"></span>*Objetivos Específicos*

- Diseñar los esquemas gráficos en 3D de los elementos que conforman los módulos MPS.
- Programar la información virtual de los elementos de los módulos MPS.
- Creación de una aplicación móvil para dispositivos Android.
- Evaluar el funcionamiento Físico MPS con Realidad Aumentada.

# <span id="page-23-4"></span>**Metas del proyecto**

- Actualizar el Sistema Modular de Producción MPS a tecnología basada en industrias 4.0.
- Implementar un sensor de color que detecte distintos colores para la clasificación correctas de las piezas.
- Visualizar las características de los sistemas de producción modular mediante una aplicación de realidad aumentada en el sistema operativo ANDROID.
- Verificar el correcto funcionamiento sincronizado de los tres sistemas de producción modular MPS basados en la actualización tecnológica de la industria 4.0
- Comprobar el correcto funcionamiento de la interfaz humano-máquina para así lograr un sistema amigable.

#### <span id="page-24-0"></span>**Hipótesis**

¿Es probable que con la actualización tecnológica basada en Industrias 4.0 de los Módulos de Producción Modular MPS, para el Laboratorio de Hidrónica y Neutrónica de la Universidad de las Fuerzas Armadas ESPE-Sede Latacunga, Campus Gral. Guillermo Rodríguez Lara, se incremente y mejore la calidad de enseñanza y aprendizaje en el área de automatización industrial?

### <span id="page-24-1"></span>**Variables de la investigación**

#### <span id="page-24-2"></span>*Variables Independientes*

Actualización tecnológica basada en Industrias 4.0 de los Módulos de Producción Modular MPS, para el Laboratorio de Hidrónica y Neutrónica de la Universidad de las Fuerzas Armadas ESPE- Sede Latacunga, Campus Gral. Guillermo Rodríguez Lara.

#### <span id="page-24-3"></span>*Variables Dependientes*

Incremento de la calidad de educación para los estudiantes universitarios y el mejoramiento de la enseñanza enfocado en la industria, así como la innovación del laboratorio de Hidrónica y Neutrónica.

#### <span id="page-24-4"></span>**Metodología de desarrollo del proyecto**

#### <span id="page-24-5"></span>*Método investigativo*

Se realiza una detallada investigación con el fin de identificar los diferentes elementos de visión artificial para implementar en el módulo de clasificación de productos, así como su aplicación en la industria, con el fin de comprender su funcionamiento y control.

## <span id="page-25-0"></span>*Método descriptivo*

A través del uso de la metodología descriptiva se establecerá un marco teórico en el que se especificarán los fundamentos científicos que comprenderán a las nuevas tecnologías aplicables tanto de visión artificial, así como de realidad aumentada, características de operación de los elementos; del mismo modo contendrá la óptima disposición de los elementos actualizados.

#### <span id="page-25-1"></span>*Método analítico*

Se emplea el método analítico el cual servirá para la innovación a industrias 4.0 de los módulos MPS con el fin de llegar a la realidad aumentada y la creación de una aplicación para dispositivos móviles Android.

#### **Capítulo II**

#### **Marco teórico**

#### <span id="page-26-2"></span><span id="page-26-1"></span><span id="page-26-0"></span>**Sistema de realidad aumentada**

Con el desarrollo e innovación de la tecnología, la realidad aumentada es más frecuente encontrarla en diferentes sectores como el industrial, educativo, comercial y entretenimiento, esta tecnología es capaz de combinar información gráfica virtual en el mundo real y en tiempo real, capaz de ser visualizada en una pantalla de un dispositivo electrónico como se muestra en la figura 2.

La realidad Aumentada (RA) es una tecnología emergente que permite superponer información virtual adicional al visualizar imágenes del mundo real a través de un dispositivo capacitado para ello. El sistema de realidad aumentada, por lo tanto, genera una visión compuesta. Es una combinación de la escena real vista por el usuario y la escena virtual generada a través de un dispositivo. Esto aumentará la información de la imagen, es decir, la complementa. Se puede decir que la realidad aumentada es una realidad complementaria y que enriquece al entorno físico y no aquella que lo reemplaza (Galeote, 2020).

#### <span id="page-26-3"></span>**Figura 2**

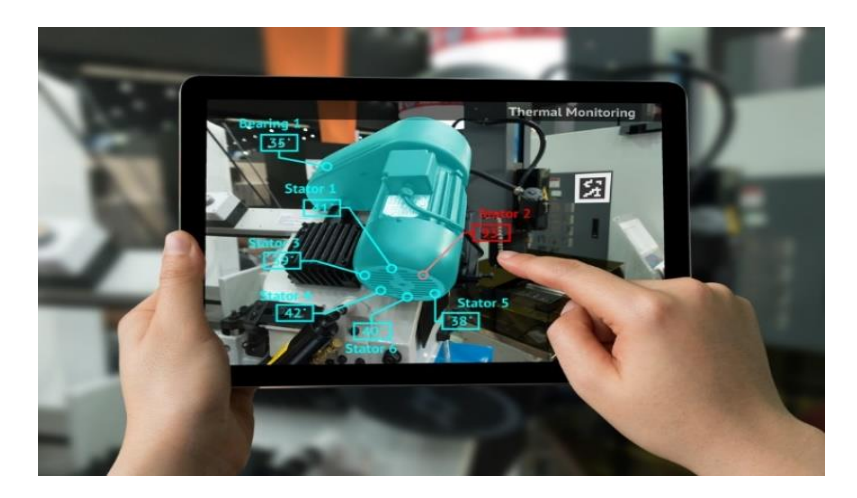

*Aplicación de la Realidad aumentada* 

*Nota.* En la figura se visualiza una aplicación de realidad aumentada en la que se observa en una pantalla los datos técnicos de un motor eléctrico. Tomado de (PixelsHub, 2021).

### <span id="page-27-0"></span>**Herramientas de realidad aumentada**

#### <span id="page-27-1"></span>*Unity*

Unity es una herramienta que permite el desarrollo de videojuegos 2D, 3D, realidad virtual y realidad aumentada desde una misma plataforma para distintos dispositivos electrónicos, dicha herramienta se puede operar en diferentes sistemas operativos como Windows, Mac OS y Linux.

Unity es uno de los softwares de desarrollo más utilizadas en el mundo, debido a las soluciones que brindan a los creadores permitiendo el ahorro de costo y tiempos de desarrollo, la interfaz de Unity se puede observar en la figura 3.

Unity es un motor de videojuegos que se ha hecho muy popular en los últimos años. En realidad, un motor de videojuegos es un conjunto de herramientas que facilitan el cálculo de formas geométricas y comportamientos físicos que se utilizan en los videojuegos. Estas herramientas están diseñadas para agilizar el proceso de creación de contenido del juego y no para la resolución de problemas informáticos (Lidon, 2019).

### <span id="page-27-2"></span>**Figura 3**

*Interfaz de Unity*

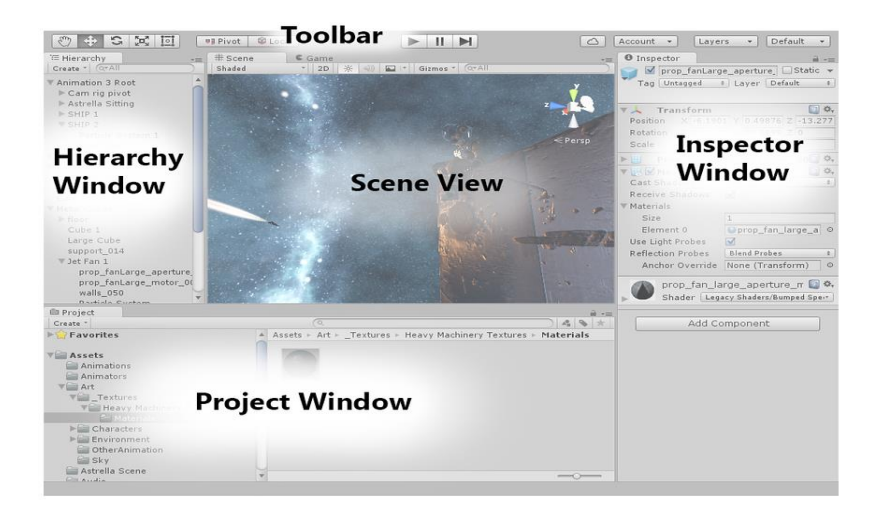

*Nota.* En la figura se muestra la interfaz de Unity con los diferentes apartados, Toolbar (barra de herramientas), Hierarchy window (Ventana de jerarquía), Scene view (Vista de escena),

Inspector window (ventana del inspector) y Project window (Ventana de proyecto). Tomado de (*Unity - Manual: Aprendiendo la Interfaz*, s. f.).

#### <span id="page-28-0"></span>*Vuforia*

Vuforia es una plataforma muy útil para crear aplicaciones de realidad aumentada y realidad mixta. Con Vuforia se puede desarrollar aplicaciones que funcionen bien en diferentes dispositivos, como teléfonos móviles y gafas de realidad mixta. Al usar Unity junto con Vuforia, se puede crear fácilmente aplicaciones y juegos avanzados para Android y iOS sin necesidad de escribir mucho código. Vuforia también es compatible con muchos otros dispositivos de realidad aumentada y mixta, lo que te permite llegar a una amplia variedad de usuarios (Vuforia, 2024).

### <span id="page-28-3"></span>**Figura 4**

*Vuforia*

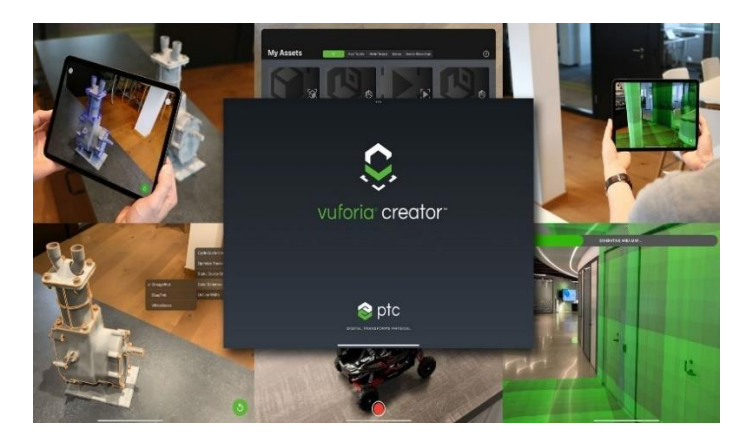

*Nota.* En la figura se muestra la interfaz de Vuforia con los diferentes apartados, las licencias, target manager (donde se guardará la base de datos para la realidad aumentada) entre otras. Tomado de (Vuforia, 2024).

### <span id="page-28-1"></span>**Herramientas de sitio web**

# <span id="page-28-2"></span>*Visual Studio*

Visual Studio es un entorno de desarrollo integrado creado por Microsoft. Es una de las herramientas de desarrollo de software más populares y utilizadas en todo el mundo. Con una amplia gama de características y capacidades, Visual Studio es una herramienta integral para desarrollar aplicaciones en plataformas y lenguajes de programación (*Visual Studio*, s. f.).

## <span id="page-29-0"></span>**Figura 5**

*Visual Studio*

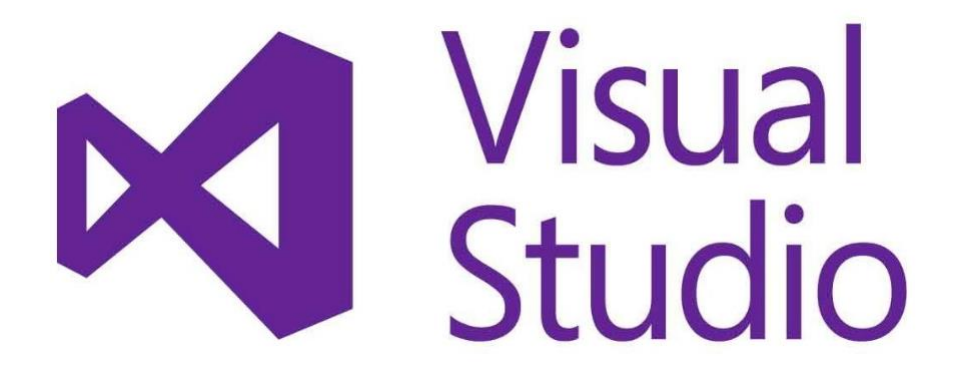

*Nota.* En la figura se muestra la interfaz de Visual Studio. Tomado de (*Visual Studio*, s. f.).

Visual Studio se usa en diferentes aplicaciones de desarrollo de software, que incluyen:

• Desarrollo de aplicaciones de escritorio

Visual Studio se usa profundamente para desarrollar distintas aplicaciones de escritorio

de Windows haciendo uso de tecnologías como Windows Forms, WPF y UWP.

• Desarrollo web

Visual Studio brinda diferentes herramientas innovadoras para el desarrollo web, la cual incluye la creación de sitios web estáticos y dinámicos con la implementación de tecnologías como HTML, CSS, JavaScript, ASP.NET y Blazor.

• Desarrollo móvil

Visual Studio es un software muy conocido que se usa para desarrollar aplicaciones móviles para diferentes plataformas conocidas como Android y iOS utilizando diferentes marcos como Xamarin y React Native.

• Desarrollo de juegos

Las personas encargadas del desarrollo de juegos usan Visual Studio para la creación de juegos de diferentes plataformas como consolas, PC y dispositivos electrónicos móviles haciendo uso de motores de juegos como Unity y Unreal Engine.

# <span id="page-30-0"></span>*Google Sites*

Google Sites es una plataforma en línea que permite a los usuarios crear sitios web fácilmente sin conocimientos técnicos especiales. Es parte del conjunto de herramientas de Google Workspace diseñado para facilitar la creación y la colaboración en sitios web para uso personal y profesional (Workspace, s. f.).

# <span id="page-30-1"></span>**Figura 6**

*Google Sites*

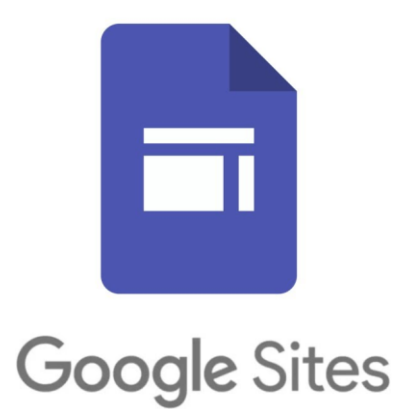

*Nota.* En la figura se muestra la interfaz de Google Sities. Tomado de (Workspace, s. f.).

• Sitio web personal

La mayoría de las personas usa Google Sites para la creación de sitios web personales,

que engloban blogs, portafolios y páginas de currículum.

• Sitio web del proyecto

Diferentes equipos hacen uso de Google Sites para la creación de sitios específicos de trabajos donde se puede impartir fechas importantes, información y archivos.

Los equipos utilizan Google Sites para crear sitios específicos de proyectos donde se puede compartir información, archivos y fechas importantes.

## <span id="page-31-0"></span>**Herramientas de diseño de modelos 3D**

### <span id="page-31-1"></span>*SOLIDWORKS*

Es un software de diseño CAD para modelar piezas y ensamblajes en 3D y planos en 2D. El software que ofrece un abanico de soluciones para cubrir los aspectos implicados en el proceso de desarrollo de producto. Sus productos ofrecen la posibilidad de crear, diseñar, simular, fabricar, publicar y gestionar los datos del proceso de diseño (SOLIDBI, 2024).

### <span id="page-31-4"></span>**Figura 7**

### *Interfaz de SolidWorks*

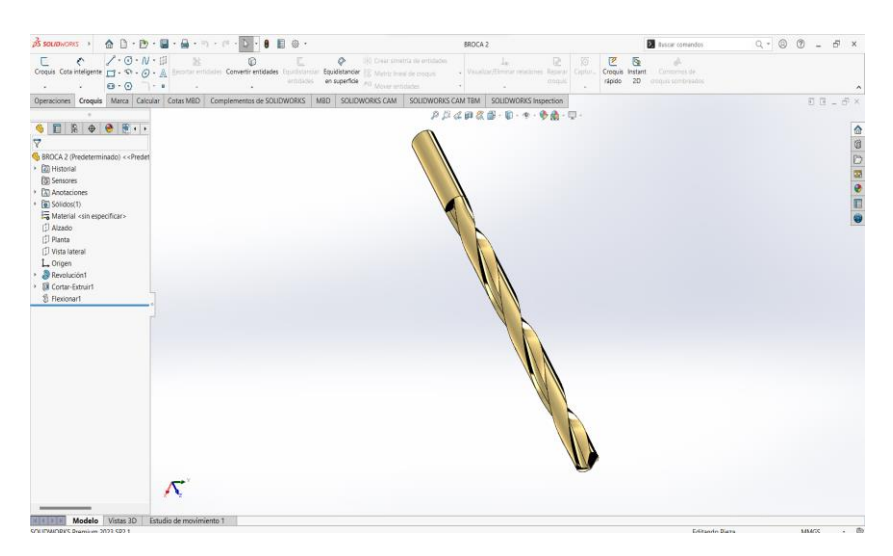

*Nota.* En la figura se muestra la interfaz de SolidWorks con los diferentes apartados en donde se podrán crear croquis, diseños, modelaciones y ensamblajes en 3D de cualquier objeto.

# <span id="page-31-2"></span>**Sistema de producción modular**

### <span id="page-31-3"></span>*Módulo de transporte y discriminación*

Es un sistema utilizado en la automatización industrial para transportar objetos en una línea de producción. Este módulo consta de varios componentes, como sensores, actuadores y una interfaz de control, que trabajan juntos para mover objetos de manera eficiente y precisa de un lugar a otro. En términos de discriminación, este módulo puede hacer referencia a la capacidad del sistema para identificar y seleccionar determinados objetos en función de determinadas características, como el tamaño, la forma o el color. El sistema puede, por ejemplo, separar diferentes productos en la línea de producción y dirigirlos a destinos específicos según sea necesario.

### <span id="page-32-1"></span>**Figura 8**

*Módulo de transporte y discriminación*

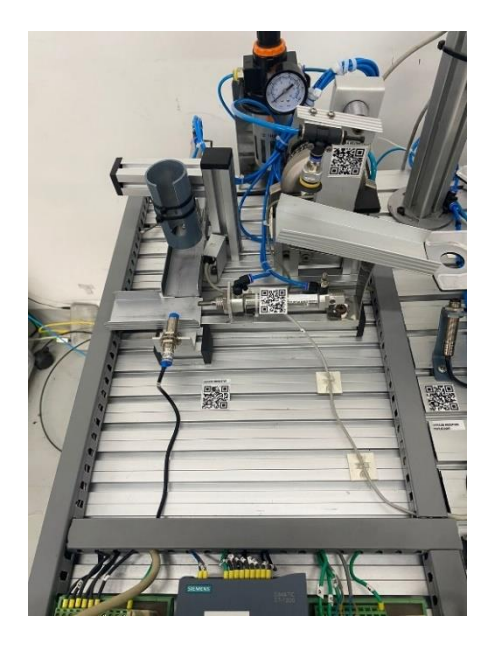

*Nota.* La figura muestra el Módulo de transporte y discriminación que se encuentra en el laboratorio de Hidrónica y Neutrónica de la Universidad de las Fuerzas Armadas ESPE Sede Latacunga.

Este módulo facilita la formación profesional orientada a la industria, debido a que los elementos que componen este módulo son de tipo industrial.

#### <span id="page-32-0"></span>*Módulo de verificación y escariado*

# **Escariado**

El escariado es un proceso de mecanizado utilizado para lograr un acabado fino de alta precisión en agujeros previamente perforados con una broca de diámetro ligeramente menor, es por ello que dicha operación es complementaria del proceso de taladro.

# **Verificación**

En el proceso de verificación se pretender detectar que las piezas mecánicas se hayan realizado con perfección, esto mediante la colaboración de un sensor magnético y de un cilindro de doble efecto.

### <span id="page-33-1"></span>**Figura 9**

*Módulo de verificación y escariado*

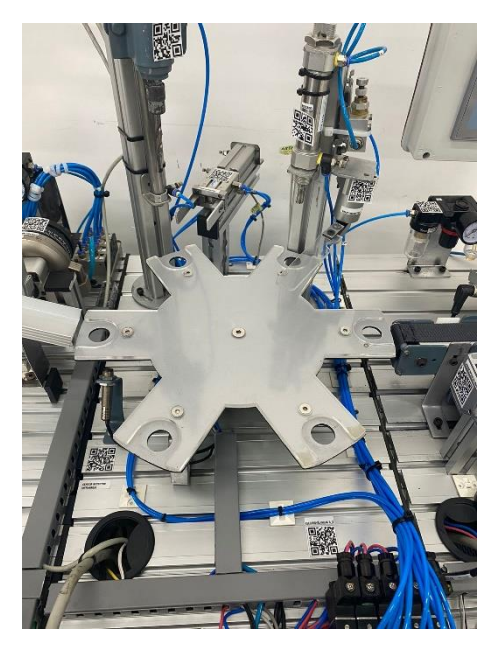

*Nota.* La figura muestra el Módulo de verificación y escariado que se encuentra en el laboratorio de Hidrónica y Neutrónica de la Universidad de las Fuerzas Armadas ESPE Sede Latacunga.

Este módulo facilita la formación profesional orientada a la industria, debido a que los elementos que componen este módulo son de tipo industrial.

### <span id="page-33-0"></span>*Módulo de clasificación de productos*

Este sistema de clasificación utiliza tecnología avanzada para garantizar una clasificación precisa y eficiente de los productos. Por ejemplo, se pueden utilizar cámaras de sistemas de visión para detectar las características especiales de los productos a medida que se mueven a lo largo de la cinta. Luego activa accionamientos neumáticos o eléctricos para enviar los productos a diferentes destinos según la clasificación realizada.

Además, estos sistemas suelen ser flexibles y escalables, lo que facilita su adaptación a diferentes 26 necesidades y capacidades de producción. También se integran bien con otros sistemas de automatización, a menudo tienen interfaces fáciles de usar que simplifican la instalación y el funcionamiento.

### <span id="page-34-1"></span>**Figura 10**

*Módulo de clasificación de productos*

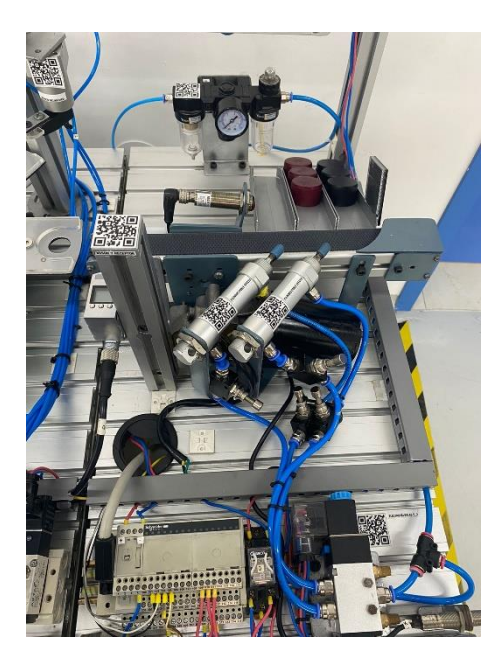

*Nota.* La figura muestra el módulo de clasificación que se encuentra en el laboratorio de Hidrónica y Neutrónica de la Universidad de las Fuerzas Armadas ESPE Sede Latacunga.

### <span id="page-34-0"></span>**Sensor de color QCM50**

El sensor de color QCM50 proporciona una verificación de color confiable, incluso en aplicaciones extremadamente desafiantes basadas en color y contraste (Pomer, 2019).

- El sensor tiene una detección de color confiable en el rango establecido.
- En el sensor se detecta hasta 12 colores, esto ayuda a reducir costos de inventario, ayuda a un recambio más rápido y flexibiliza el control de calidad.
- Detecta de manera óptima objetos reflectantes por ser un modelo antideslumbrante.
- Tiene una fácil configuración debido a que tiene una pantalla digital y tres botones integrados.
- Se puede comunicar con IO-Link para una programación remota y visualización de datos de intensidad.

# <span id="page-35-1"></span>**Figura 11**

*Sensor QCM50*

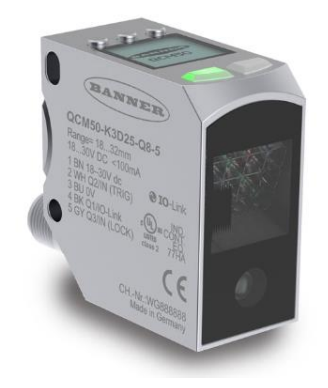

*Nota.* La figura muestra el sensor QCM50. Tomado de (Pomer, 2019).

El sensor diferencia entre colores muy parecidos en función del valor de entrada y ajusta el resultado al valor de teach usando el modo "Best fit mode" o se puede configurar las propias tolerancias con el modo "Color".

# <span id="page-35-0"></span>*Modo de ajuste óptimo*

Clasificación de colores conocidos el sensor siempre hace coincidir el objetivo con el color más próximo. Para evitar cambios no deseados, se recomienda enseñar el color de fondo (Pomer, 2019).

Ajuste óptimo cuando:

- Cuando se conocen colores "malos".
- Ayuda a diferenciar entre colores conocidos muy parecidos.
*Modo de ajuste optimo*

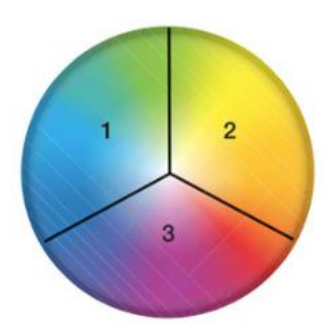

*Nota.* La figura muestra un circulo que cada sección simboliza un color enseñado. El sensor elegirá el más cercano de la sección 1, 2 o 3. Tomado de (Pomer, 2019).

## *Modo de color*

Validación de color el sensor detecta y evalúa los colores dentro de una tolerancia

especificada. Simplemente enseñe un color y seleccione una tolerancia de 1-9 (Pomer, 2019).

Ajuste óptimo cuando:

- Cuando los colores "malos" no se conocen.
- Para comprobar que el color de los objetos está dentro de una tolerancia específica.

## **Figura 13**

*Modo de color*

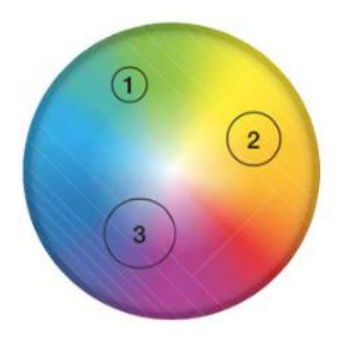

*Nota.* La figura muestra los círculos representan los colores enseñados, y el tamaño del círculo representa la configuración de tolerancia. Cuanto más pequeño es el círculo, más apretada es la tolerancia. Tomado de (Pomer, 2019).

## **TIA PORTAL**

TIA Portal (Totally Integrated Automation Portal) es un software de ingeniería desarrollado por Siemens que permite la programación, configuración y diagnóstico de dispositivos de automatización, como: Controladores lógicos programables (PLCs), sistemas de control distribuido (DCS), sistemas de supervisión y adquisición de datos (SCADA), paneles de operador (HMI), servomotores, variadores de frecuencia, entre otros. Este software integra varias aplicaciones, como SIMATIC STEP 7, SIMATIC WinCC y SINAMICS Startdrive, facilitando el diseño y la puesta en marcha de sistemas de automatización industrial (*TIA Portal*, 2023).

#### **HMI**

La Interfaz Hombre-Máquina (HMI, por sus siglas en inglés) es la interfaz entre la máquina procesadora y el operario. En esencia, es el panel de control del operario. Es la herramienta principal que los operarios y los supervisores de línea utilizan para coordinar y controlar procesos y máquinas industriales y de fabricación. Los HMI traducen complejas variables de proceso en información utilizable y procesable (*HMI - The Interface Between Process and Operators*, s. f.).

#### **Red de comunicación Profinet**

PROFINET (PROcess FIeld NETwork) representa un protocolo de comunicación concebido por la entidad PROFIBUS & PROFINET International (PI). Su finalidad es establecer la interconexión entre dispositivos industriales y distintos equipos de producción, tales como motores, sensores y otros dispositivos electrónicos. La característica fundamental de este protocolo radica en su capacidad para operar de forma independiente al fabricante, permitiendo que dispositivos de marcas diversas funcionen en conjunto sin ningún tipo de problemas.

Dicho protocolo de comunicación ha sido optimizado para ofrecer un alto desempeño, mediante la implementación de innovadoras soluciones como la detección automática de equipamiento, herramientas avanzadas de diagnóstico y una rápida recuperación frente a

posibles fallos. Estas cualidades hacen que las infraestructuras de red basadas en PROFINET sean altamente adecuadas para los entornos industriales contemporáneos, en la figura 14 se visualiza un diagrama básico de Profinet.

El protocolo de comunicación Profinet ha sido descrito como el "Industrial Ethernet Integral" ya que se puede utilizar para prácticamente cualquier función requerida en la automatización: discreta, proceso, movimiento, integración punto a punto, integración vertical, seguridad y más. Debido a que Profinet se basa en el protocolo Profibus y en Ethernet IP utilizando el estándar IEEE802.3, funciona perfectamente a través de medios inalámbrico (Estrada, 2019).

## **Figura 14**

*Diagrama básico de Profinet*

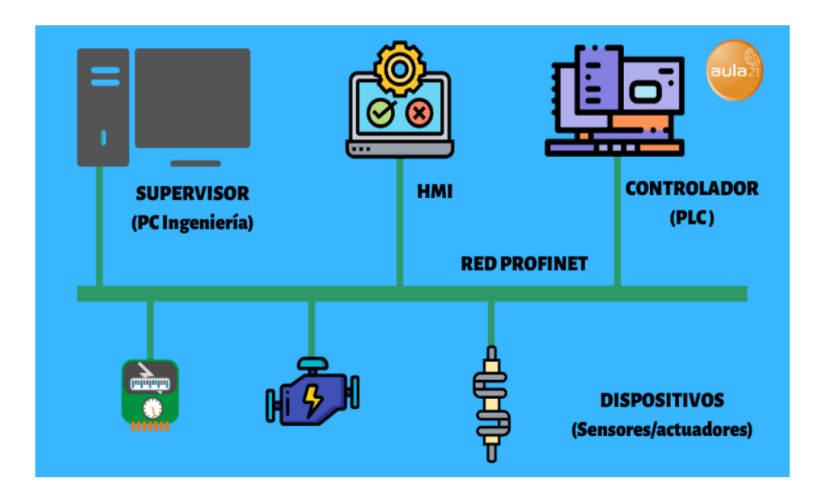

*Nota.* La figura muestra un diagrama básico del protocolo de comunicación Profinet. Tomado de (*PROFINET*, 2020).

#### **Capítulo III**

#### **Desarrollo e Implementación**

#### **Familiarización de los sistemas de producción modular**

En este capítulo se describen los procesos necesarios para implementar plenamente las tecnologías 4.0 junto al sistema de realidad aumentada con el fin de alcanzar los objetivos marcados en el proyecto de titulación.

#### *Módulo de transporte y discriminación*

Como primera parte es necesario realizar un mantenimiento a los sistemas que forman parte de la estación de transporte y discriminación como, por ejemplo:

Componentes mecánicos: Los elementos que componen la estructura del puesto de trabajo, como se muestra en la Figura 15, para que cada componente pueda ser manipulado adecuadamente.

Componentes Eléctricos: Incluye la revisión del cableado y conexiones de todo el sistema que conforma la estación.

Componentes Neumáticos: Existen muchos tipos de componentes neumáticos incluyendo válvulas, codos, unidades de mantenimiento, etc.

#### *Módulo de transporte y discriminación*

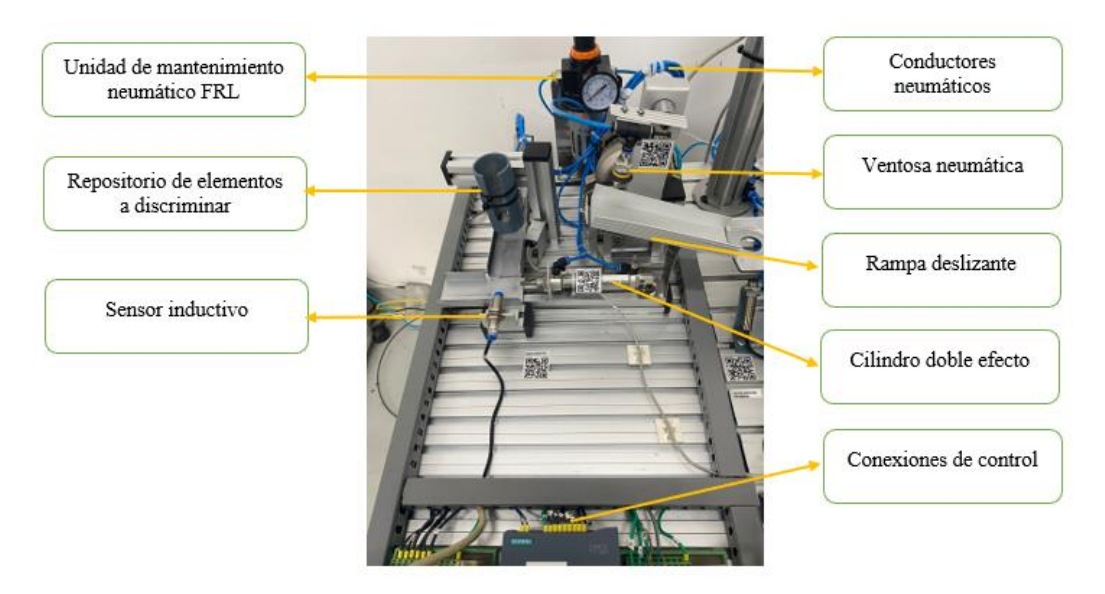

*Nota.* La figura muestra el módulo de transporte y discriminación y sus elementos que lo componen.

## **Mantenimiento mecánico y neumático**

Para realizar el mantenimiento mecánico de la estación es necesario reconocer todos

los elementos que conforman la misma, a continuación, se detallan los más importantes:

- Mesa de trabajo
- Unidad de mantenimiento neumático FRL
- **Soportes**
- Conductores neumáticos
- **Uniones**
- Codos
- **Sujetadores**
- Válvulas
- **Sensores**
- Actuadores.

En primera instancia fue necesario verificar que los actuadores, las rampas, el repositorio de los objetos y el actuador para el brazo de la ventosa se encuentren libres de cualquier elemento que pueda interferir en el funcionamiento de la estación, por otro lado es necesario realizar la verificación de que no exista fugas de aire lo que implico realizar el ajuste de cada uno de los acoples, conductores y de la unidad de mantenimiento neumático FRL, posteriormente se procedió a repotenciar, pulir y pintar cada parte mecánica de la estación además de identificar y verificar el correcto posicionamiento de cada uno de los sensores y actuadores en los sitios predefinidos , Por tanto, de la misma manera, resulta suficientemente funcional durante toda la práctica que vaya a realizar el estudiante , y finalmente, se ordena estéticamente el cableado en la estación de acuerdo a cada componente.

#### **Mantenimiento eléctrico y electrónico**

El cableado de cada uno de los sensores y actuadores se encontraba de manera irregular y desordenada por lo cual fue necesario realizar una verificación de funcionamiento de los sensores y actuadores mediante el uso de una fuente de 24V y un multímetro, posteriormente se dio paso a la corrección de todas las conexiones entre los módulos que forman parte de la estación para lo cual se inició con la conexión respectiva entre cada uno de los sensores y actuadores.

#### *Módulo de verificación y escariado*

De igual manera es necesario realizar un mantenimiento a los sistemas que forma parte del módulo de verificación y escariado como, por ejemplo:

Componentes mecánicos: Los elementos que componen el módulo de verificación y escariado se muestran en la Figura 16 de manera detallada con la finalidad de que cada componente pueda ser manipulado adecuadamente.

Componentes Eléctricos: Incluye la revisión del cableado y conexiones de todo el sistema que conforma la estación.

Componentes Neumáticos: Existen varios tipos de componentes neumáticos incluyendo válvulas, codos, unidades de mantenimiento, etc.

# **Figura 16**

*Módulo de verificación y escariado*

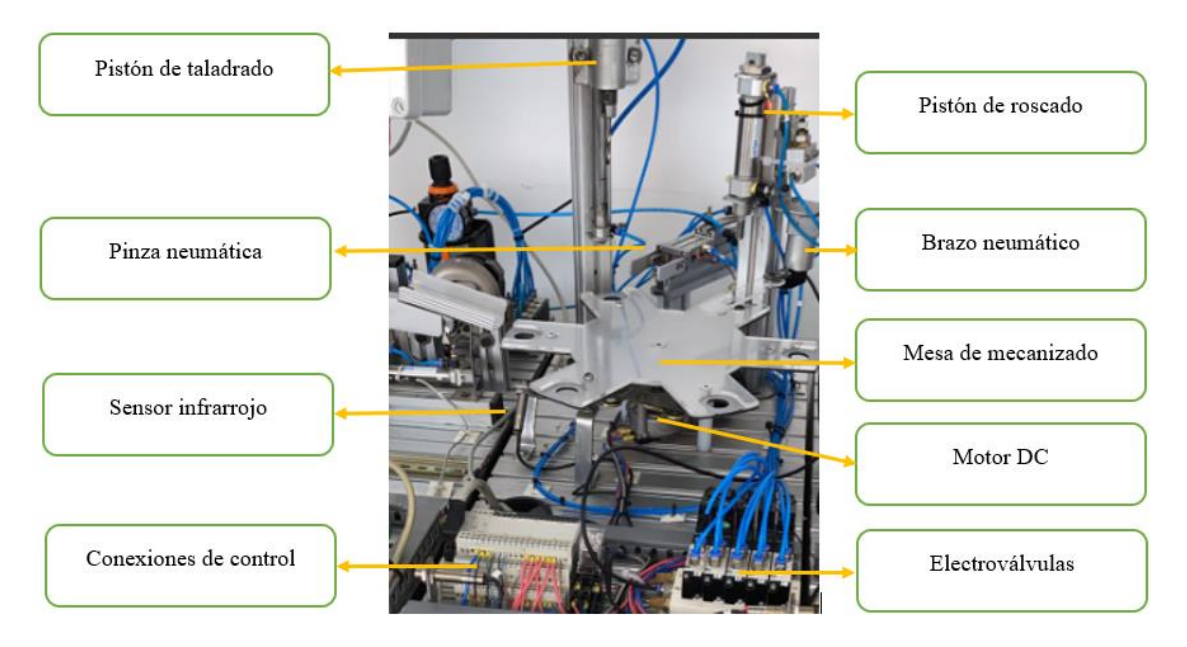

*Nota.* La figura muestra el módulo de verificación y escariado y sus elementos que lo componen.

# **Mantenimiento mecánico y neumático**

Para realizar el mantenimiento mecánico de la estación es necesario reconocer todos

los elementos que conforman la misma, a continuación, se detallan los más importantes:

- Mesa de trabajo
- **Electroválvulas**
- Válvulas
- Módulo de entradas y salidas
- Conductores neumáticos
- Motor DC
- Codos
- Sujetadores
- Sensores
- Actuadores.

En primer lugar es necesario asegurarse que la mesa de mecanizado, el motor DC y los actuadores que simulan el proceso de taladrado, roscado y desplazamiento de piezas se encuentren libres de cualquier elemento que pueda interferir en el funcionamiento de la estación, por otro lado es necesario realizar la verificación de que no existan fugas de aire lo que implico realizar el ajuste de cada uno de los acoples, conductores y electroválvulas, posteriormente se procedió a repotenciar, pulir y pintar cada parte mecánica de la estación además se procedió a identificar y verificar el correcto posicionamiento de cada uno de los sensores y actuadores en los sitios predefinidos , Por tanto, de la misma manera, resulta suficientemente funcional durante toda la práctica que vaya a realizar el estudiante y finalmente, se ordena estéticamente el cableado en la estación de acuerdo a cada componente.

#### **Mantenimiento eléctrico y electrónico**

El cableado de cada sensor y actuador es errático y desordenado, por lo que requiere una fuente de alimentación de 24 V y un multímetro para probar el funcionamiento de los sensores y actuadores, posteriormente se dio paso a la corrección de todas las conexiones entre los módulos que forman parte de la estación para lo cual se inició con la conexión respectiva entre cada uno de los sensores y actuadores.

#### *Módulo de clasificación de productos*

De igual manera es necesario realizar un mantenimiento a los elementos que forman parte del módulo de clasificación de productos como, por ejemplo:

Componentes mecánicos: Los elementos que componen el módulo de clasificación de productos se muestran en la Figura 17 de manera detallada con la finalidad de que cada componente pueda ser manipulado adecuadamente.

Componentes Eléctricos: Incluye la revisión del cableado y conexiones de todo el sistema que conforma la estación.

Componentes Neumáticos: Existen varios tipos de componentes neumáticos incluyendo válvulas, codos, unidades de mantenimiento, etc.

## **Figura 17**

# Unidad de mantenimiento Pantalla HMI neumático FRL Sensor infrarrojo Rampa clasificatoria Pistones doble efecto Banda transportadora Sensor óptico Motor DC Electroválvulas Conexiones de control

#### *Módulo de clasificación de productos*

*Nota.* La figura muestra el módulo de clasificación de productos y sus elementos que lo componen.

# **Mantenimiento mecánico y neumático**

Para realizar el mantenimiento mecánico de la estación es necesario reconocer todos los elementos que conforman la misma, a continuación, se detallan los más importantes:

- Mesa de trabajo
- **Electroválvulas**
- Válvulas
- Módulo de entradas y salidas
- Conductores neumáticos
- Motor DC
- **Codos**
- Sujetadores
- **Sensores**
- Actuadores.

De igual manera es necesario asegurarse que la banda transportadora, el motor DC y los actuadores encargados de la clasificación de piezas se encuentren libres de cualquier elemento que pueda interferir en el funcionamiento de la estación, por otro lado es necesario realizar la verificación de que no existan fugas de aire lo que implico realizar el ajuste de cada uno de los acoples, conductores y electroválvulas, posteriormente se procedió a repotenciar, pulir y pintar cada parte mecánica de la estación además se procedió a identificar y verificar el correcto posicionamiento de cada uno de los sensores y actuadores en los sitios predefinidos, de la misma manera, resulta suficientemente funcional durante toda la práctica que vaya a realizar el estudiante y finalmente, se ordena estéticamente el cableado en la estación de acuerdo a cada componente.

#### **Mantenimiento eléctrico y electrónico**

El cableado de cada sensor y actuador era inestable y desordenado, lo que requería una fuente de alimentación de 24 V y un multímetro para probar el funcionamiento de los sensores y actuadores, permitiendo luego las conexiones correctas entre los elementos de la estación.

#### **Implementación del sensor de color**

Para la actualización de industrias 4.0 se implementó un sensor de color en el módulo de clasificación de productos. El antiguo modulo contaba con tres sensores, los cuales servían para la clasificación de los productos tomando en cuenta la presencia del objeto y el tipo de material. Con la implementación de un nuevo sensor de color se obtiene como ventaja una mayor flexibilidad en la clasificación de productos, ya que al utilizar colores se aumenta la posibilidad de detectar más objetos en múltiples operaciones y no es una sola línea de producción.

A continuación, se detalla los sensores que utilizaba el módulo de clasificación de productos que se encuentra en el laboratorio de Hidrónica y Neutrónica:

#### **Tabla 1**

*Sensores a reemplazar en el módulo de Clasificación de Productos*

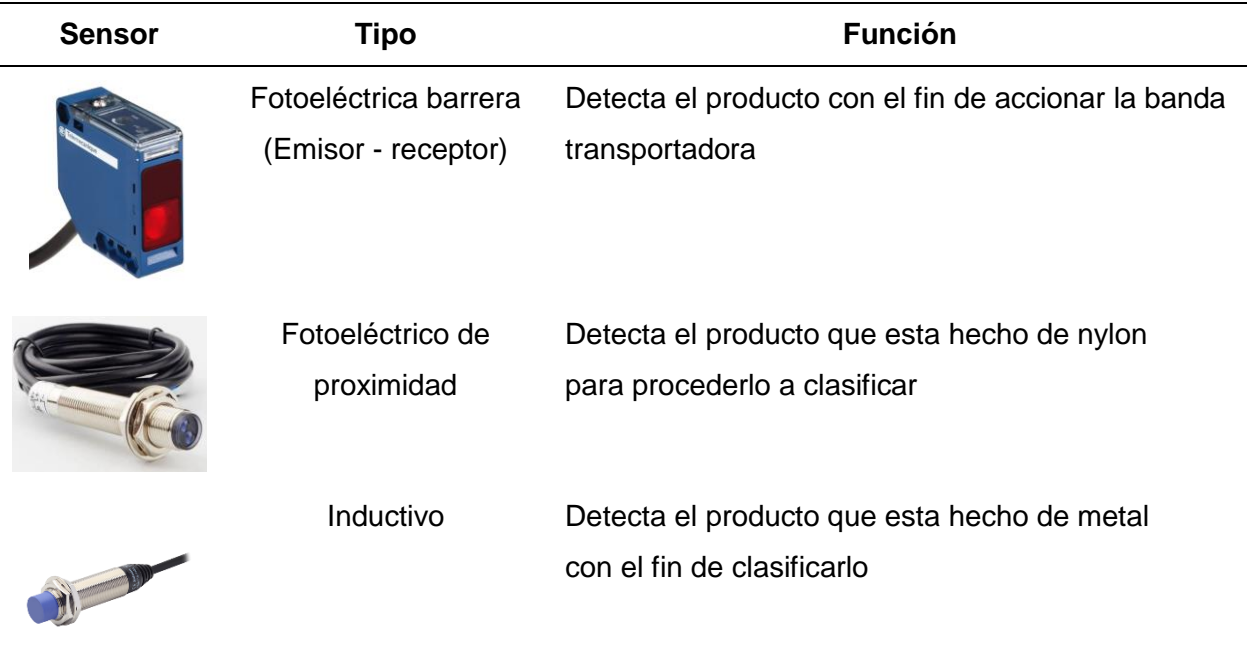

*Nota.* En la tabla se muestra la función de cada sensor que cumple en el módulo de clasificación de productos.

Una vez identificado la función que realiza cada sensor en el módulo de clasificación de productos es necesario entender cómo es posible reemplazar dichos sensores por uno solo, y que siga cumpliendo con la misma función de clasificar los productos.

Es por ello que se optó planteo dos opciones:

- Implementar una cámara de visión.
- Implementar un sensor de color.

La primera opción que se planteó fue el de implementar una cámara de visión, la cual permitiría la clasificación de los productos de acuerdo a su tamaño, orientación, forma, ubicación y variaciones de color, sin embargo, no se optó por esta opción debido a que se estaría desperdiciando las utilidades de dicha cámara, tanto por el costo, así como equipar el lugar específico (iluminación especial) donde se va a colocar. En la figura 18 se observa la cámara de visión.

## **Figura 18**

*Cámara de visión IVU2PTCW16*

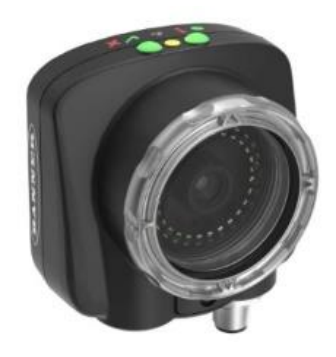

*Nota.* La figura muestra la cámara de visión planteado como primera opción para la implementación en el módulo de clasificación de productos. Tomado de (*IVU2PTCW16 | iVu BCR*, s. f.).

La segunda opción fue la del sensor de color fue la idónea ya que en primer lugar los costos de esta cámara son relativamente menor el precio en comparación a la opción uno, además para el trabajo de este sensor no se requiere de ningún tipo de iluminación especial, por lo que esta opción realiza el mismo trabajo de clasificar productos y es ideal para la actualización del módulo de clasificación.

## **Figura 19**

*Sensor de color QCM50-K3D40-Q8-5*

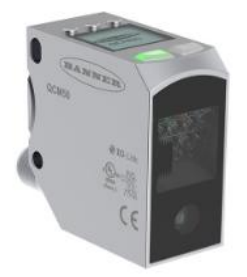

*Nota.* La figura muestra el sensor de color planteado como segunda opción y la que se utilizara para la implementación en el módulo de clasificación de productos. Tomado de (*QCM50- K3D40-Q8-5*, s. f.).

Este tipo de sensor reconoce el color de la superficie de los objetos auto luminosos, y son aplicados en la industria de la automatización, packaging médico, control de calidad, así como en tareas de etiquetado de superficie y en impresiones.

Para la implementación de este sensor en el módulo de clasificación de productos es importante identificar los datos técnicos del sensor, como voltaje de alimentación, que tipo de colores y cuantos detecta entre otros, esto se describe en la siguiente tabla:

## **Tabla 2**

*Especificaciones técnicas del sensor de color QCM50-K3D40-Q8-5*

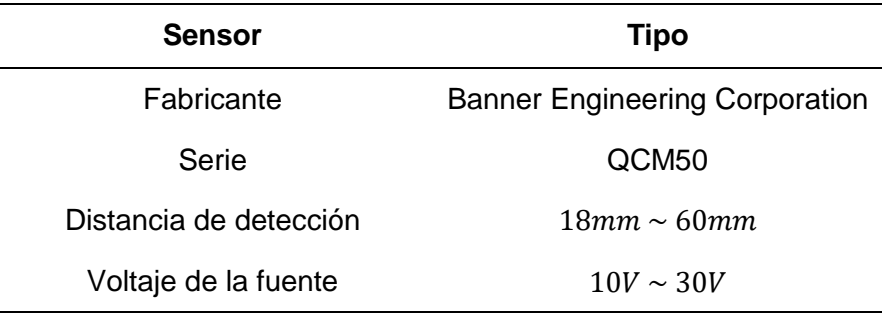

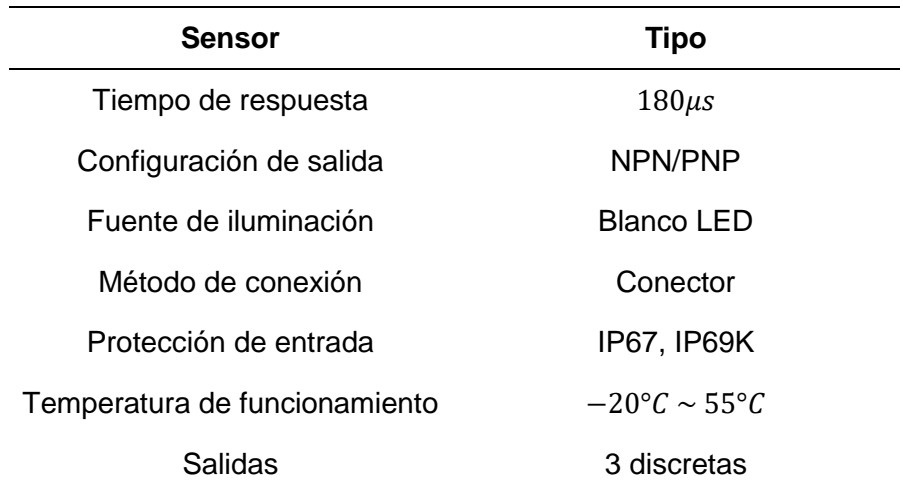

*Nota.* En la tabla se muestra las especificaciones técnicas del sensor de color.

Una vez identificado las especificaciones técnicas del sensor se puede implementar al módulo de clasificación de productos, como el sensor consta de tres salidas discretas usaremos las mismas entradas del PLC que estaban usando los tres sensores ya menciones en la tabla 1.

Como primer punto tenemos que alimentar al sensor y esto se lo realizara de la propia fuente que tiene el módulo en su interior.

#### **Figura 20**

*Fuente con la que cuenta el módulo de clasificación de productos*

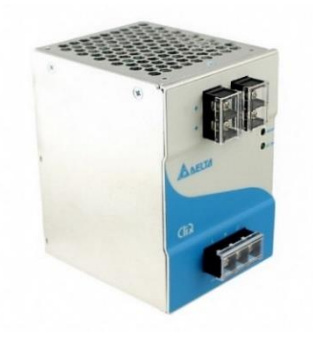

*Nota.* La figura muestra la fuente con la que cuenta el módulo de clasificación de productos para la alimentación de los diferentes elementos que tiene dicho módulo. Tomado de (*DRP024V240W1AA*, s. f.).

Es importante identificar que función cumple cada cable del sensor, es por ello que tenemos que revisar el datasheet, el sensor consta de cinco cables los cuales dos de ellos son de alimentación y los otros tres son las salidas discretas con las que cuenta, y en el datasheet proporciona la información necesaria para identificar los cables y su función por el tipo de color.

## **Figura 21**

*Cable Integral 5-pin M12/Euro-style quick disconnect* 

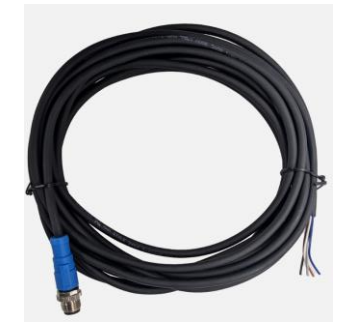

*Nota.* La figura muestra el cable el cual se utiliza para conectar el sensor. Tomado de (*M12* 

*MALE to Wire Lead MOLDED CABLE, STRAIGHT, 5 Pins 5M*, s. f.).

En el datasheet se debe identificar el modelo de nuestro sensor, el cual es QCM50-

K3D40-Q8-5 y en la siguiente tabla se puede visualizar las características de dicho sensor.

## **Figura 22**

Models

*Modelos del sensor de color* 

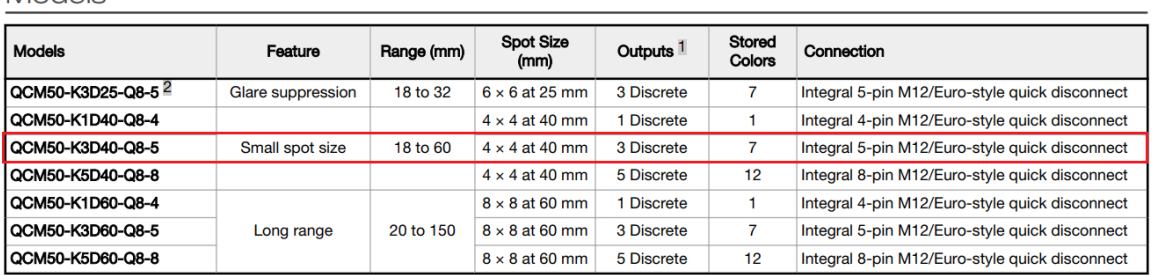

*Nota.* La figura muestra el modelo de sensor de color con el cual se cuenta para la instalación.

Tomado de (*QCM50-K3D40-Q8-5*, s. f.).

En la figura 22 se observa diferentes características del sensor como el número de salidas, el tipo de conexión y el rango de detección, parámetros importantes para su instalación.

Una vez identificada el tipo de conexión podemos verificar en el datasheet como se realiza la conexión física del sensor al PLC.

## **Figura 23**

*Conexión del sensor de color* 

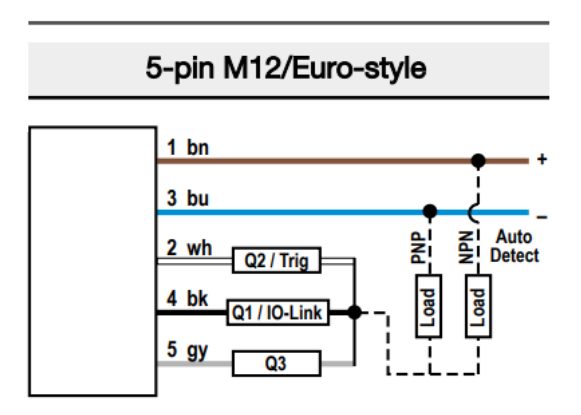

*Nota.* La figura muestra el tipo de conexión del sensor de color para la correcta instalación. Tomado de (*QCM50-K3D40-Q8-5*, s. f.).

En la figura 23 se observa que función cumple cada cable del sensor, bn y bu es la alimentación y wh, bk y gy son las salidas discretas del sensor, estas son las que enviaran las señales al PLC.

*Diagrama físico de conexión del sensor de color al PLC* 

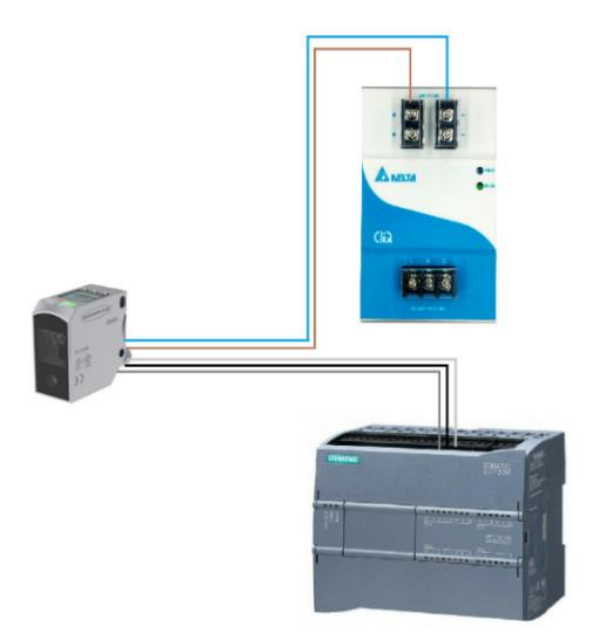

Una vez realizada la correcta instalación del sensor al PLC, se debe grabar los colores de productos a clasificar, entonces se selecciona el modo de "Best fit" en el sensor, este modo es el indicado para aplicaciones en donde se requiera clasificar productos en función de su color.

# **Figura 25**

*Selección de Best Fit en el sensor de color* 

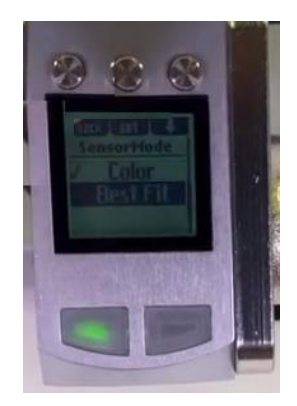

En la figura 25 se observa la selección de dicho modo en el sensor, el sensor cuenta con tres botones los cuales ayudan para navegar por los ajustes del sensor además que cuenta con una pequeña pantalla lo que facilita la configuración del sensor de color.

En la parte de abajo del sensor consta de dos indicativos lumínicos el cual el de color verde sirve para identificar que el sensor este prendido, y el de color tomate ayuda a identificar si el sensor está detectando el color de algún objeto o producto.

#### **Figura 26**

*Memoria disponible para grabar tres colores en el sensor*

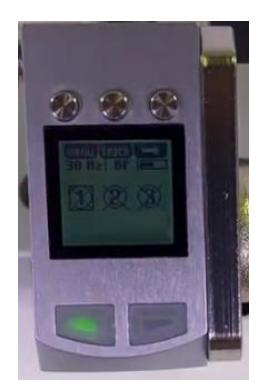

El sensor tiene tres memorias disponibles para grabar, lo que significa que puede guardar tres colores diferentes y por cada color emitirá una señal al PLC de 24V, estas señales serán emitidas al sensor siempre y cuando se ponga delante un objeto o producto del color que se grabó en la variable del sensor, además estas señales son las que se usan para el accionamiento de los cilindros neumáticos para proceder a clasificar el producto, es importante tener en cuenta el rango de detección que tiene el sensor para el correcto funcionamiento del mismo.

*Primera color guardado en la variable número 1*

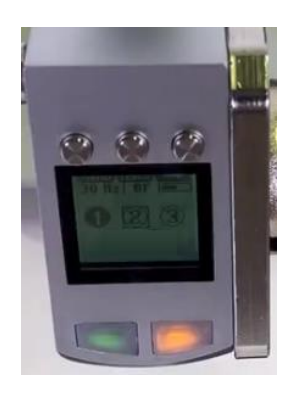

En la figura 27 se visualiza el sensor que guardo un color en la variable número uno, eso se puede confirmar observando en la pantalla el número 1 encerrado por un circulo de color negro y por la lampara de color tomate que esta prendida.

## *Programación TIA Portal para el módulo de clasificación de productos*

Una vez se haya guardado los colores correspondientes para la clasificación del producto se realiza la programación en el TIA Portal para cargar el programa al PLC que es el encargado del módulo de clasificación de productos.

## **Figura 28**

*Programación para arrancar el sistema* 

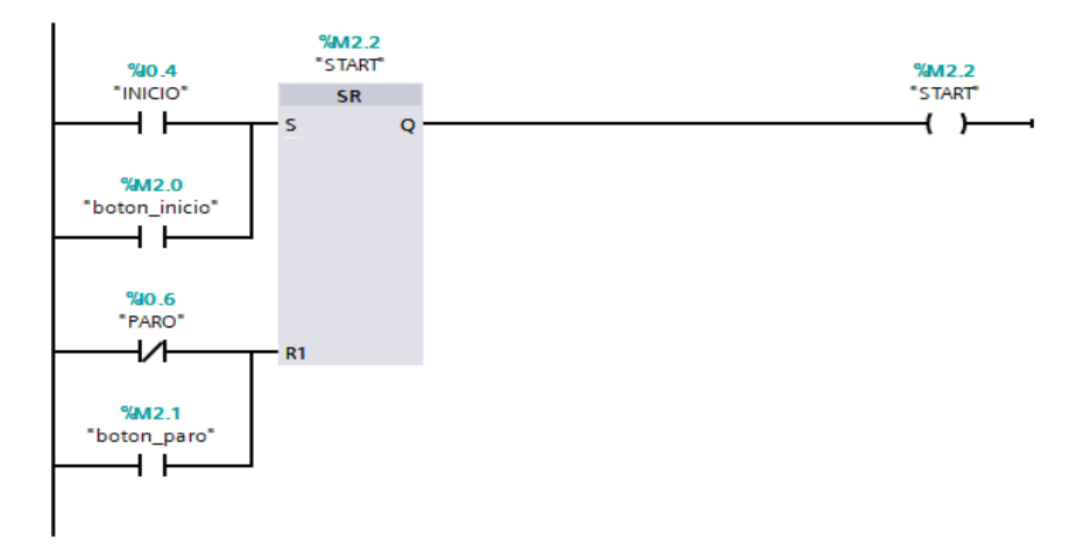

En la figura 28 se observa la primera línea de programación la cual es la encargada de iniciar con el proceso de clasificación (arrancar el sistema).

# **Figura 29**

*Programación para clasificar el producto de color gris* 

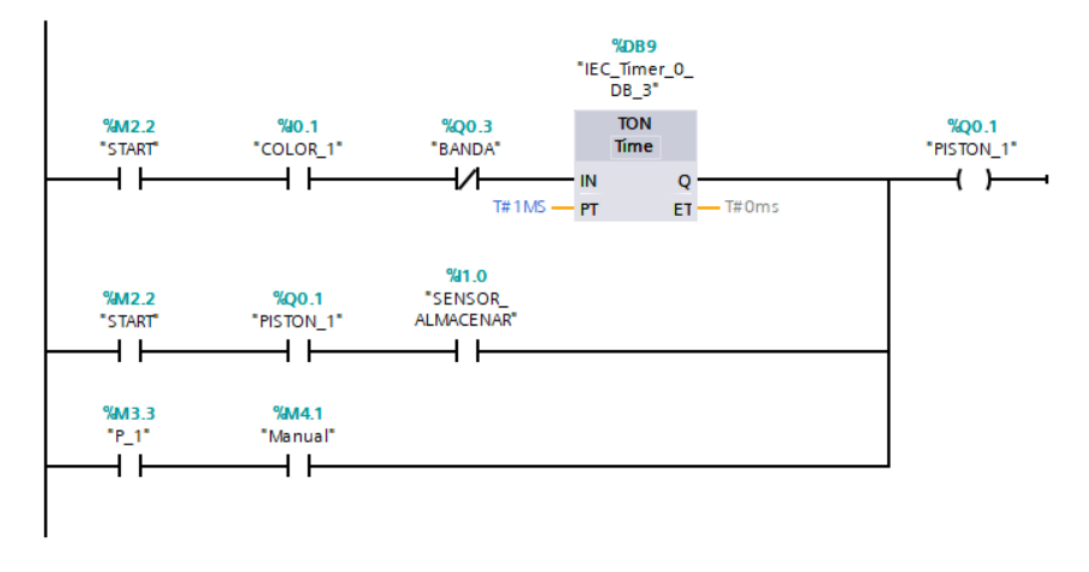

En la figura 29 se encuentra la programación con la cual se identifica y se clasifica de los productos de color gris.

# **Figura 30**

*Programación para clasificar el producto de color rojo*

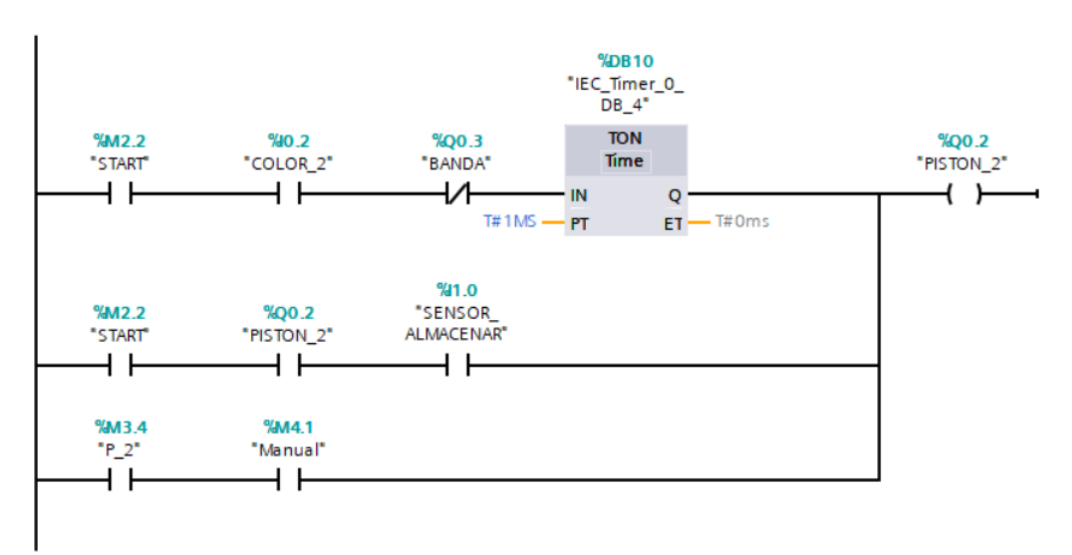

En la figura 30 se muestra la programación requerida para la clasificación de los productos de color rojo.

## **Figura 31**

*Programación para clasificar el producto de color negro*

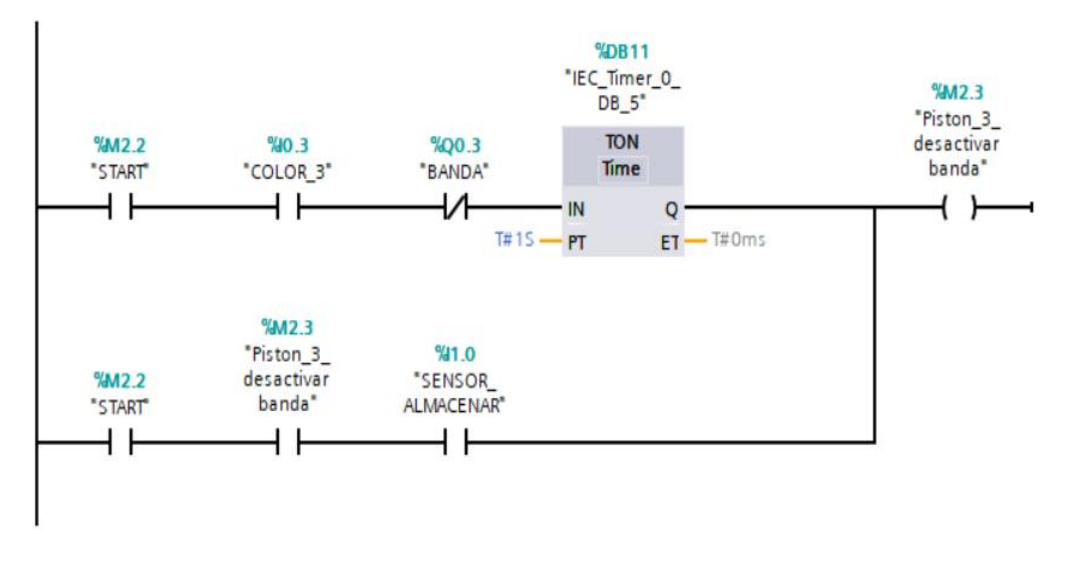

En la figura 31 se visualiza la programación realizada para la clasificación de los productos de color negro.

## **Figura 32**

*Programación para el encendido de las lampara de indicación* 

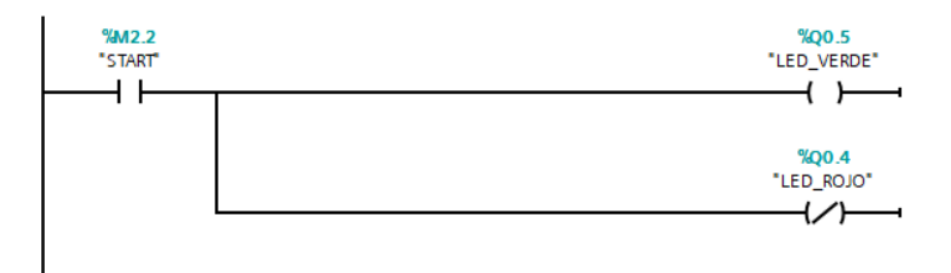

En la figura 32 se observa la siguiente línea de programación que sirve para activar las lampara de indicación, "LED\_VERDE" es para visualizar en el panel de control que el proceso está en funcionamiento y "LED\_ROJO" es para visualizar que el proceso está en paro.

El módulo cuenta con un HMI KTP 400 para lo cual se realizó un diseño para el control del módulo de clasificación de productos.

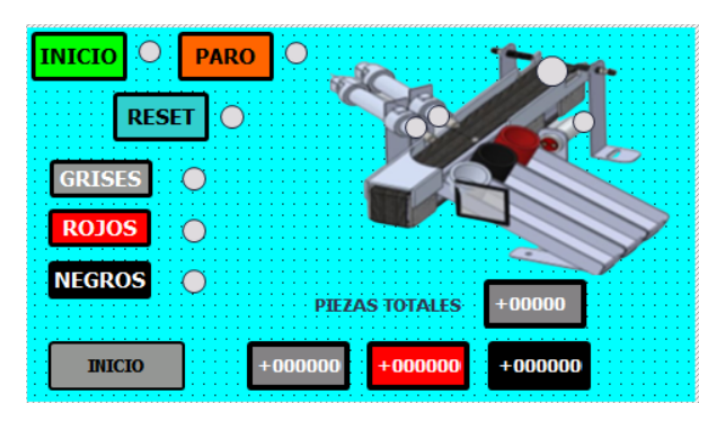

*HMI para el control del módulo de clasifición de productos* 

*Nota.* La figura muestra el HMI diseñado para el control del módulo de clasificación de productos, además cuenta con contadores de productos en función del color, así también cuenta con un contador para los productos almacenados totales.

Una vez que se realizó toda la programación con respecto a la implementación del sensor de color obtendríamos el módulo de clasificación de productos actualizado, el mismo que quedaría de la siguiente manera el cual se puede visualizar en la siguiente figura.

# **Figura 34**

*Módulo de clasifición de productos con el sensor de color* 

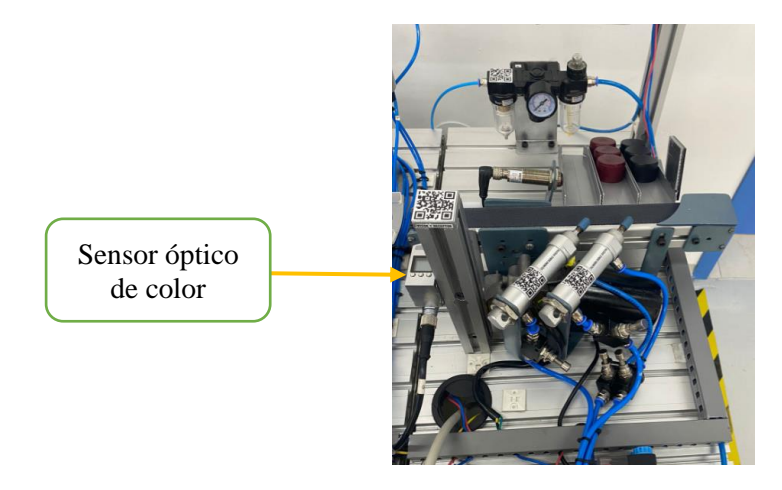

*Nota.* La figura muestra el módulo se clasificación de productos con el sensor de color instalado.

#### **Implementación de la red de comunicación Profinet**

Una vez que se realizó la implementación del sensor de color se procede a la programación de la red de comunicación Profinet. A continuación, se describe los pasos realizados:

La red se comunicación Profinet cuenta con un PLC 1500 el cual será el servidor y tres PLC 1200 los cuales serán los clientes, cada módulo cuenta con un PLC 1200 el cual es el que controla los procesos que se realiza en cada módulo. El módulo de discriminación y el módulo de clasificación de productos cada uno cuenta con un HMI TP 400, los cuales permitirá el control y el monitoreo de los procesos que se llevan a cabo cuando dichos módulos están en funcionamiento.

Para una mejor comprensión de la Red de comunicación Profinet se diseñó la siguiente figura.

#### **Figura 35**

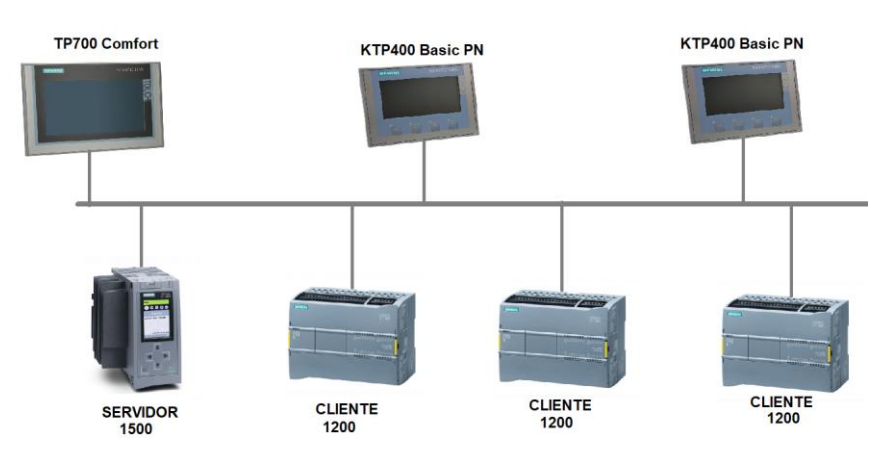

*Red de comunicación Profinet* 

*Nota.* La figura muestra la red de comunicación Profinet con el servidor (PLC 1500) y tres servidores (PLC 1200). Además, se observa los HMI los cuales permite monitorear y controlar los procesos.

Para la comunicación entre los PLCs se utiliza la herramienta "TSEND C" para enviar datos y "TRCV\_C" para recibir datos.

# *Herramienta TSEND\_C y TRCV\_C*

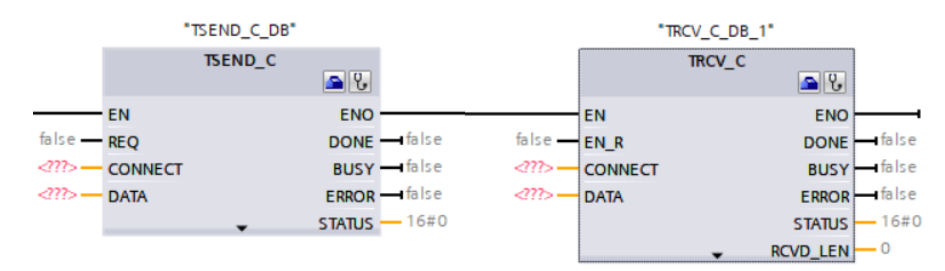

*Nota.* La figura muestra las herramientas para enviar y recibir datos en una red de comunicación Profinet.

El servidor enviara datos para iniciar o detener los procesos de los MPS mediante la implementación de la red Profinet, en la siguiente figura se comprende de mejor manera como se envían y reciben los datos, además se observa las herramientas las cuales se usó para la comunicación entre los PLCs.

## **Figura 37**

*Envío y recepción de datos entre el PLC 1500 y los PLCs 1200*

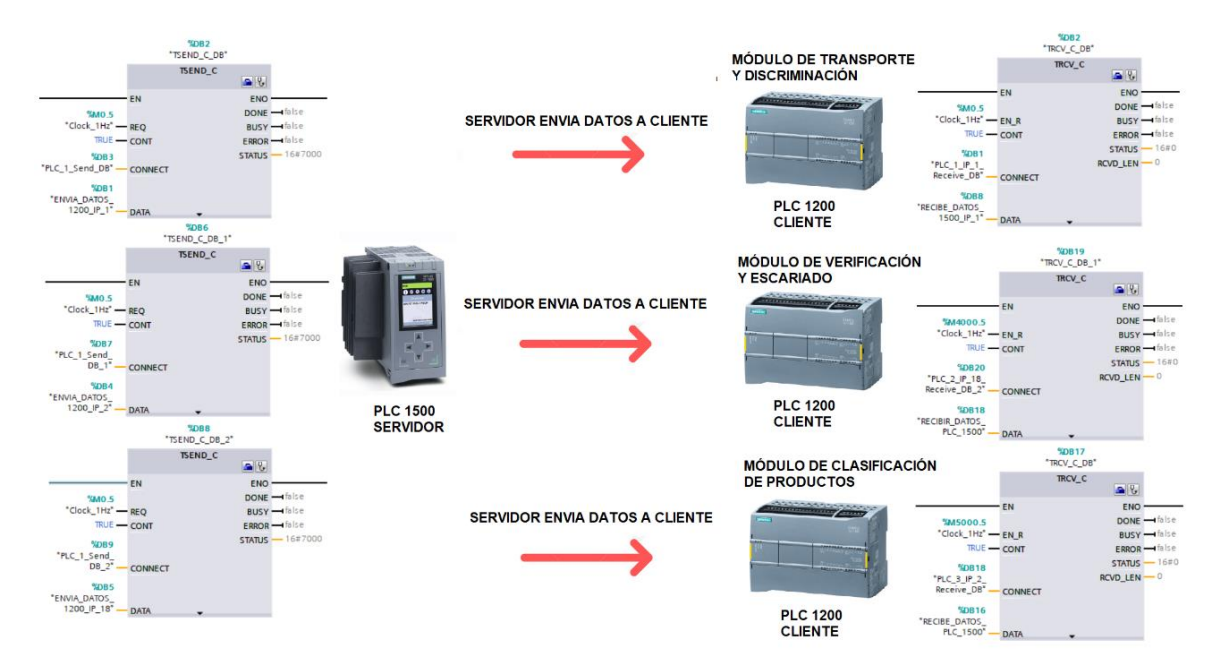

*Nota.* La figura muestra las funciones utilizadas para el envío de datos del PLC 1500 y la recepción de datos en los PLCs 1200.

Con la comunicación del servidor con los clientes para monitorear y controlar el envío de datos (inicio-paro de los MPS), se desarrolló un HMI el cual se cargará en la pantalla TP700 Comfort.

En HMI cuenta con dos botones por cada módulo uno de inicio y uno de paro, además de contar con lámparas testigo las cuales indicaran sin el módulo se encuentra en funcionamiento estará encendida la lámpara de color verde y si el módulo se encuentra detenido estará encendida la lámpara de color rojo, en total se contara con seis botones, seis lámparas y tres lámparas más, una por cada módulo la cual indica si el módulo se encuentra con un producto.

## **Figura 38**

*HMI para el monitoreo y control en la pantalla TP700 Comfort*

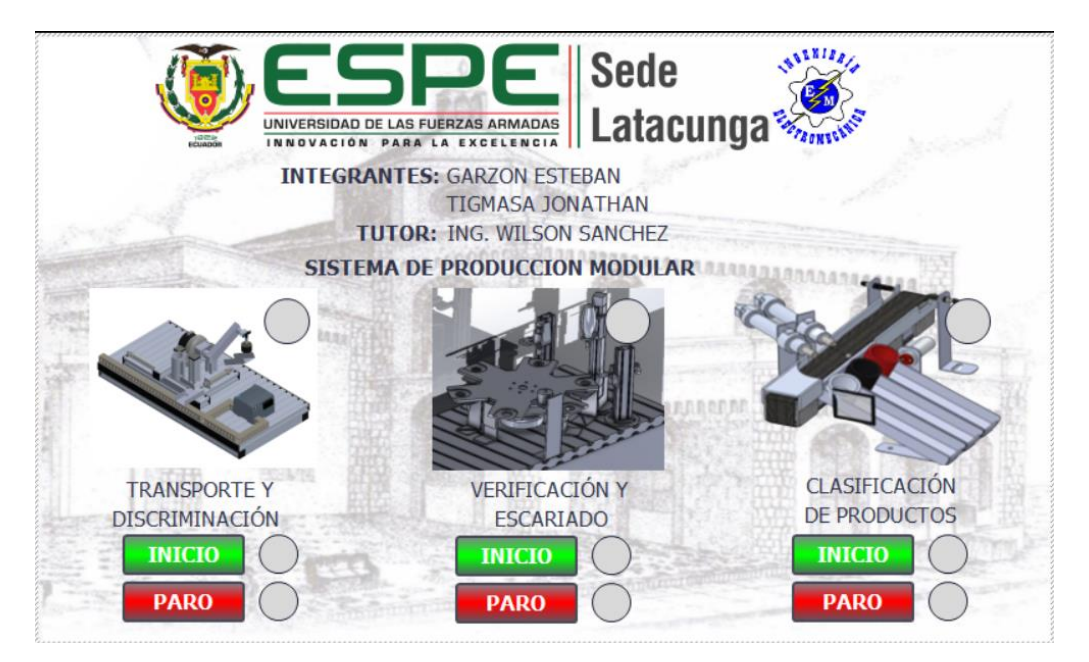

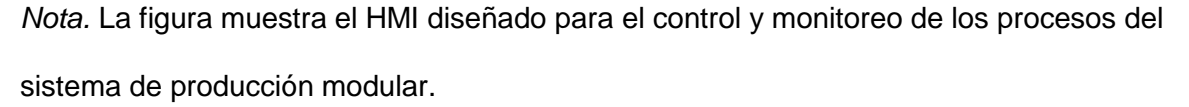

Con este HMI se cumple con la implementación de la red de comunicación Profinet la cual sirve para el monitoreo y control de los módulos que comprende el sistema de producción modular.

# **Diseño de los esquemas gráficos en 3D de los elementos que conforman las estaciones de los sistemas MPS.**

El diseño de los esquemas gráficos en 3D de los elementos que conforman las estaciones de los sistemas MPS permite una representación tridimensional precisa de los componentes, facilitando la identificación de cada uno de los elementos de la estación además permite la implementación de mejoras continuas en el diseño y la disposición de los elementos dentro de las estaciones de trabajo MPS. En este sentido, el diseño gráfico en 3D se convierte en una herramienta indispensable para la mejora continua y la innovación en los procesos de producción sincronizada.

Tomando en cuenta lo anterior mencionado se procedió a realizar varios croquis, ensamblajes y modelaciones de cada uno de los elementos que conforman las estaciones de los sistemas MPS utilizando el software SolidWorks, posteriormente estos se deben incluir en la aplicación de realidad aumentada. Tales elementos se detallan en la siguiente tabla.

#### **Tabla 3**

**Elemento Modelo 3D** Ventosa neumática Brazo neumático

*Elementos modelados en 3D del MPS*

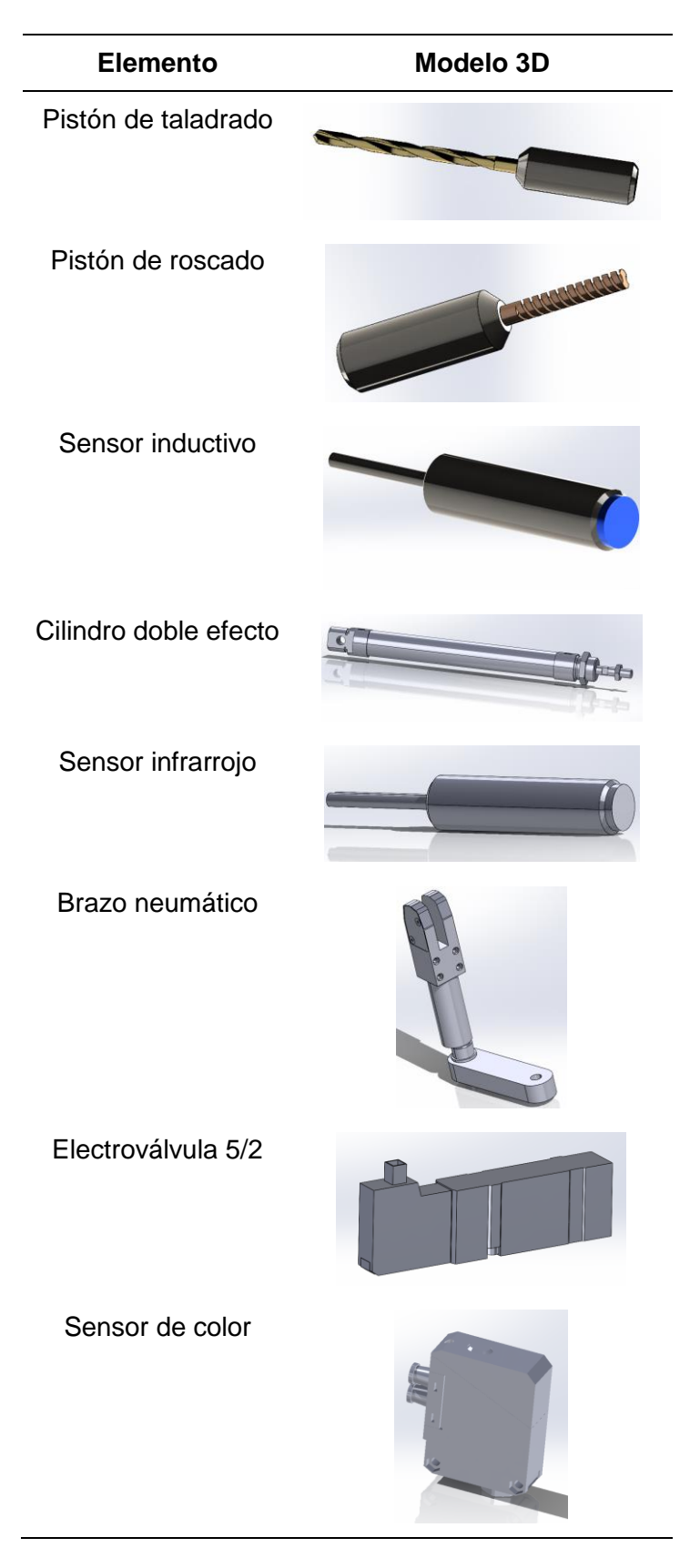

*Nota.* En la tabla se muestra los componentes diseñados en 3D.

#### **Programación de la información virtual de los elementos de los sistemas MPS**

El uso de Realidad Aumentada permite practicar y mostrar información sobre los elementos de las estaciones de los sistemas MPS de forma educativa y relevante.

Cuando el teléfono comienza a enfocar una escena usando la cámara, el sistema de reconocimiento comienza a funcionar, por ejemplo, video, el video se convierte en una imagen continua y se cambia la resolución de la imagen. En este caso, el código QR representa cada elemento que se quiere detectar para poder utilizar la realidad aumentada. El código QR se sube a la plataforma vuforia y el sistema se encarga de vectorizar el código para compararlos con la imagen capturada por el teléfono, después de comparar y verificar la coincidencia de los 2 puntos de la imagen, la aplicación procesa el contenido y lo muestra en el teléfono. El proceso se describe a continuación.

#### **Figura 39**

*Diagrama del sistema de reconocimiento* 

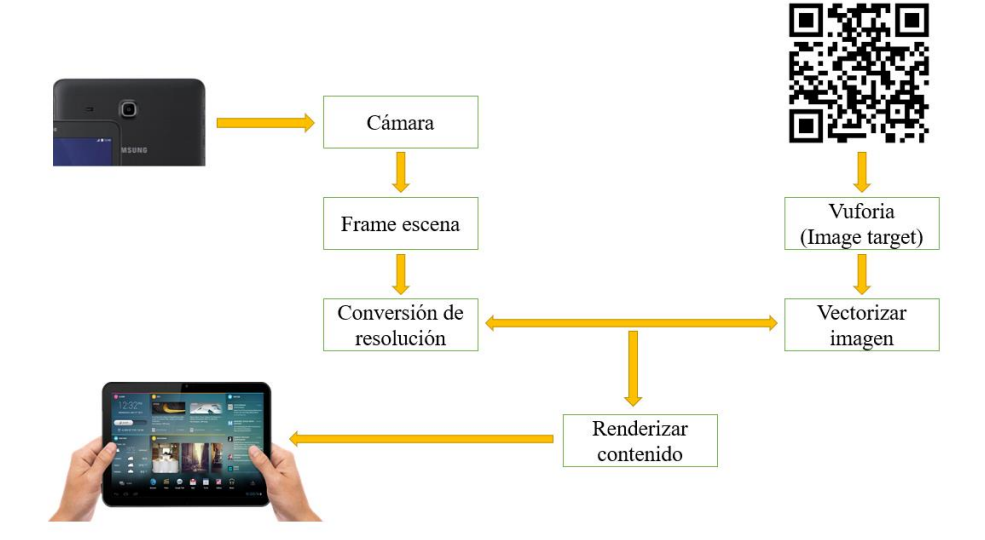

*Nota.* La figura muestra el diagrama de reconocimiento para la realidad aumentada.

## *Generación de los códigos QR correspondientes a cada elemento*

En necesario generar códigos QR referente a cada elemento con la finalidad de que este sea detectado por la cámara de la aplicación para posteriormente mostrar la tabla de especificaciones y su modelamiento en 3D dentro de unity.

Para ello se realizó la generación de códigos QR de manera online, en donde se escribe el nombre del Elemento, el tamaño y la redundancia del mismo, véase la figura 40.

## **Figura 40**

*Generación de códigos QR* 

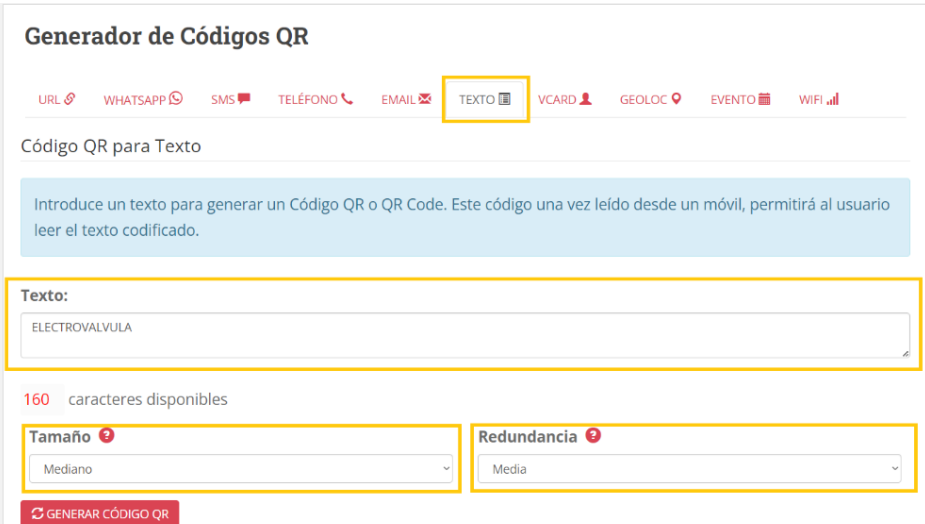

*Nota.* La figura muestra los pasos realizado para la creación de los códigos QR de cada elemento presente en el MPS.

## *Licencia y paquete de Vuforia para utilizar Unity en el desarrollo de realidad aumentada*

Para la implementación de la realidad aumentada con el programa en Unity es

necesario seguir los pasos que se detallan a continuación:

*Procesos para vincular Vuforia con Unity* 

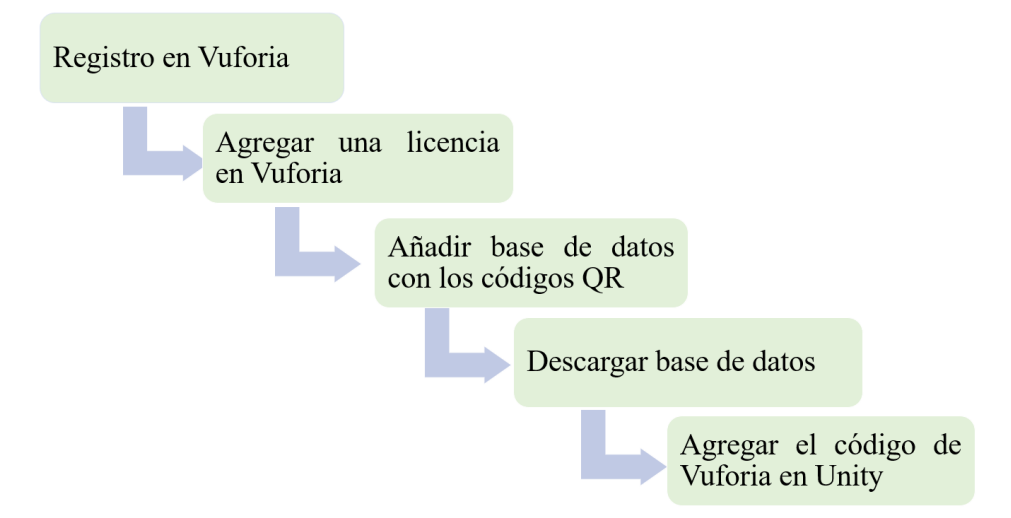

*Nota.* La figura muestra los pasos realizado para vincular el software Vuforia con Unity.

Una vez especificado el Proceso de vinculación, se enfocará en agregar la licencia y el

paquete necesario para vincular Vuforia con Unity, para esto se dirige a la página oficial de

Vuforia y descargamos el paquete necesario, véase la figura 42.

## **Figura 42**

*Paquete de vinculación de Vuforia con Unity* 

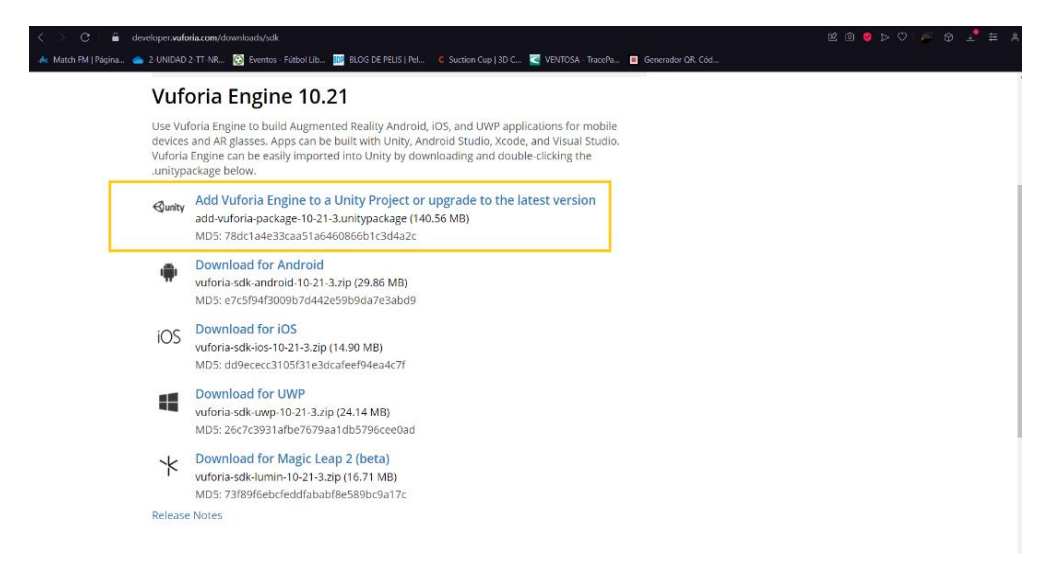

*Nota.* La figura muestra el paquete que se utiliza para vincular Vuforia con Unity.

Una vez descargado el paquete es procedemos a generar el código de Vuforia License Manager que se muestra en la figura 43 se usará al momento de la creación e importaciones de las librerías en el proyecto de Unity.

# **Figura 43**

*Condigo de licencia de Vuforia* 

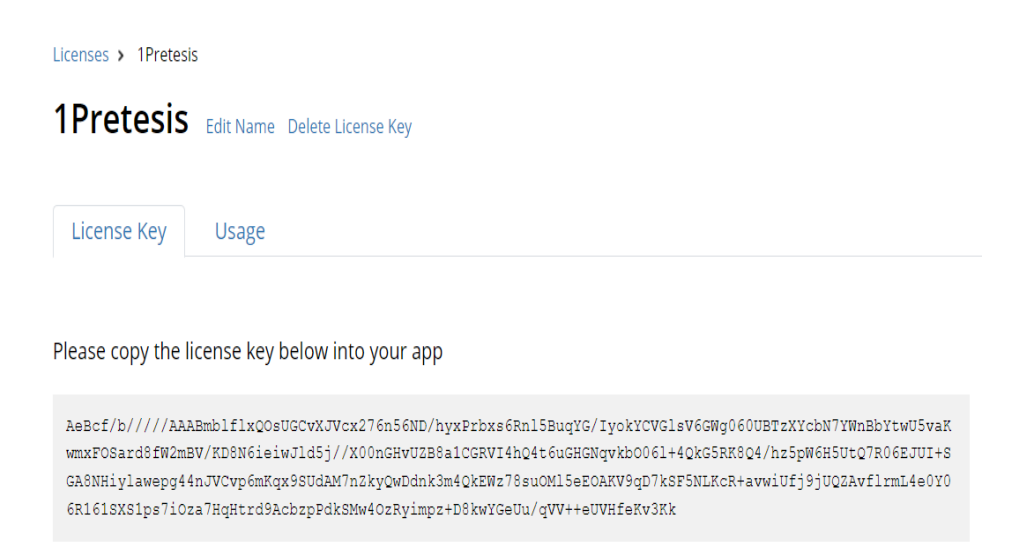

*Nota.* La figura muestra la licencia requerida para el uso de Vuforia.

Para utilizar la base de datos de Vuforia en Unity es necesario realizar el siguiente

procedimiento.

# **Figura 44**

*Diagrama de como agregar base de Vuforia en Unity* 

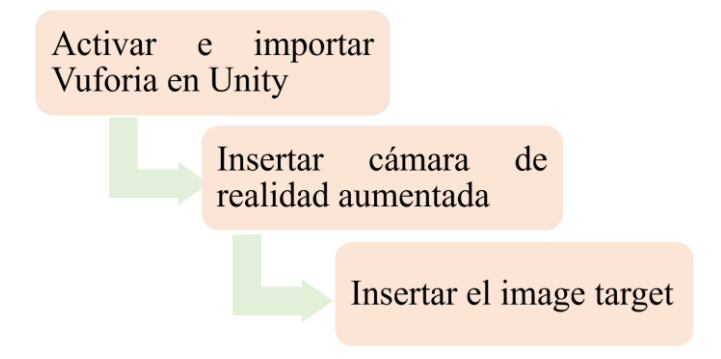

*Nota.* La figura muestra los pasos requeridos para agregar la base de Vuforia en Unity.

## *Desarrollo de la interfaz en Unity*

Una vez dentro de Unity es necesario crear un nuevo proyecto, designando un nombre, un lugar de almacenamiento y todas las librerías necesarias para realizar el mismo, en este caso se debe tomar en cuenta las librerías que se utilizan en el desarrollo de realidad aumentada por Vuforia para dispositivos Android, véase la figura 45.

## **Figura 45**

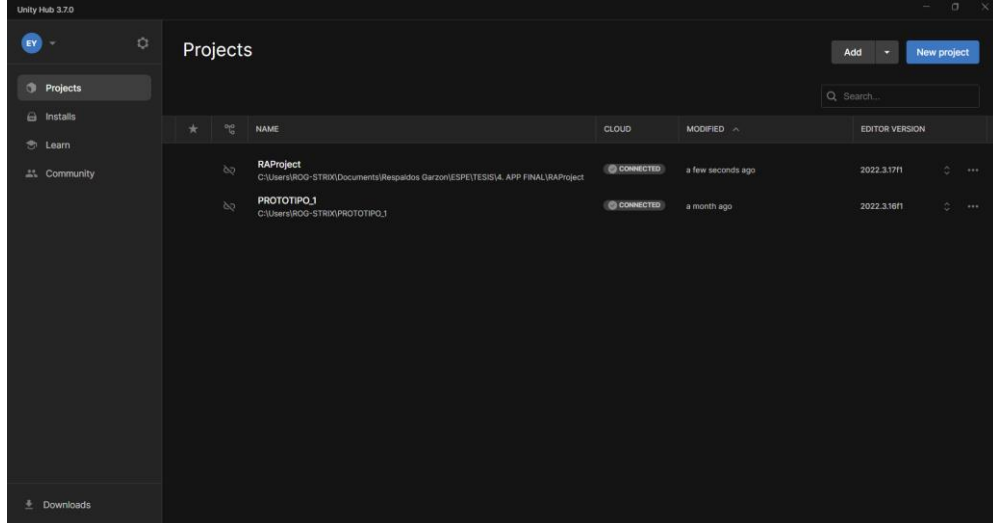

*Creación del proyecto en Unity* 

*Nota.* La figura muestra la creación del proyecto en Unity.

En la interfaz de Unity es necesario importar el paquete de Vuforia para el desarrollo de aplicaciones de realidad aumentada, para ello se dirige a la opción de activos e importamos el paquete ya mencionado, obsérvese la figura 46.

*Importación del paquete de Vuforia en Unity* 

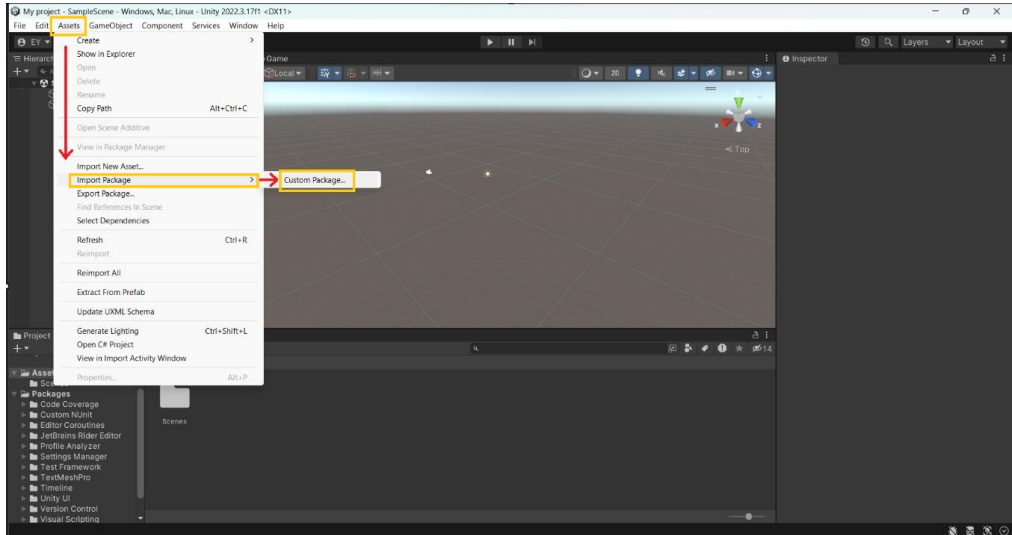

*Nota.* La figura muestra los pasos para importar el paquete de Vuforia en Unity.

Una vez importado el paquete es necesario agregar la cámara virtual de realidad aumentada dentro de los componentes de jerarquía con la finalidad de agregar la licencia de Vuforia anteriormente mostrada, véase la figura 47.

# **Figura 47**

*Creación de la AR Camera de Vuforia* 

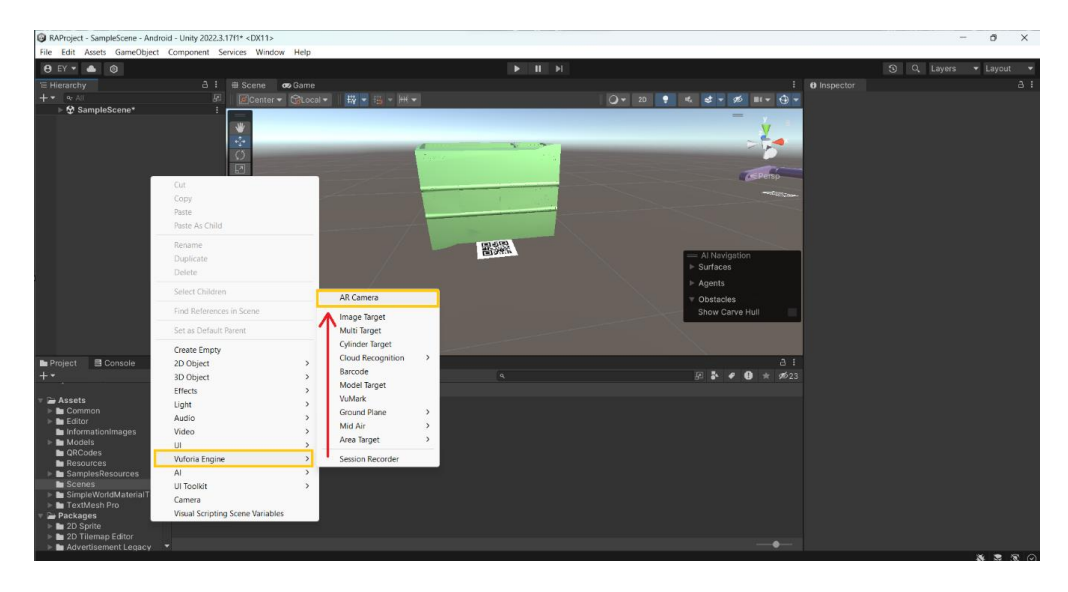

*Nota.* La figura muestra los pasos para la creación de la Ar Camera de Vuforia.

Ya creada la AR Camera de Vuforia abrimos las propiedades de la misma donde se debe configurar el repositorio de Vuforia en la escena, así que se selecciona la opción Abrir configuración de Vuforia como se muestra en la figura 48.

# **Figura 48**

*Menú de propiedades de AR Camera* 

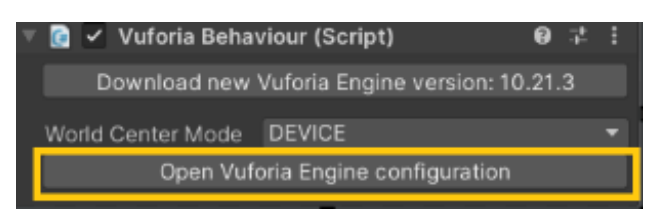

*Nota.* La figura muestra el menú de propiedades de AR camera.

Se genera una ventana en donde se debe colocar la licencia generada en vuforia que se

detalló anteriormente, una vez copiada la licencia esta se procede a agregar, véase la figura

49.

# **Figura 49**

*Activación de Vuforia en Unity* 

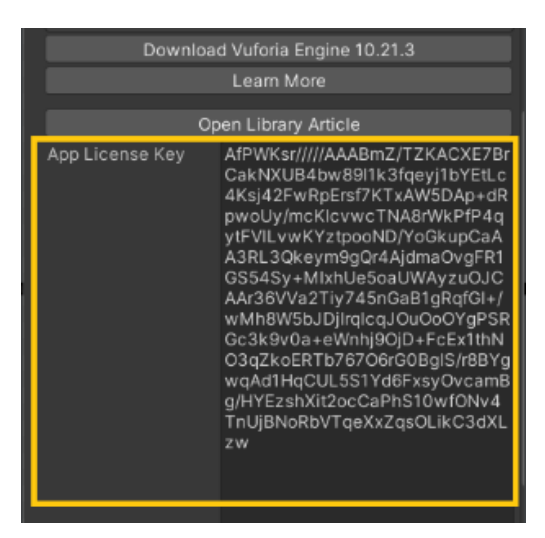

*Nota.* La figura muestra el código de activación de Vuforia en Unity.

Una vez agregada la licencia en los componentes de jerarquía creamos una carpeta con todos los códigos QR generados anteriormente en los componentes activos de Unity, véase la figura 50.

*Carpeta de códigos QR* 

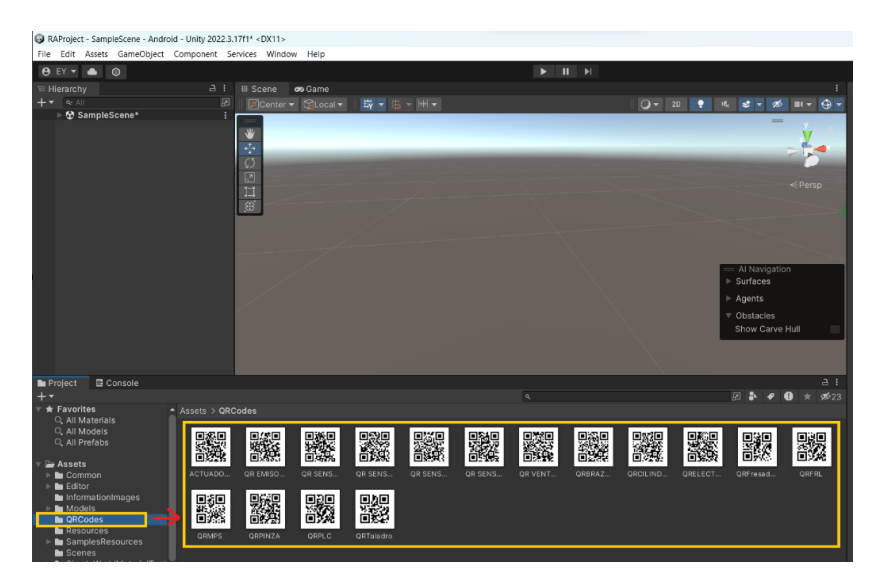

*Nota.* La figura muestra la carpeta de códigos QR.

Una vez agregado los códigos QR creamos las image target necesarias de acuerdo a los componentes que se desea enfatizar de las estaciones del sistema de producción modular, véase la figura 51.

# **Figura 51**

*Creación de las Image Target* 

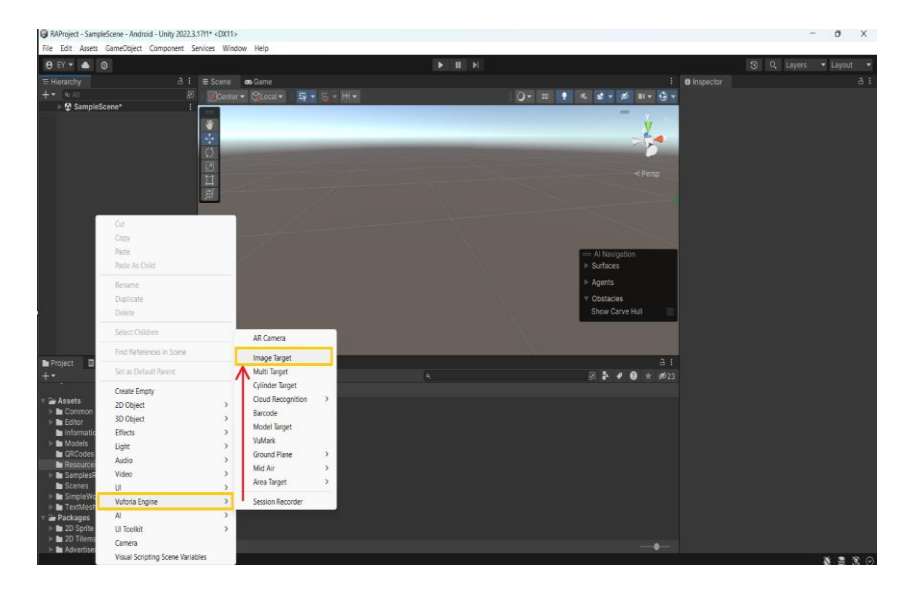

*Nota.* La figura muestra los pasos para la creación de las Image Target.

Creadas las image target cambiamos el nombre por defecto al nombre del elemento que queremos visualizar y arrastramos los códigos QR respectivo de cada elemento a las image targets creadas, véase la figura 52.

# **Figura 52**

*Asignación de los códigos QR a cada imagen target* 

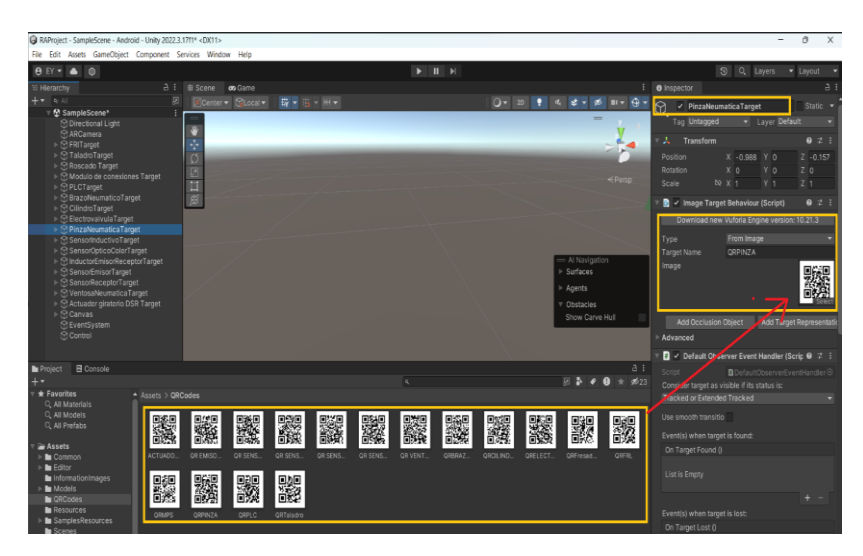

*Nota.* La figura muestra la asignación de los códigos QR creados para cada image target.

Creadas las image targets de cada elemento agregamos una carpeta con todos los elementos diseñados en SolidWorks mostrados anteriormente en los componentes activos de Unity, véase la figura 53.
*Carpeta de los elementos modelados* 

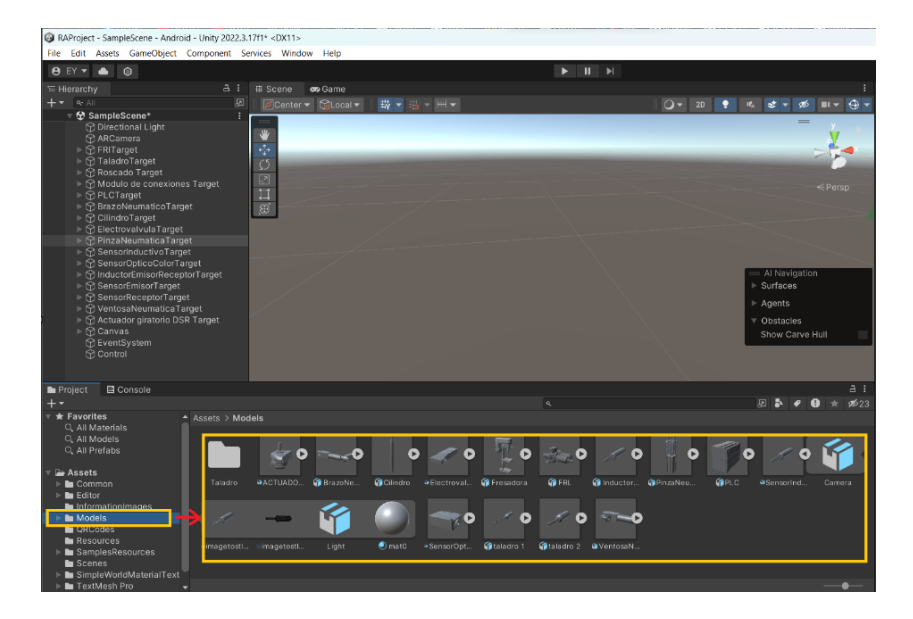

*Nota.* La figura muestra la carpeta de todos los elementos modelados.

Para agregar los elementos modelados simplemente estos se deben arrastrar a sus respectivas image target creadas anteriormente, véase la figura 54.

# **Figura 54**

*Elementos modelados a image target* 

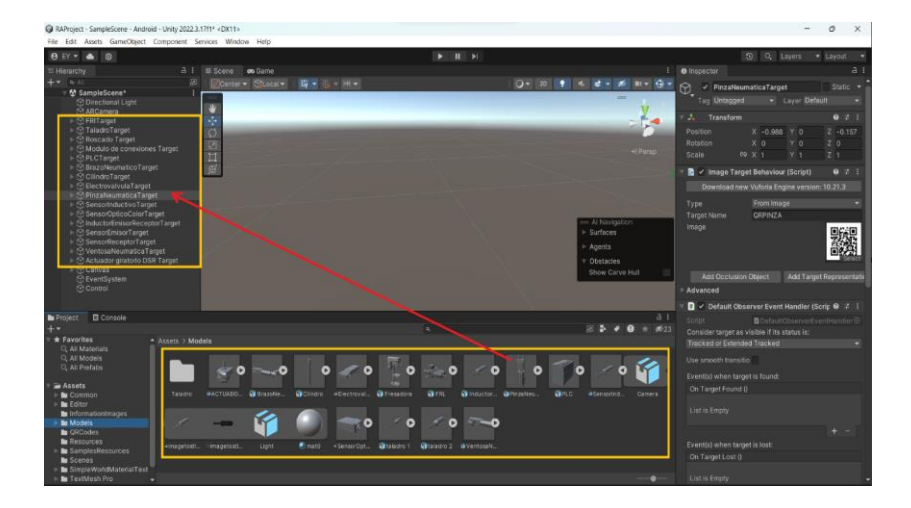

*Nota.* La figura muestra los elementos modelados agregados a image target.

Para agregar la tabla de información es necesario crear una carpeta en la sección de elementos activos y agregar todas las tablas de los elementos del sistema de producción modular, véase la figura 55.

# **Figura 55**

*Carpeta de información* 

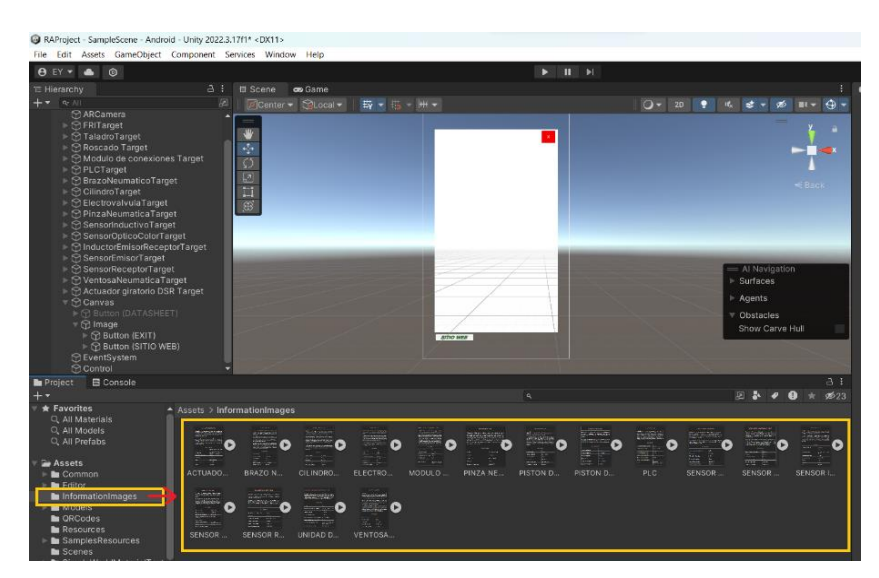

*Nota.* La figura muestra las los cuadros de información.

Una vez agregadas las tablas de información es necesario cambiar la textura de las mismas para ellos se dirige al apartado de propiedades y cambiamos la textura a Sprite 2D, véase la figura 56.

# **Figura 56**

*Cambio de textura Sprite 2D de los cuadros* 

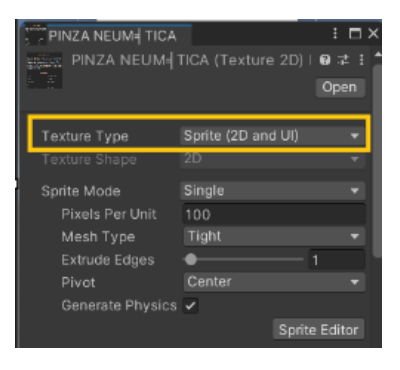

*Nota.* La figura muestra el cambio que se realiza de textura Sprite 2D de los cuadros.

Una vez se cambia las texturas es necesario agregar un ID a las image target de cada elemento y agregar las tablas con textura Sprite 2d, esto con la finalidad de designar las tablas de especificaciones a los elementos correspondientes, véase la figura 57.

### **Figura 57**

*Designación de cuadros acorde al ID* 

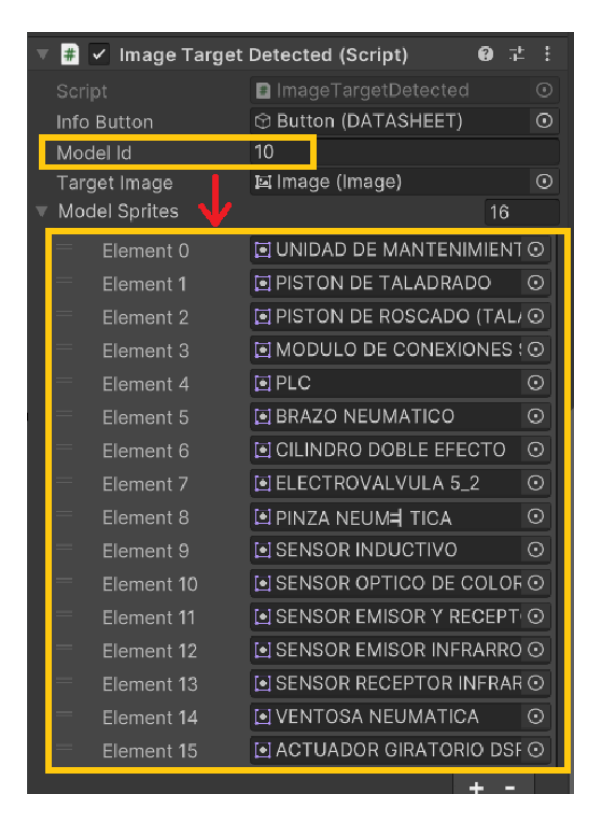

*Nota.* La figura muestra la designación que realiza de los cuadros acorde al ID.

Cuando ya estén agregadas las tablas de información a sus respectivas image targets creamos un canvas con la finalidad de que en este se agreguen botones, uno de estos designado a mostrar las tablas de características de cada elemento, otro se encarga de cerrar dicha tabla de información y el restante se encarga de redireccionar a un catálogo web para la compra de cada elemento, véase la figura 58.

*Generación de los botones en canvas* 

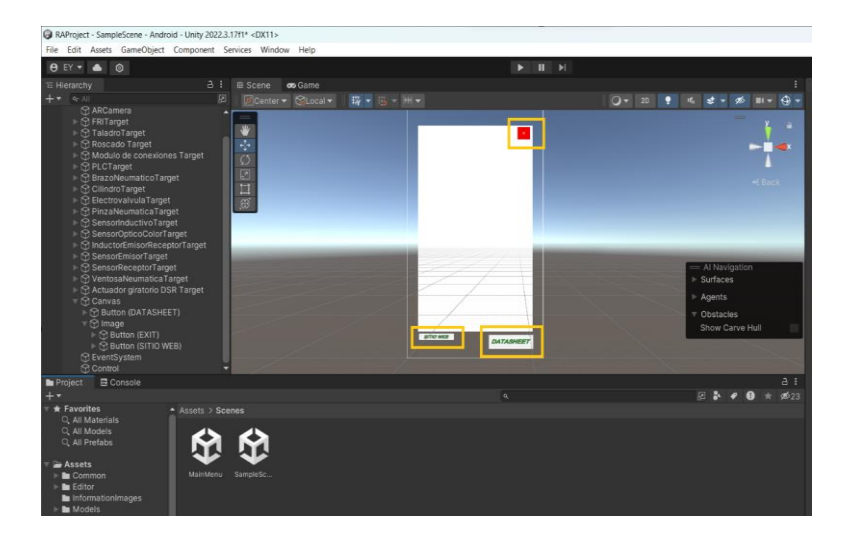

*Nota.* La figura muestra los pasos realizados pata la generación de botones en canvas.

Dentro del canvas agregamos una imagen donde se mostrará la tabla de especificaciones de cada elemento, esta se configuro con una resolución de 1020 x 1700 pixeles, véase la figura 59.

### **Figura 59**

*Imagen para tabla de especificaciones de los elementos del MPS* 

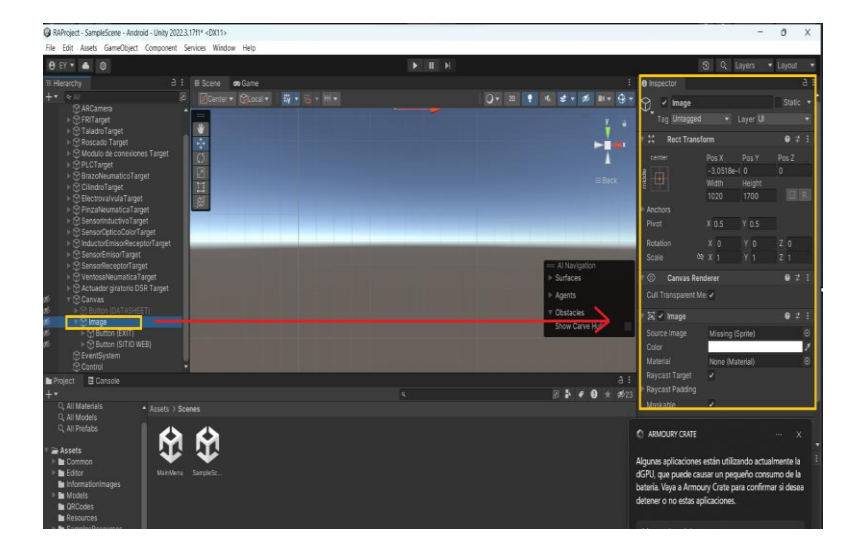

*Nota.* La figura muestra el paso realizado para agregar la imagen con las especificaciones de los elementos presentes en el MPS.

Finalmente realizamos la creación de dos escenas en la sección de elementos activos con la finalidad de enfatizar la estética de la aplicación de realidad aumentada, donde una escena será destinada al menú principal y la restante se enfocará en el escaneo de códigos QR, véase la figura 60.

### **Figura 60**

*Escenas de la aplicación* 

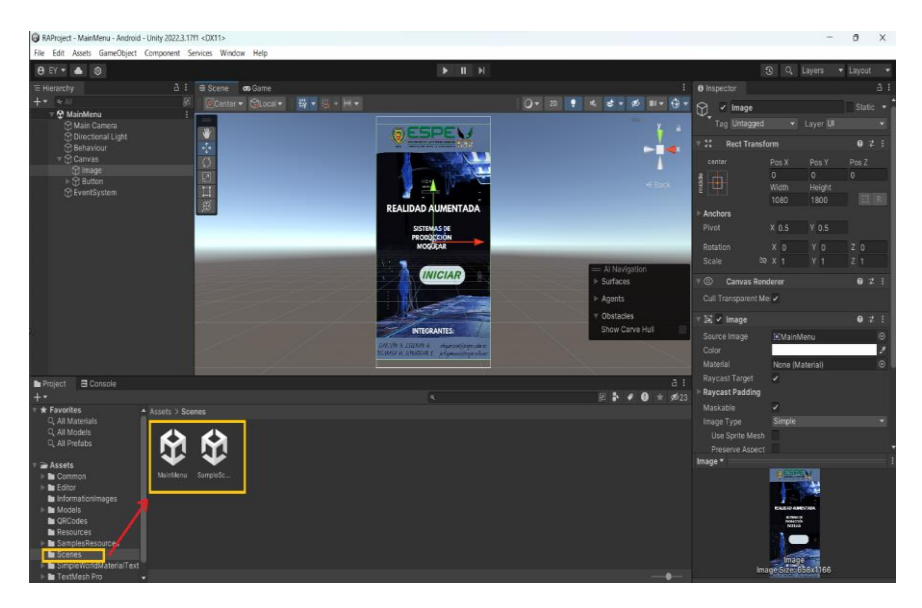

*Nota.* La figura muestra las escenas presentes en la aplicación.

#### *Programación de botones en la interfaz de Unity mediante Visual Studio*

### **Botón iniciar**

El botón iniciar se encuentra en la escena del menú principal, el objetivo de este botón es redireccionar a la escena donde funcione la cámara, es por tal razón que se necesita programar el mismo, para ello creamos un nuevo Script en la sección de componentes activos véase la figura 61.

*Creación de Script botón de inicio* 

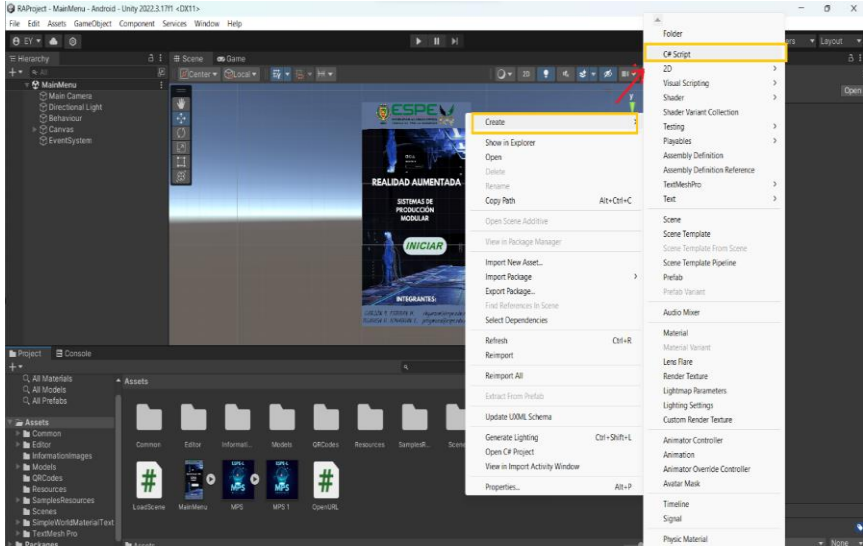

*Nota.* La figura muestra los pasos realizados para la creación de Script botón de inicio.

Una vez creado el Script se procede a realizar la programación designada al botón de

inicio con ayuda del software Visual Studio, véase la figura 62.

### **Figura 62**

*Código de programación de botón de inicio* 

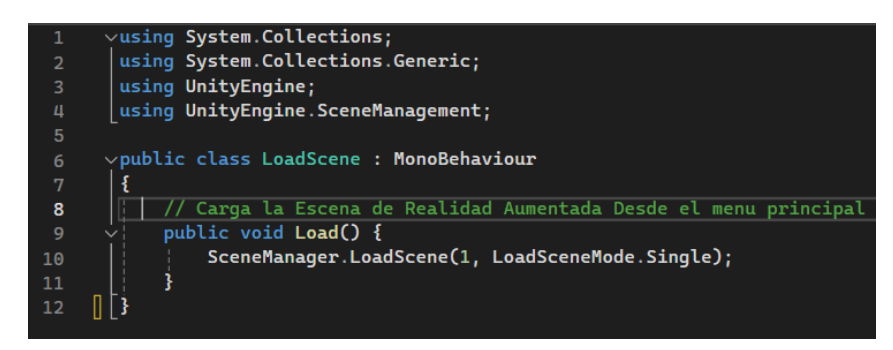

*Nota.* La figura muestra la programación requerida para el botón de inicio.

Este script se encarga de cargar la escena de Unity para cargar una escena específica en este caso una escena de realidad aumentada, además este código se basa en dos parámetros, la escena a cargar y el modo de carga de la escena, lo que indica que la escena reemplazará cualquier escena que esté cargada actualmente.

#### **Botón datasheet**

El botón datasheet se muestra cuando la cámara escanea un código QR ya sea este de cualquier elemento, el objetivo de este botón es mostrar la tabla de especificaciones de cada elemento, es por tal razón que se necesita programar el mismo, para ello repetimos el procedimiento antes visto en la figura 61.

Una vez creado el Script se procede a realizar la programación designada al botón datasheet con ayuda del software Visual Studio, véase la figura 63.

### **Figura 63**

*Código de programación de Datasheet* 

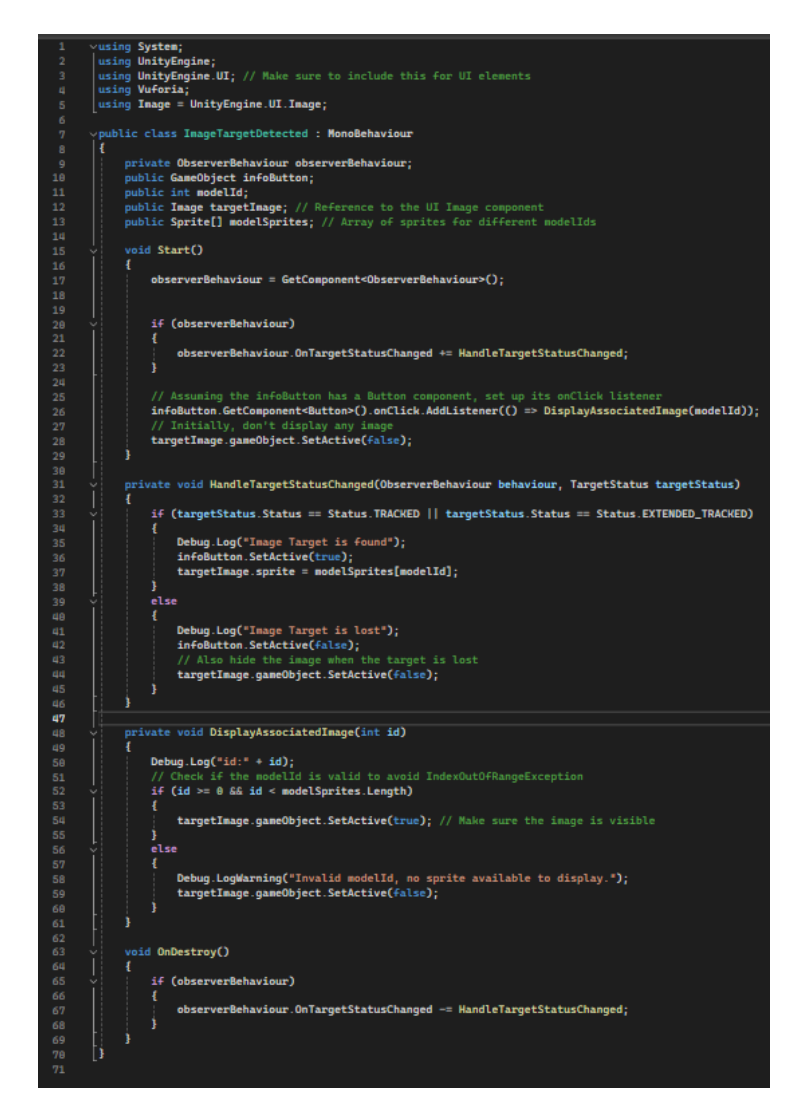

*Nota.* La figura muestra la programación realizada para el botón de datasheet.

Este script se utiliza para detectar el destino de una imagen en este caso un código QR usando Vuforia, administrar la detección y el seguimiento del código QR y mostrar la imagen asociada cuando se detecta el código QR. Estos campos incluyen una referencia al componente que representa el botón de información, el ID del modelo, una referencia al componente de imagen de la interfaz de usuario que muestra la imagen asociada con el código QR y una matriz de sprites que contiene las imágenes asociadas con los distintos modelos.

Cuando cambia el estado de la imagen del código QR, se llama a otro método de programación. Si se sigue el código QR se activará el botón de información y se mostrará la imagen correspondiente. Si falta el código QR, el botón de información se desactivará y la imagen asociada se ocultará.

#### **Botón sitio web**

El botón sitio web se localiza cuando el botón datasheet se ha activado, el objetivo de este botón es direccionar a un catálogo web donde se encontrarán los componentes que conforman el sistema de producción modular, es por tal razón que se necesita programar el mismo, para ello repetimos el procedimiento antes visto en la figura 61.

Una vez creado el Script se procede a realizar la programación designada al botón sitio web con ayuda del software Visual Studio, véase la figura 64.

#### **Figura 64**

*Código de programación de botón de sitio web* 

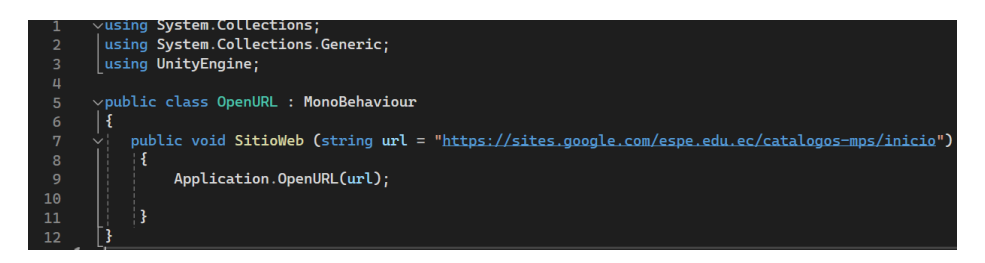

*Nota.* La figura muestra la programación realizada el botón de sitio web.

Este Script permite abrir el url de un sitio web el que se requiera colocar en la programación, en este caso se redirecciona al catálogo web del sistema de producción modular.

#### **Botón exit**

El botón exit se localiza cuando el botón datasheet se ha activado, el objetivo de este botón es cerrar la tabla de especificaciones de cada elemento, es por tal razón que se necesita programar el mismo, para ello repetimos el procedimiento antes visto en la figura 60.

Una vez creado el Script se procede a realizar la programación designada al botón exit con ayuda del software Visual Studio, véase la figura 65.

### **Figura 65**

*Código de programación de botón exit* 

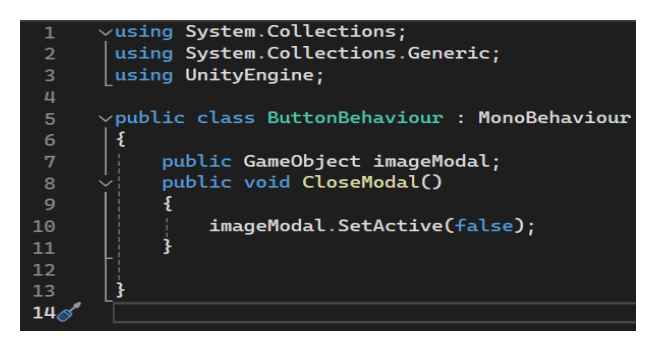

*Nota.* La figura muestra la programación realizada el botón de exit.

Este Script permite cerrar la ventana emergente que genera el botón datasheet es decir permite cerrar la tabla de información correspondiente a cada elemento.

*Creación del catálogo web de los componentes que conforman al sistema de producción modular*

Para realizar el catálogo web se hace uso de Google sities, el catálogo web contará de 4 ventanas, la primera ventana será enfocada al menú de inicio de la misma, véase la figura 66.

*Menú de inicio del catálogo web* 

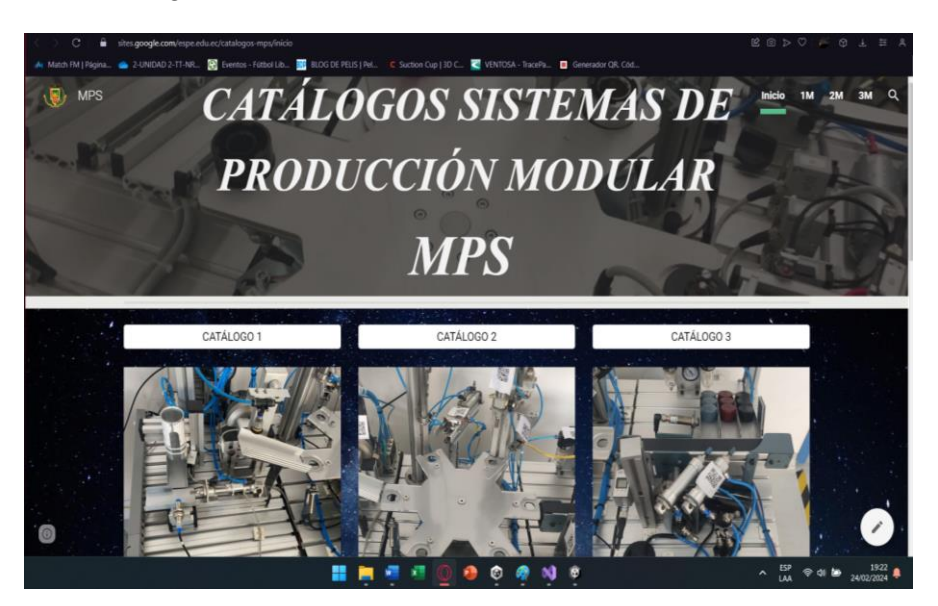

*Nota.* La figura muestra el menú de inicio del catálogo web para encontrar el datasheet y los precios de los diferentes elementos del MPS.

Las otras tres restantes ventanas se designarán a los catálogos asociados a cada estación, ya sean estas la de transporte y discriminación, la estación de verificación y escariado y finalmente la estación de clasificación

Google sites es una herramienta versátil y fácil de familiarizar al usuario ya que para insertar imágenes y texto se debe seleccionar cualquier modelo que se muestra en el sitio web, en este se detallan las especificaciones de cada una de las estaciones que componen al sistema de producción modular, además de imágenes, descripciones y links de compra de cada uno de los elementos que componen las estaciones, obsérvese la figura 67.

*Cuadrante de cala elemento del MPS* 

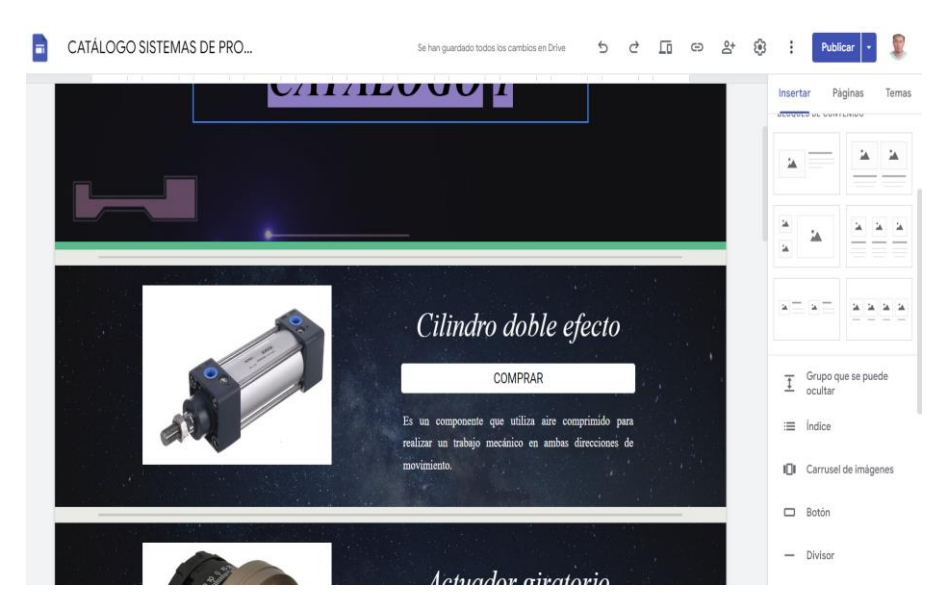

*Nota.* La figura muestra los diferentes elementos del MPS cada uno en su respectivo cuadrante.

#### **Capítulo IV**

#### **Pruebas y resultados**

Este capítulo describe las pruebas del sistema de producción de modular, incluidas las pruebas mecánicas, eléctricas, neumáticas, los resultados operativos y las pruebas de aplicación. Además, las hipótesis planteadas con el método de Chi-cuadrado.

#### **Pruebas partes mecánicas y neumáticas**

### *Módulo de transporte y discriminación*

Cada elemento de la estación de transporte y discriminación se sometió a pruebas funcionales relevantes para la parte mecánica y neumática, es decir, comprobando mecanismos, ajuste, acoplamiento y fugas, la tabla 4 detalla la funcionalidad de dicha estación

#### **Tabla 4**

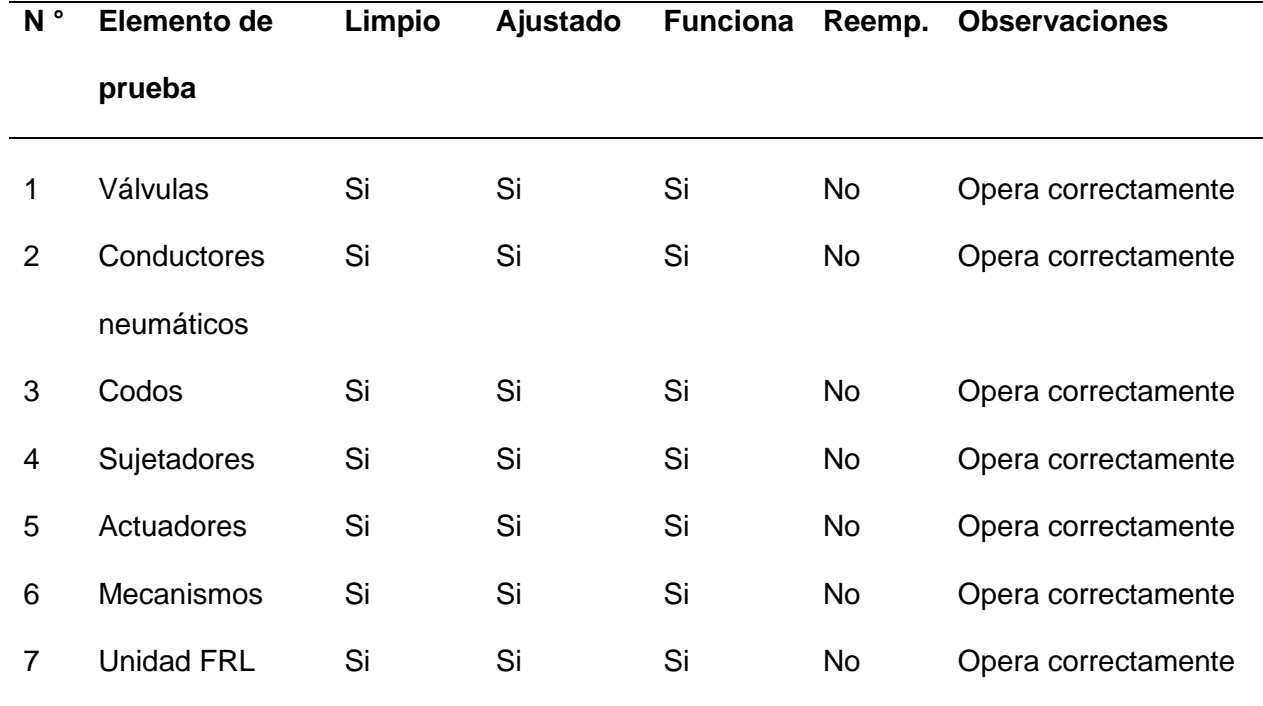

*Resultado de pruebas mecánicas y neumáticas del módulo de transporte y discriminación*

### *Módulo de verificación y escariado*

Cada elemento de la estación de verificación y escariado se sometió a pruebas funcionales relevantes para la parte mecánica y neumática, es decir, comprobando mecanismos, ajuste, acoplamiento y fugas, la tabla 5 detalla la funcionalidad de dicha estación

### **Tabla 5**

*Resultado de pruebas mecánicas y neumáticas del módulo de verificación y escariado* 

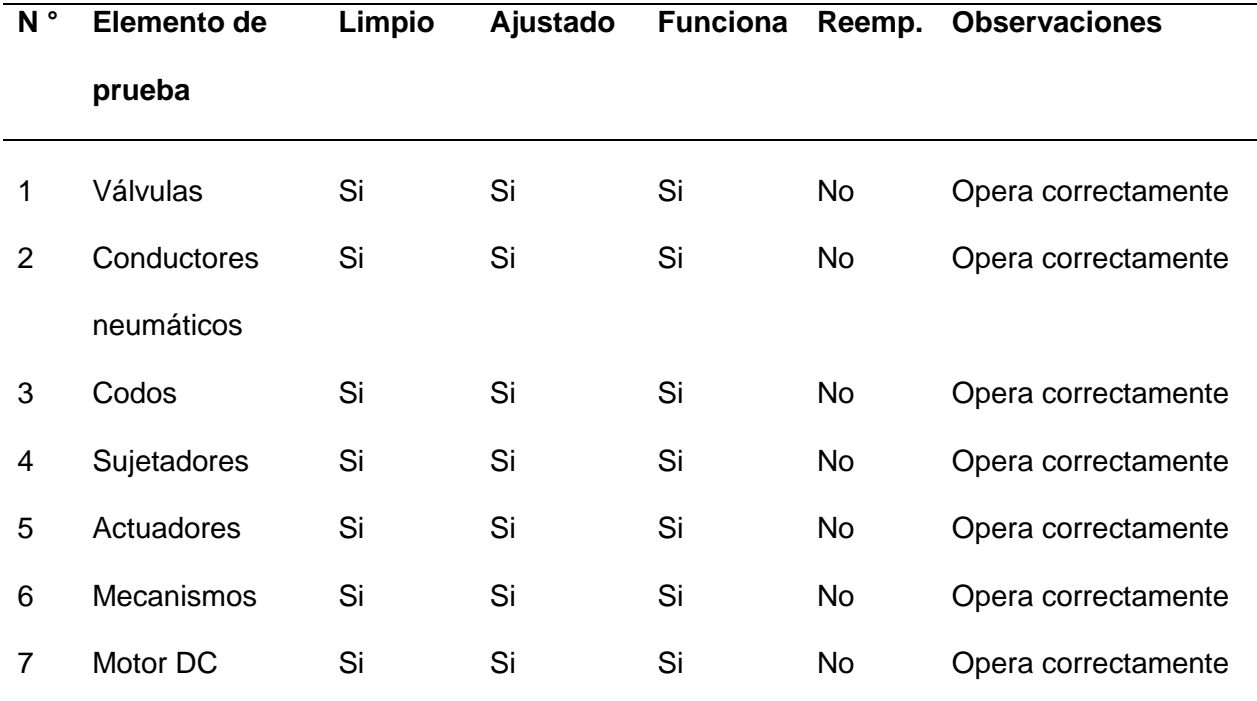

### *Módulo de clasificación de productos*

Cada elemento de la estación de clasificación se sometió a pruebas funcionales relevantes para la parte mecánica y neumática, es decir, comprobando mecanismos, ajuste, acoplamiento y fugas, la tabla 6 detalla la funcionalidad de dicha estación.

### **Tabla 6**

*Resultado de pruebas mecánicas y neumáticas del módulo de clasificación de productos*

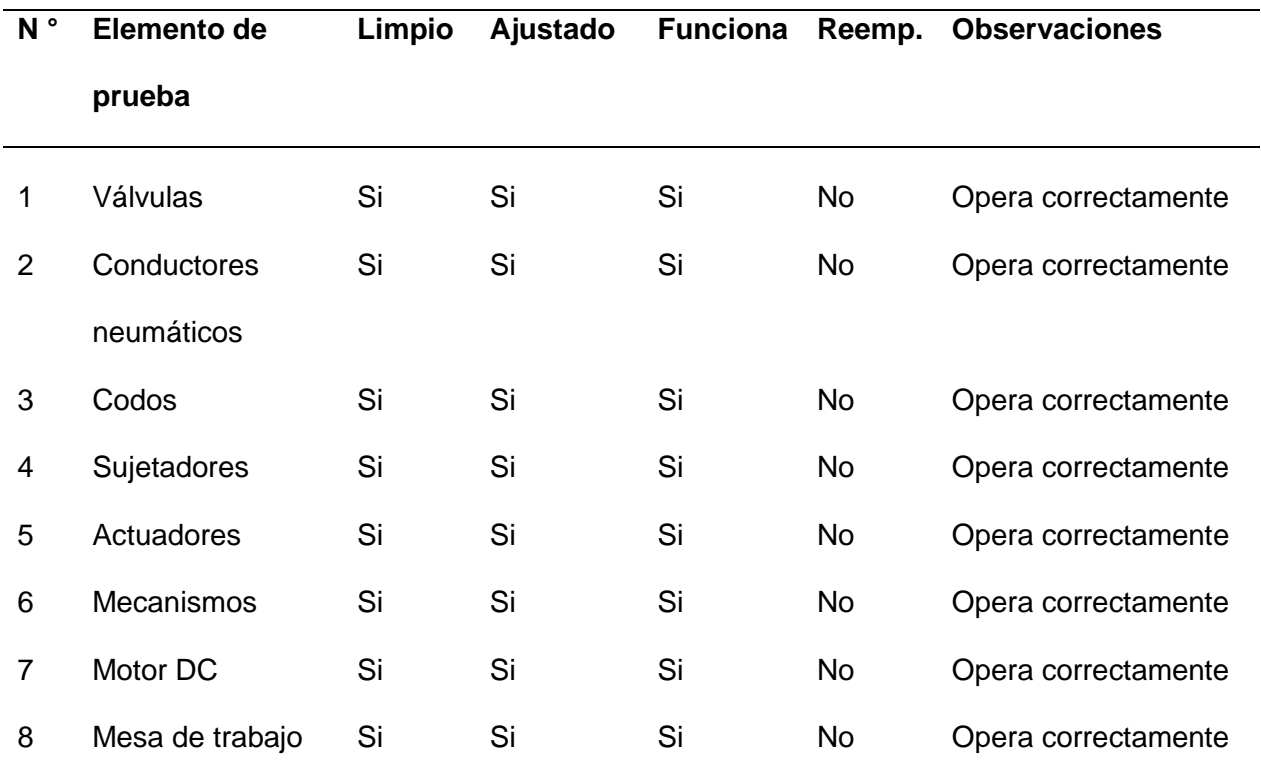

#### **Pruebas partes eléctricas y electrónicas**

### *Módulo de transporte y discriminación*

La parte eléctrica y electrónica de la estación se basa en probar el funcionamiento fuentes de alimentación, módulos de comunicación y conexiones con sensores y actuadores mediante la comprobación de voltaje y la corriente para cada elemento de la estación de transporte y discriminación, la tabla 7 verifica que cada elemento esté funcionando correctamente.

## **Tabla 7**

*Resultado de pruebas eléctricas y electrónicas del módulo de transporte y discriminación* 

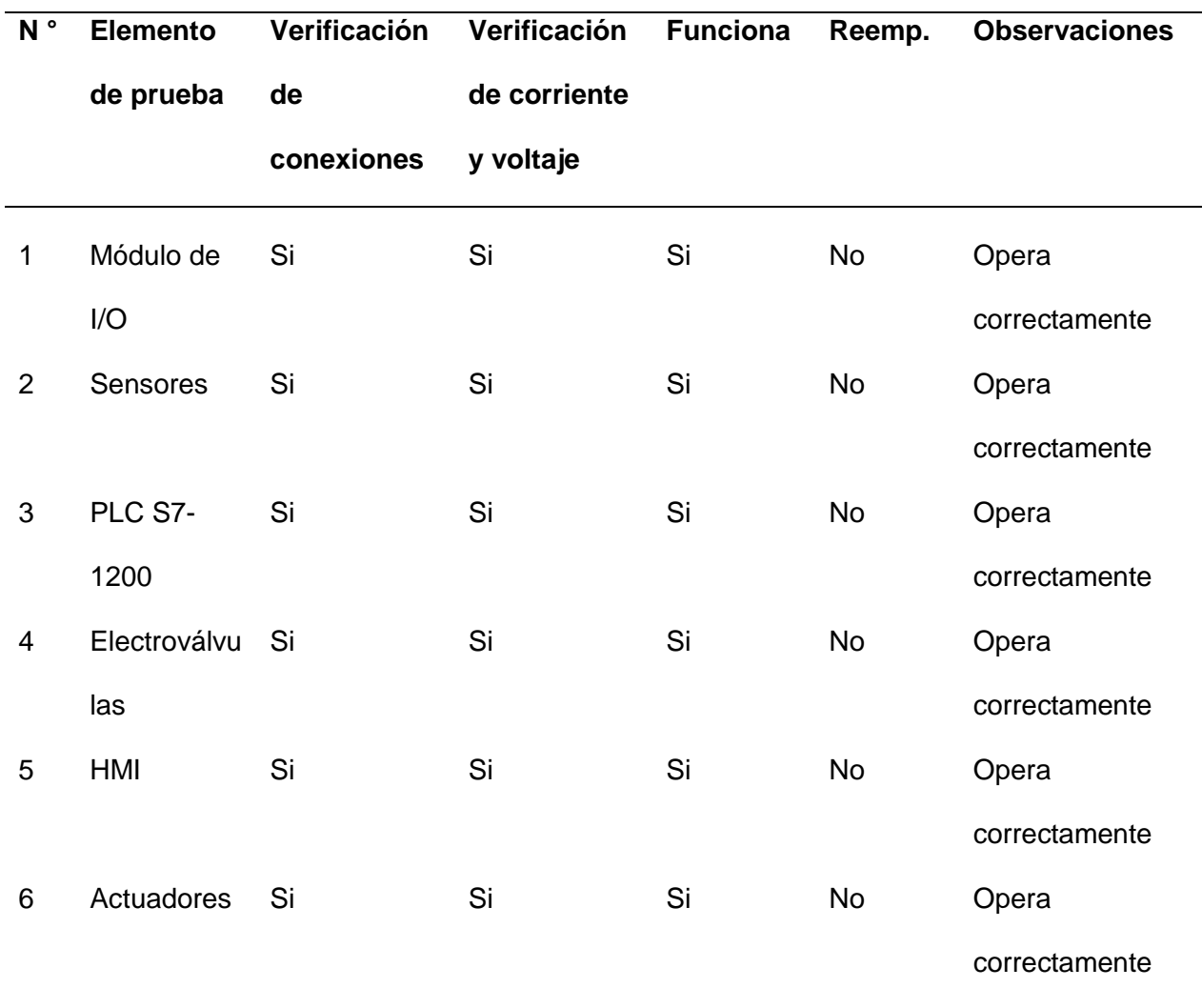

# *Módulo de verificación y escariado*

La parte eléctrica y electrónica de la estación se basa en probar el funcionamiento fuentes de alimentación, módulos de comunicación y conexiones con sensores y actuadores mediante la comprobación de voltaje y la corriente para cada elemento de la estación de verificación y escariado, la tabla 8 verifica que cada elemento esté funcionando correctamente.

## **Tabla 8**

*Resultado de pruebas eléctricas y electrónicas del módulo de verificación y escariado* 

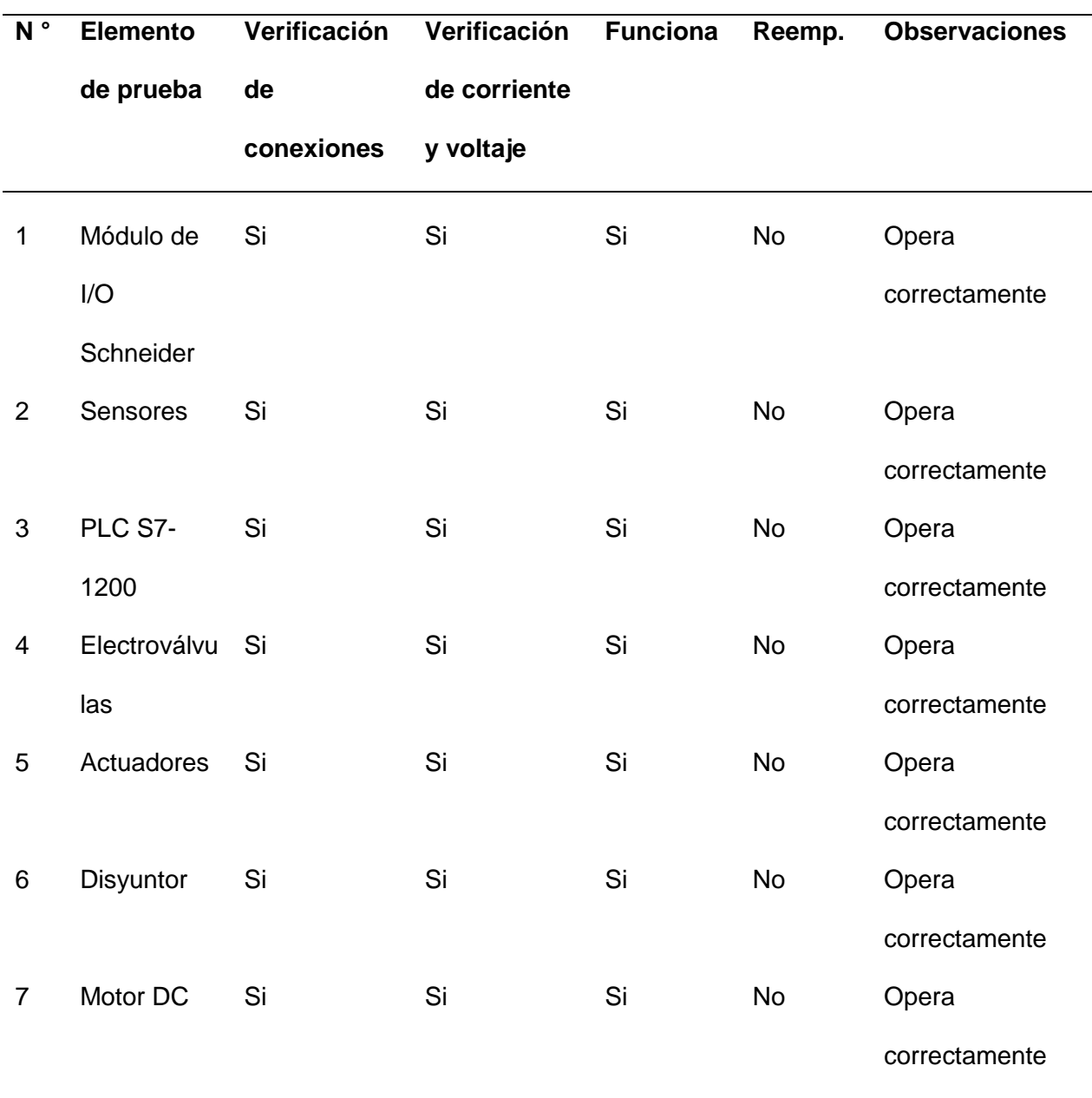

# *Módulo de clasificación de productos*

La parte eléctrica y electrónica de la estación se basa en probar el funcionamiento fuentes de alimentación, módulos de comunicación y conexiones con sensores y actuadores mediante la comprobación de voltaje y la corriente para cada elemento de la estación de clasificación, la tabla 9 verifica que cada elemento esté funcionando correctamente.

# **Tabla 9**

*Resultado de pruebas eléctricas y electrónicas del módulo de clasificación de productos* 

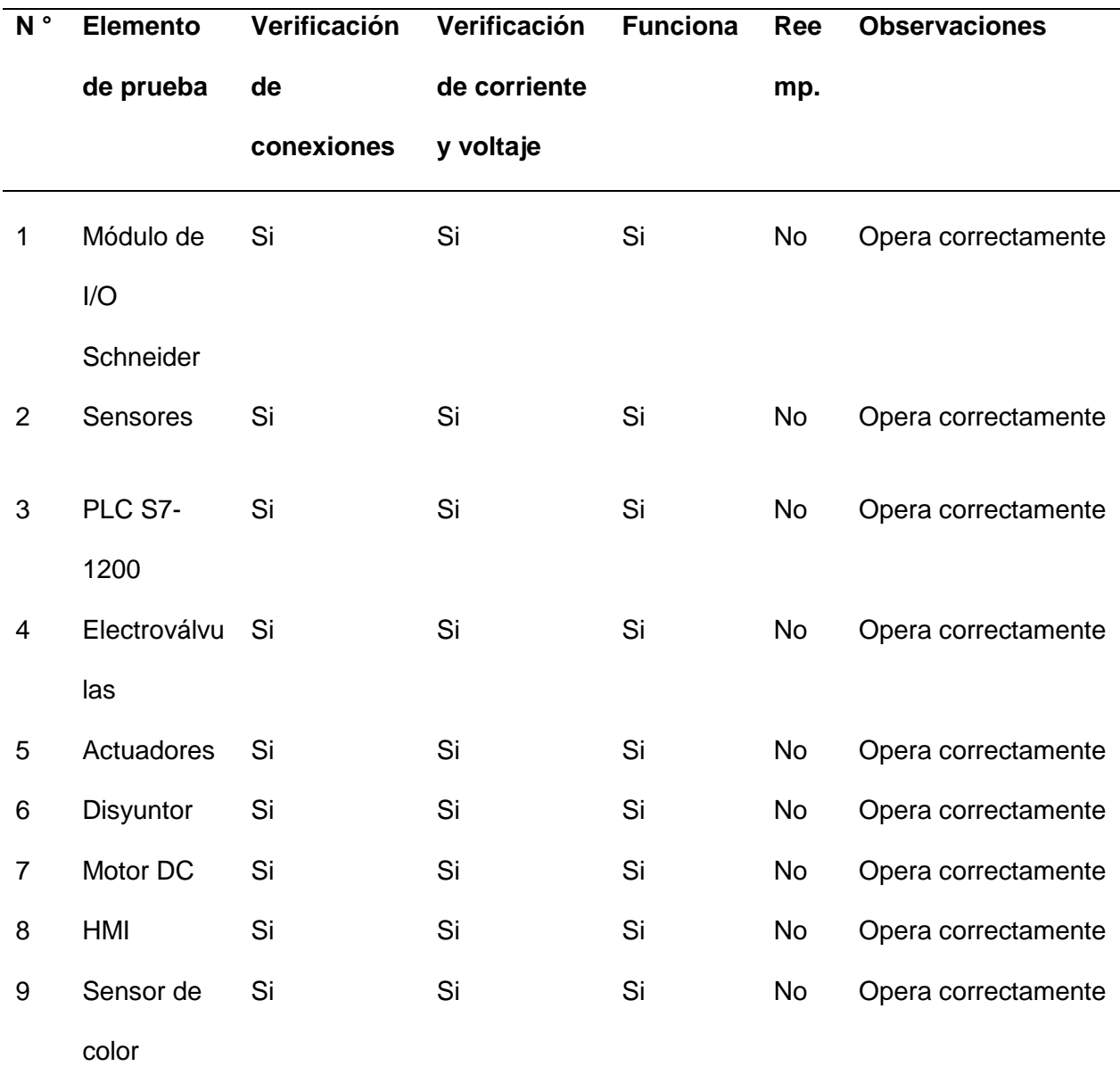

### **Pruebas interfaz de la aplicación**

El diagrama que describe las ventanas de la aplicación en secuencia y luego explica las funciones y botones en cada ventana se muestra en la Figura 68.

## **Figura 68**

*Esquema descriptivo de la aplicación* 

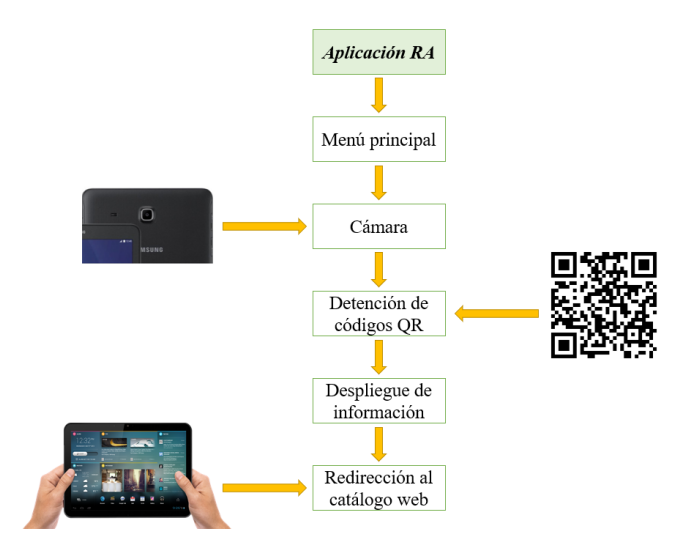

*Nota.* La figura muestra el esquema descriptivo de la aplicación de RA.

Al iniciar la aplicación se muestra el menú principal donde se encuentra el botón: INICIAR y donde se muestra una imagen intuitiva relacionada al proyecto en este caso la realidad aumentada, véase la figura 69.

#### *Menú principal de la aplicación*

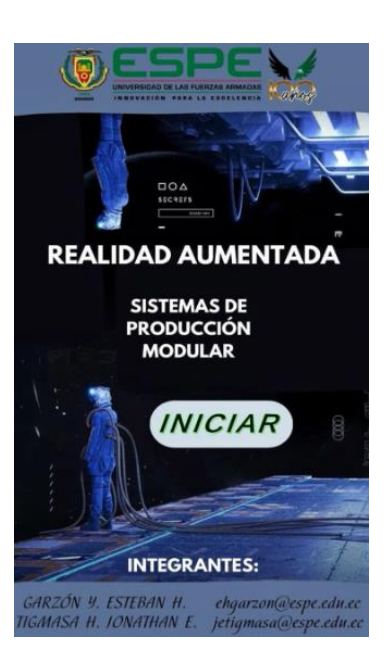

*Nota.* La figura muestra el menú principal de la aplicación de RA.

Una vez se oprima el botón: INICIAR se activa la cámara del dispositivo Android el cual permite

escanear los códigos QR referentes a cada elemento del sistema de producción modular,

véase la figura 70.

### **Figura 70**

*Activación de la cámara* 

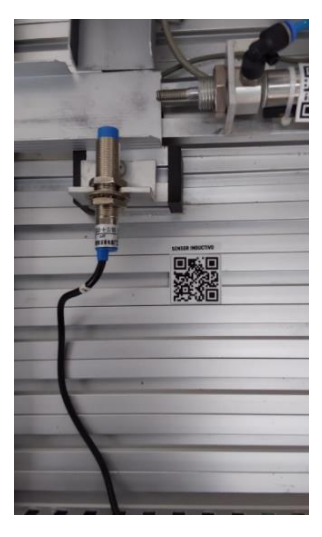

*Nota.* La figura muestra la activación de la cámara del dispositivo Android.

Una vez que la cámara detecte un código QR automáticamente se visualiza el modelo 3D del elemento correspondiente a cada código, a la par se muestra el botón: DATASHEET el cual abrirá una nueva ventana dentro de la aplicación, véase la figura 71.

# **Figura 71**

*Visualización modelos 3D* 

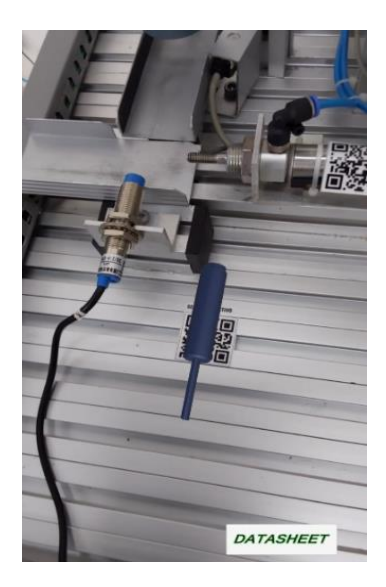

*Nota.* En la figura se visualiza los modelos 3D de los elementos de las estaciones del sistema de producción modular.

Cuando se oprima el botón: DATASHEET este mostrara la tabla de especificaciones que está asociada a los elementos de las estaciones del sistema de producción modular, a la par se visualiza los botones: SITIO WEB y EXIT, véase la figura 72.

*Visualización de la tabla de especificaciones* 

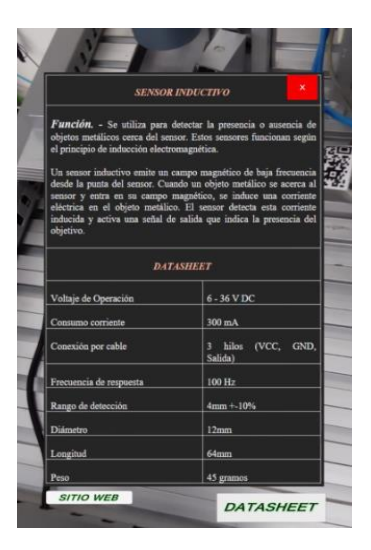

*Nota.* En la figura se visualiza la de tabla de especificaciones de los elementos de las

estaciones del sistema de producción modular.

Si se oprima el botón: SITIO WEB este direccionara al catálogo web de las estaciones del

sistema de producción modular, véase la figura 73.

#### **Figura 73**

*Catálogo web*

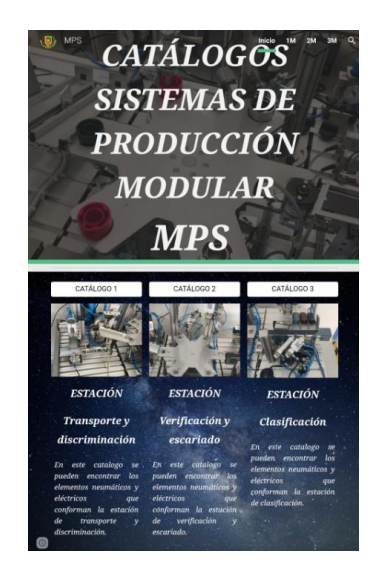

*Nota.* En la figura se muestra el catálogo web de los elementos de las estaciones del sistema de producción modular.

#### **Capítulo V**

#### **Conclusiones y recomendaciones**

#### **Conclusiones**

La actualización de los módulos MPS basados en Industrias 4.0 es un hito en la modernización y tecnología innovadora del sector educativo, la cual permitió la integración de herramientas avanzadas de producción, facilitando el aprendizaje práctico de los estudiantes en un entorno simulado de última generación. Además, fortaleció las capacidades de investigación y desarrollo de la universidad, alineándola con los estándares internacionales de Industrias 4.0.

El diseño de diagramas gráficos 3D fue fundamental en la actualización del módulo, debido a que dichos diagramas permiten visualizar cada elemento con detalle y precisión, facilitando su comprensión y análisis. Este diseño 3D mejoró enormemente la experiencia de aprendizaje y la capacidad de enseñanza de los módulos MPS.

Programar la información virtual de elementos en módulos MPS fue clave para mejorar su interactividad y adaptabilidad. Esta programación ha permitido la integración de elementos virtuales que mejoran el aprendizaje, aportan información adicional y facilitan la comprensión de conceptos complejos.

La creación de una aplicación móvil para dispositivos Android amplió el alcance y la accesibilidad de los módulos MPS, permitiendo a los usuarios interactuar con ellos en cualquier momento. Esta aplicación móvil ha mejorado la experiencia del usuario y facilitado el aprendizaje y se ha convertido en una herramienta invaluable para estudiantes y profesores.

La evaluación del rendimiento físico de los módulos MPS mediante realidad aumentada permitió mejorar su precisión y eficiencia, así como facilitar su mantenimiento y actualizaciones. La realidad aumentada enriqueció la experiencia de usuario de los módulos al proporcionar información en tiempo real sobre su funcionamiento y permitir realizar cambios y mejoras de forma rápida y sencilla.

La sincronización efectiva entre los módulos de transporte y discriminación, verificación y escariado y clasificación de productos es importante, debido a que este sistema debe estar en constante funcionamiento y garantizar una cadena de suministro rápida y eficiente, además de optimizar los tiempos de producción.

El HMI diseñado para los módulos MPS funciona de manera correcta el cual permite el monitoreo, control y toma de decisiones, además brinda una interacción intuitiva y fluida entre el operador y los MPS, el HMI nos permite visualizar información relevante y clara del funcionamiento de los procesos.

La red de comunicación Profinet funciona correctamente, la cual nos permite una comunicación eficiente y rápida entre los dispositivos que controlan los procesos de los MPS, en este tipo de red es importante un PLC SERVER el cual nos brinda la posibilidad de monitorear y controlar los diferentes procesos que se realiza en los MPS.

#### **Recomendaciones**

Para la configuración del sensor óptico de color es importante revisar el datasheet, debido a que una mala conexión puede acabar en un mal funcionamiento del módulo de clasificación de productos o falla del mismo.

Para el desarrollo de la aplicación Android con tecnología de realidad aumentada es importante seleccionar las licencias y los paquetes necesarios en el Software Vuforia con el propósito de no dar problemas ni inconvenientes al momento de crear dicha aplicación.

Para el desarrollo de los QR es importante tomar en cuenta el tamaño y la redundancia, con el fin de que a la hora de escanearlos con la aplicación de realidad aumentada esta tarde menos en visualizar los elementos en 3D.

Para utilizar la aplicación móvil con tecnología de realidad aumentada es importante tener una buena conexión a internet con el fin de visualizar los catálogos web proporcionados en la misma aplicación.

Para un buen funcionamiento de los módulos MPS es importante regular las válvulas regulatorias de los elementos neumáticos, para que al estar en funcionamiento los equipos no realicen movimientos tan bruscos.

Para la creación de la red de comunicación Profinet es importante identificar el servidor y los clientes, con el fin de realizar una adecuada comunicación entre los mismos, de igual forma es imprescindible configurar de manera correcta las herramientas que permiten la creación de dicha red.

#### **Bibliografía**

- Aguilar, L. (2017). *Industria 4.0 LA CUARTA REVOLUCIÓN INDUSTRIAL.* Ciudad de México: Alfaomega.
- Basco, A., Gustavo, B., Diego, C., & Paula , G. (2018). *Industria 4.0 fabricando el futuro.* Buenos Aires: Creative Commons.
- Bezos, R., Cerdá, M., & Rodríguez, J. (2022). *Automatismos industriales 2.ª edición 2022.* España: Ediciones Paraninfo, S.A.

Castillo, J. O. (2017). *LA REALIDAD VIRTUAL Y LA REALIDAD AUMENTADA EN EL PROCESO DE MARKETING.* [Tesis de grado. Universidad del País Vasco/Euskal Herriko Unibertsitatea UPV/EHU].

- Estrada, J. (2019). PROFINET. *Logicbus SA de CV*.
- Galeote, E. (2020). *Realidad Aumentada vs Realidad Virtual Herramientas emergentes de comunicación arquitectónica.* [Tesis de grado. Universidad Politécnica de Madrid].

Lidon, M. (2019). *UNITY 3D.* Barcelona: MARCOMBO, S.A.

Sachon, M. (2018). Los pilares de la industria 4.0. *Negocios del IEEM*, 47.

*SOLIDBI*. (13 de Enero de 2024). Obtenido de SOLIDBI: https://solid-

bi.es/solidworks/#:~:text=SOLIDWORKS%20es%20un%20software%20de,proceso%20 de%20desarrollo%20del%20producto.

Toapanta, D. (2015). *DISEÑO E IMPLEMENTACIÓN DE UN MÓDULO DIDÁCTICO PARA REALIZAR PROCESOS DE VERIFICACIÓN Y ESCARIADO DE PIEZAS MECÁNICAS EN EL LABORATORIO DE NEUTRÓNICA E HIDRÓNICA.* [Tesis de grado. UNIVERSIDAD DE LAS FUERZAS ARMADASS ESPE Sede Latacunga].

*Vuforia*. (13 de Enero de 2024). Obtenido de Vuforia: https://developer.vuforia.com

*DRP024V240W1AA. (s. f.). Digi-Key Electronics. Recuperado 24 de febrero de 2024, de https://www.digikey.com.mx/es/products/detail/delta-*

*electronics/DRP024V240W1AA/2236877*

- *HMI - The Interface Between Process and Operators. (s. f.). Recuperado 24 de febrero de 2024, de https://www.aveva.com/es-es/solutions/operations/hmi/*
- *IVU2PTCW16 | iVu BCR. (s. f.). Banner Engineering. Recuperado 21 de febrero de 2024, de https://www.bannerengineering.com/mx/es/products/part.804369.html*
- *M12 MALE to Wire Lead MOLDED CABLE, STRAIGHT, 5 Pins 5M. (s. f.). eBay. Recuperado 24 de febrero de 2024, de https://www.ebay.com/itm/195835665712?\_ul=EC*
- *PixelsHub. (2021, septiembre 13). Realidad aumentada; qué es y como entender su gran poder. PixelsHub. https://pixels-hub.com/realidad-aumentada*
- *Pomer, J. (2019, noviembre 25). Sensor de color de alto rendimiento IO-Link de Banner Engineering. Elion. https://www.elion.es/novedades/nuevo-sensor-de-color-de-altaprecision-con-io-link/*
- *PROFINET: Qué es y cómo funciona | Comunicaciones Industriales. (2020, febrero 21). https://www.cursosaula21.com/profinet-que-es-y-como-funciona/*
- *QCM50-K3D40-Q8-5. (s. f.). Digi-Key Electronics. Recuperado 21 de febrero de 2024, de https://www.digikey.com/es/products/detail/banner-engineering-corporation/QCM50- K3D40-Q8-5/10651432*
- *TIA Portal: Descubre qué es y para qué sirve en la automatización. (2023, mayo 4). https://www.cursosaula21.com/tia-portal/*
- *Unity—Manual: Aprendiendo la Interfaz. (s. f.). Recuperado 21 de diciembre de 2023, de https://docs.unity3d.com/es/530/Manual/LearningtheInterface.html*
- *Visual Studio: IDE y Editor de código para desarrolladores de software y Teams. (s. f.). Visual Studio. Recuperado 25 de febrero de 2024, de https://visualstudio.microsoft.com/es/*
- *Workspace, G. (s. f.). Business Apps y Herramientas de Colaboración. Google Workspace. Recuperado 25 de febrero de 2024, de https://workspace.google.com/intl/es/*

### **Anexos**